#### «Курский государственный университет»

### **Колледж коммерции, технологий и сервиса**

УТВЕРЖДЕНО

протокол заседания

учёного совета от 30.10.2023 г., № 4

### **КОМПЛЕКТ КОНТРОЛЬНО-ОЦЕНОЧНЫХ СРЕДСТВ ПО УЧЕБНОЙ ДИСЦИПЛИНЕ**

### **ОПО.01 Информатика**

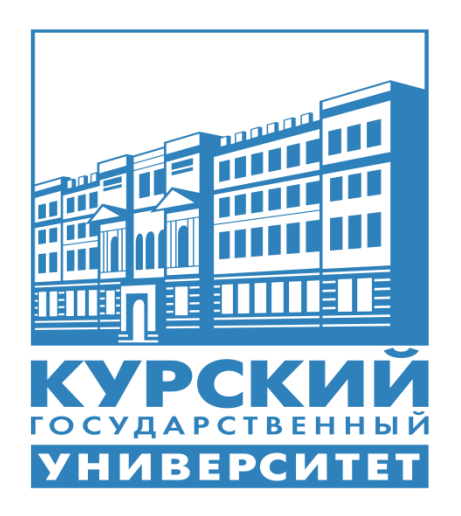

Курск 2024

#### **Составитель:**

Бобрышева В.В., преподаватель ФГБОУ ВО «Курский государственный университет»

Негребецкая В.И, преподаватель ФГБОУ ВО «Курский государственный университет»

Дополнения и изменения, внесенные в комплект контрольно-оценочных средств, утверждены на заседании ПЦК общеобразовательных дисциплин, технологий и сервиса протокол № \_\_\_\_ от «\_\_\_\_» \_\_\_\_\_\_\_\_\_\_\_ 20\_\_ г.

Председатель ПЦК \_\_\_\_\_\_\_\_\_\_\_\_\_\_\_\_\_\_\_ / \_\_\_\_\_\_\_\_\_\_\_\_\_\_\_\_

Дополнения и изменения, внесенные в комплект контрольно-оценочных средств, утверждены на заседании ПЦК

протокол №  $\qquad \qquad$  от «  $\qquad \qquad$  »  $\qquad \qquad$  20\_ г.

\_\_\_\_\_\_\_\_\_\_\_\_\_\_\_\_\_\_\_\_\_\_\_\_\_\_\_\_\_\_\_\_\_\_\_\_\_\_\_\_\_\_\_\_\_\_\_\_\_\_\_\_,

Председатель ПЦК \_\_\_\_\_\_\_\_\_\_\_\_\_\_\_\_\_\_\_ / \_\_\_\_\_\_\_\_\_\_\_\_\_\_\_\_\_\_\_\_\_\_\_

Дополнения и изменения, внесенные в комплект контрольно-оценочных средств, утверждены на заседании ПЦК

протокол №  $\qquad \qquad$  от « $\qquad \qquad$  »  $\qquad \qquad$  20\_\_ г.

\_\_\_\_\_\_\_\_\_\_\_\_\_\_\_\_\_\_\_\_\_\_\_\_\_\_\_\_\_\_\_\_\_\_\_\_\_\_\_\_\_\_\_\_\_\_\_\_\_\_\_\_,

Председатель ПЦК \_\_\_\_\_\_\_\_\_\_\_\_\_\_\_\_\_\_\_ / \_\_\_\_\_\_\_\_\_\_\_\_\_\_\_\_\_\_\_

#### **1. Общие положения**

Комплект контрольно-оценочных средств (ККОС) предназначен для контроля и оценки образовательных достижений обучающихся, освоивших программу учебной дисциплины *«Информатика».*

ККОС разработаны на основании положений:

- программы подготовки специалистов среднего звена по специальности СПО: 49.02.01 Физическая культура;

- программы учебной дисциплины «Информатика».

ККОС включает контрольные материалы для проведения текущего контроля и промежуточной аттестации в форме *дифференцированного зачета*.

Текущий контроль успеваемости осуществляется в течение семестра и позволяет проследить формирование знаний и умений у обучающихся.

Промежуточная аттестация осуществляется в рамках завершения изучения дисциплины и позволяет определить уровень сформированности компетенций у обучающихся.

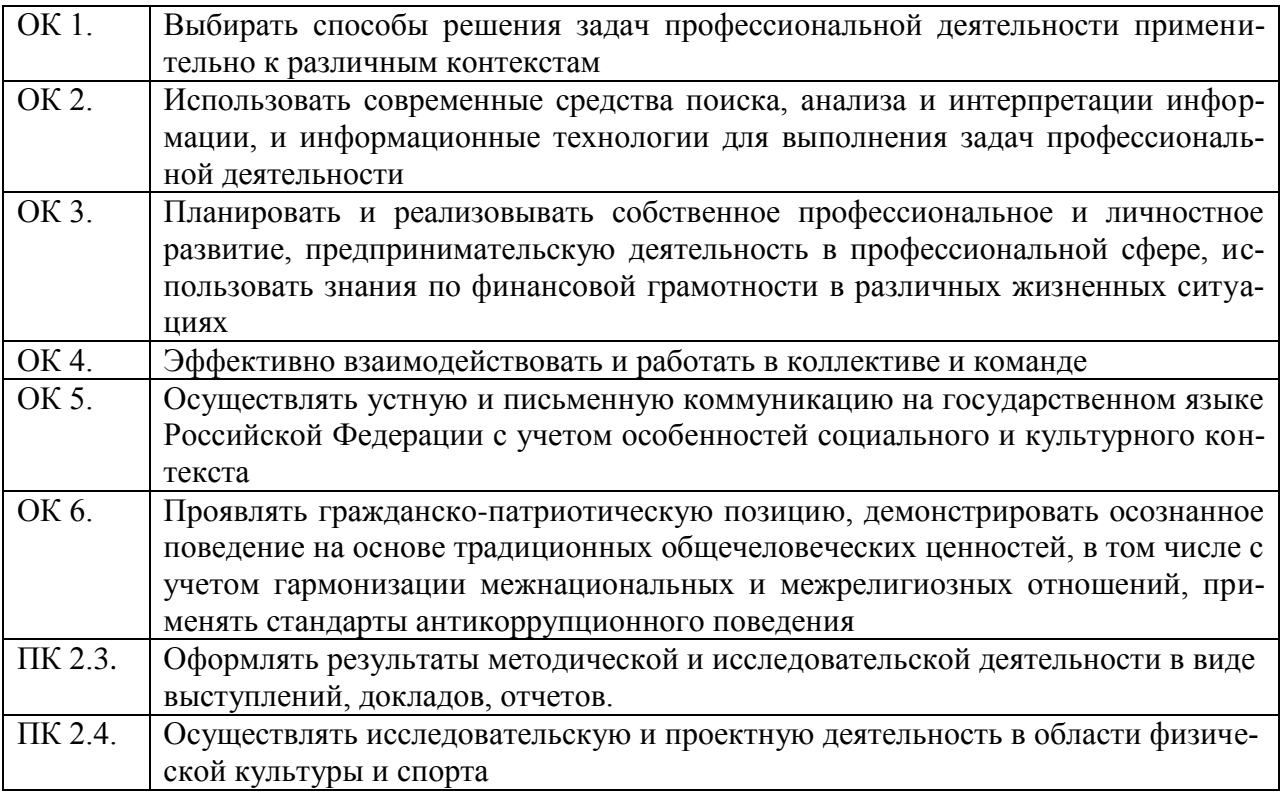

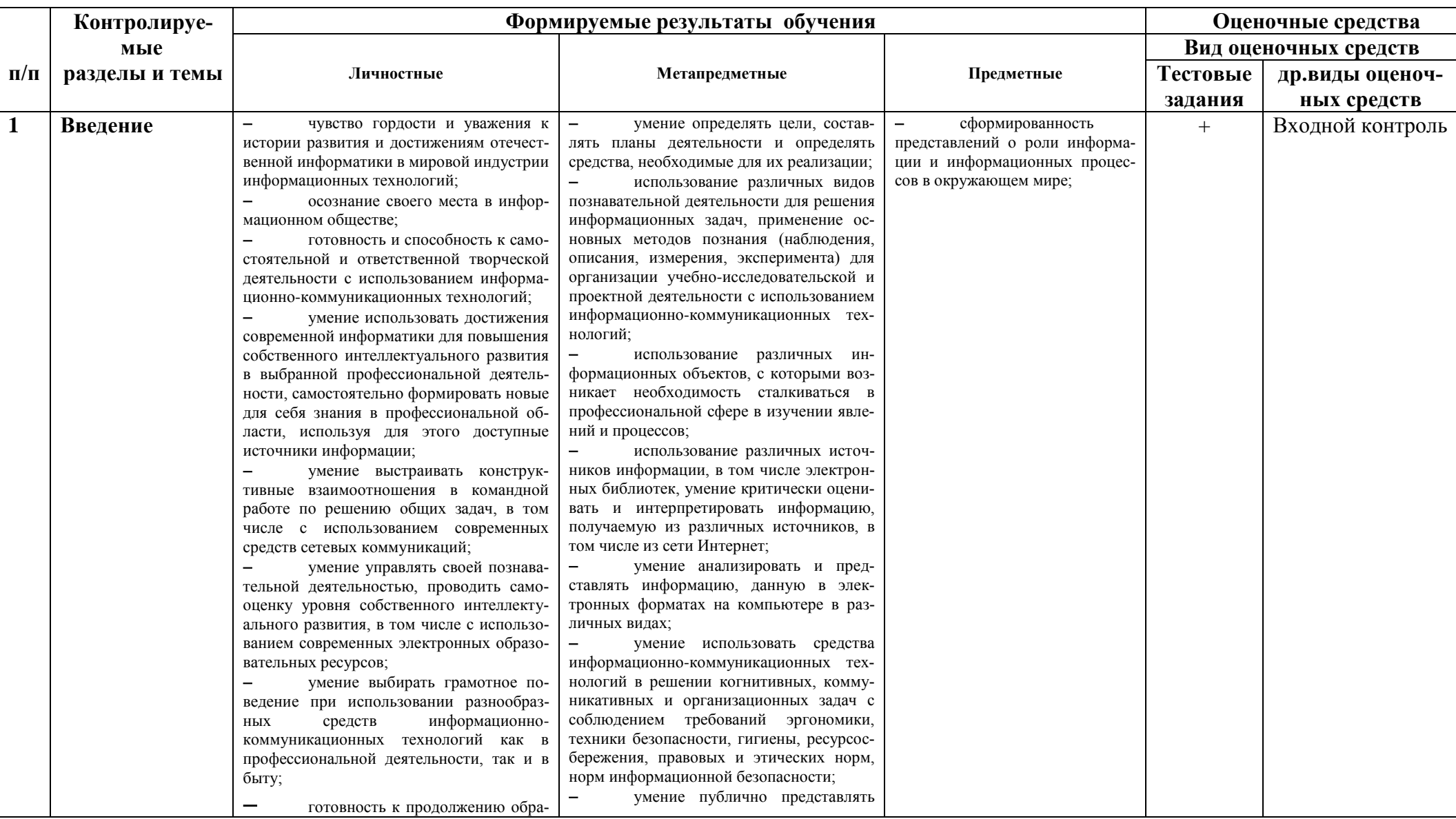

# 2. Паспорт контрольно-оценочных средств по учебной дисциплине Информатика

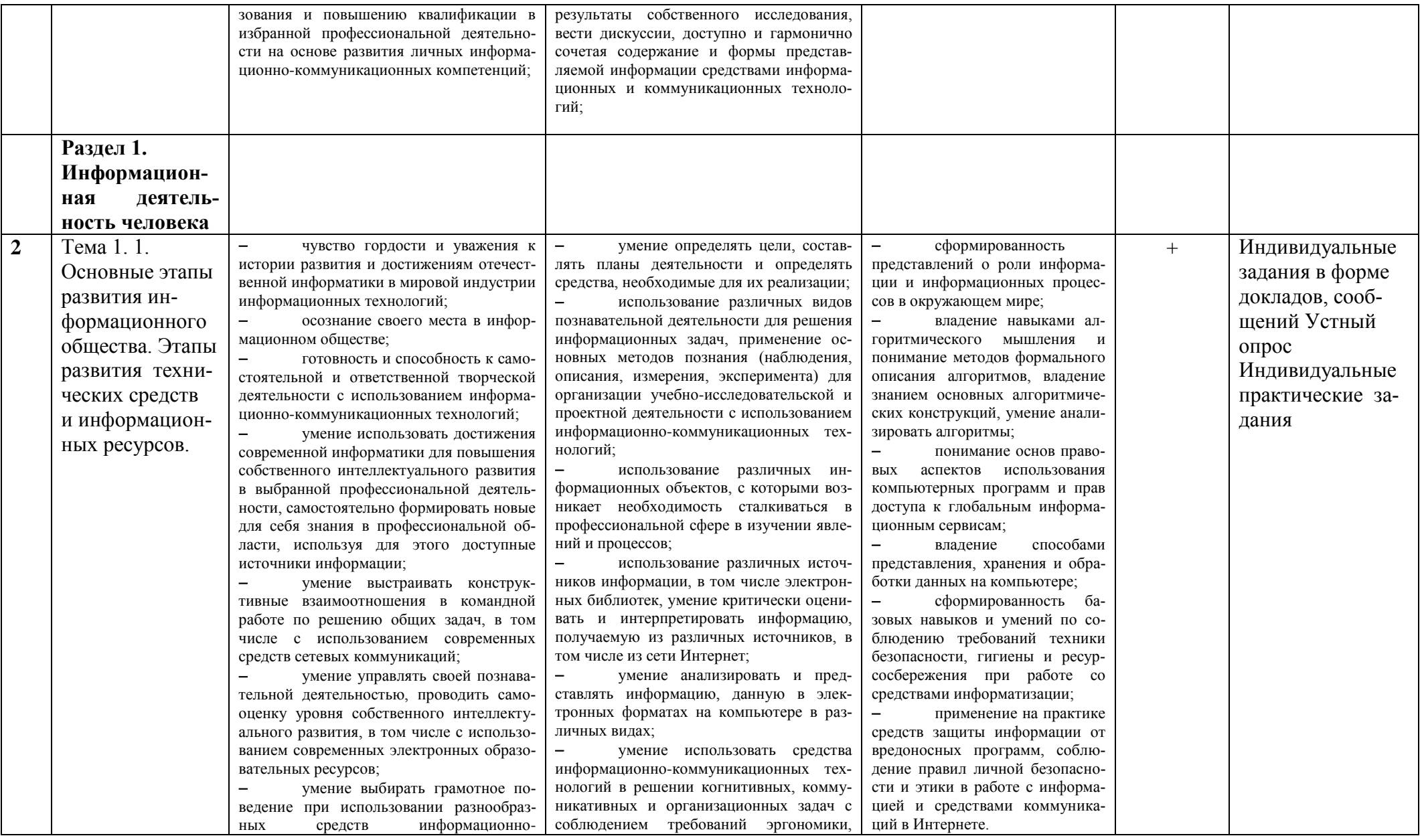

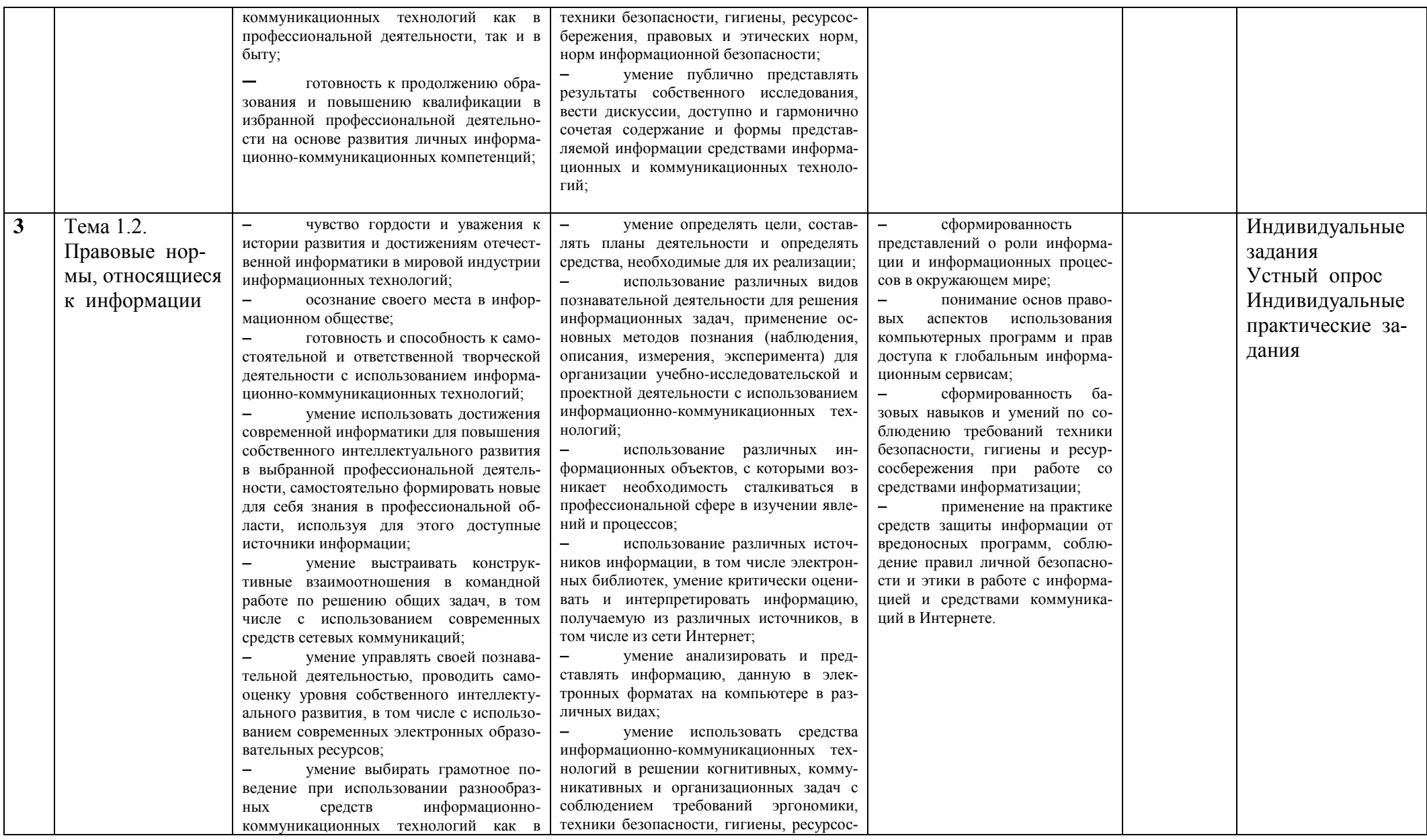

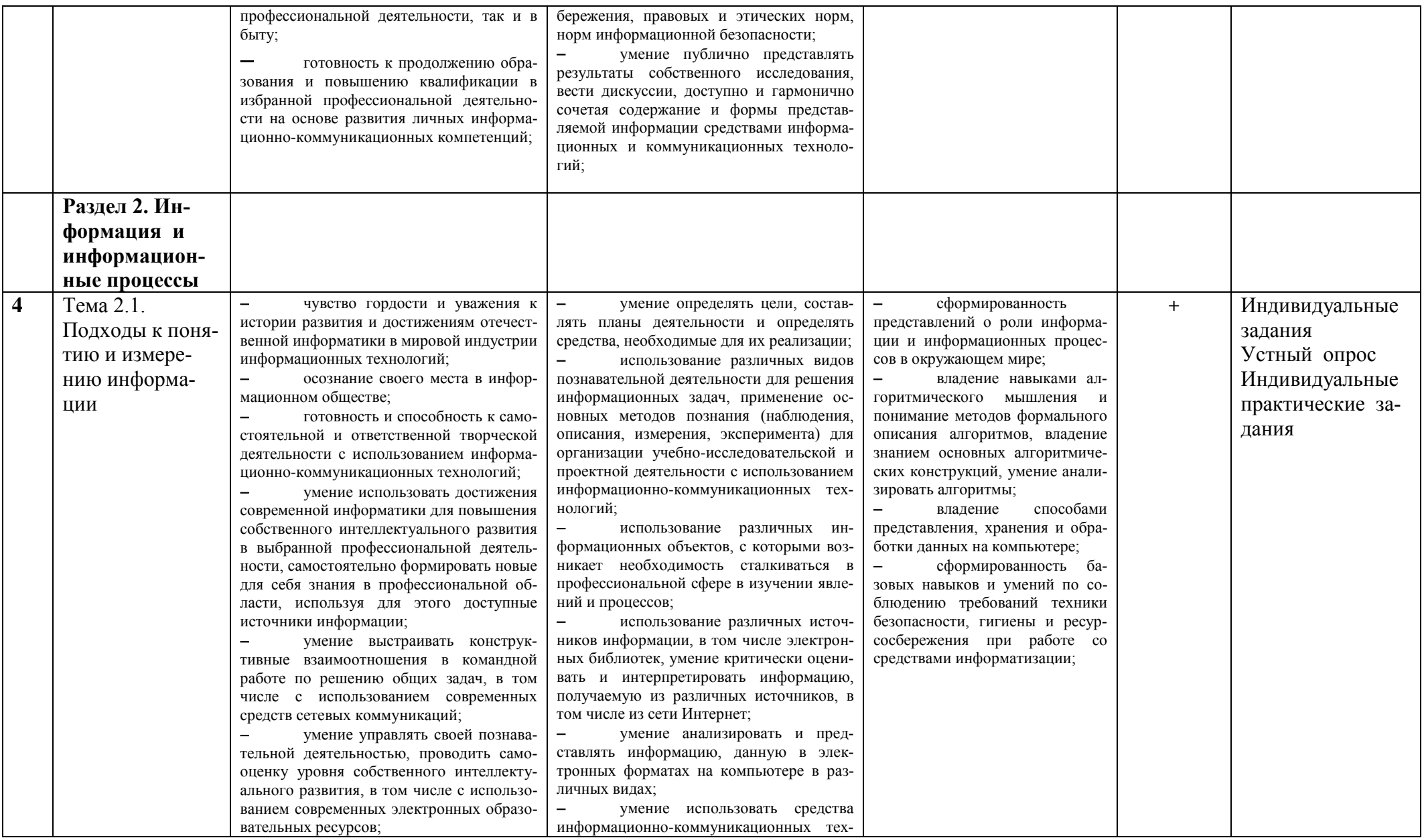

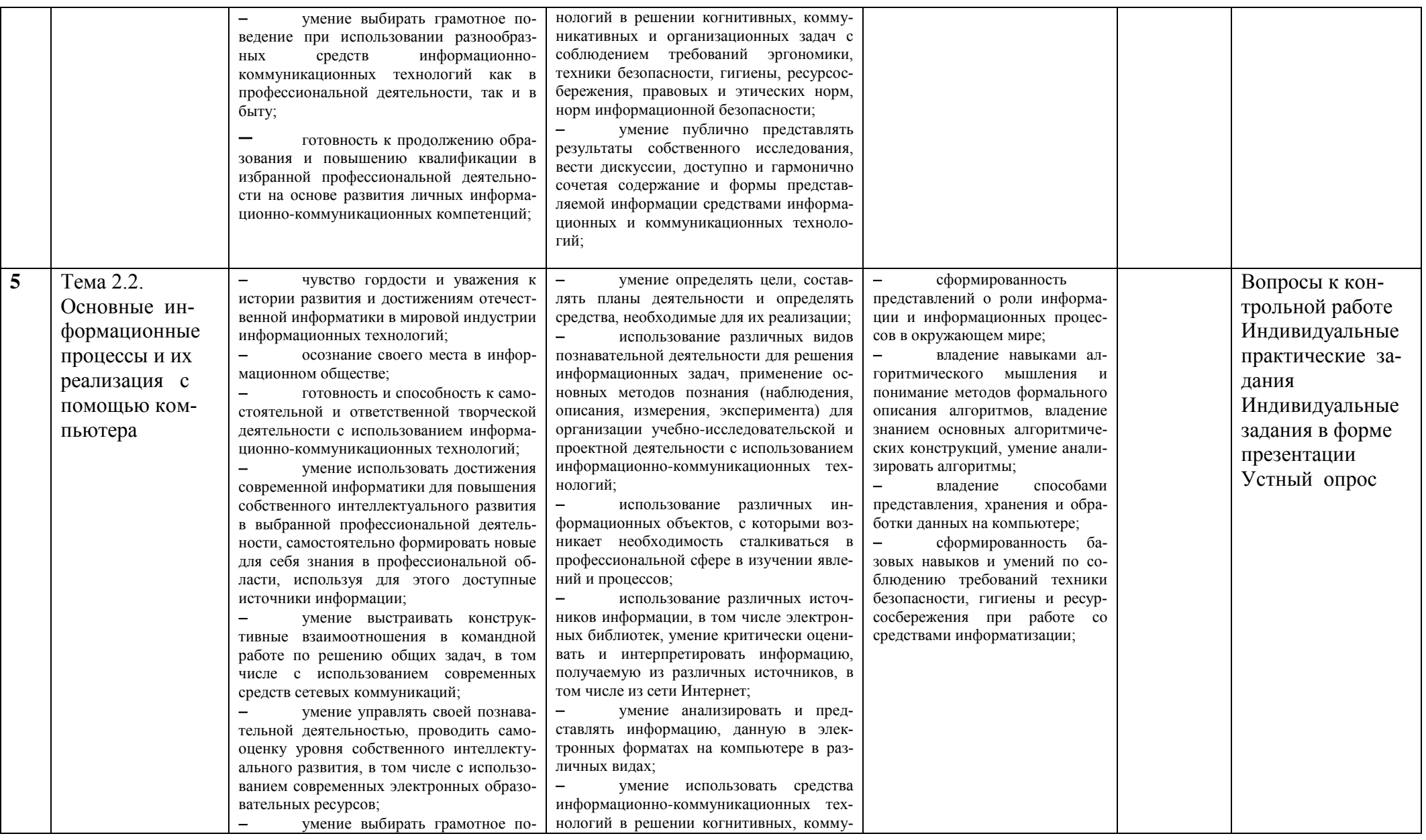

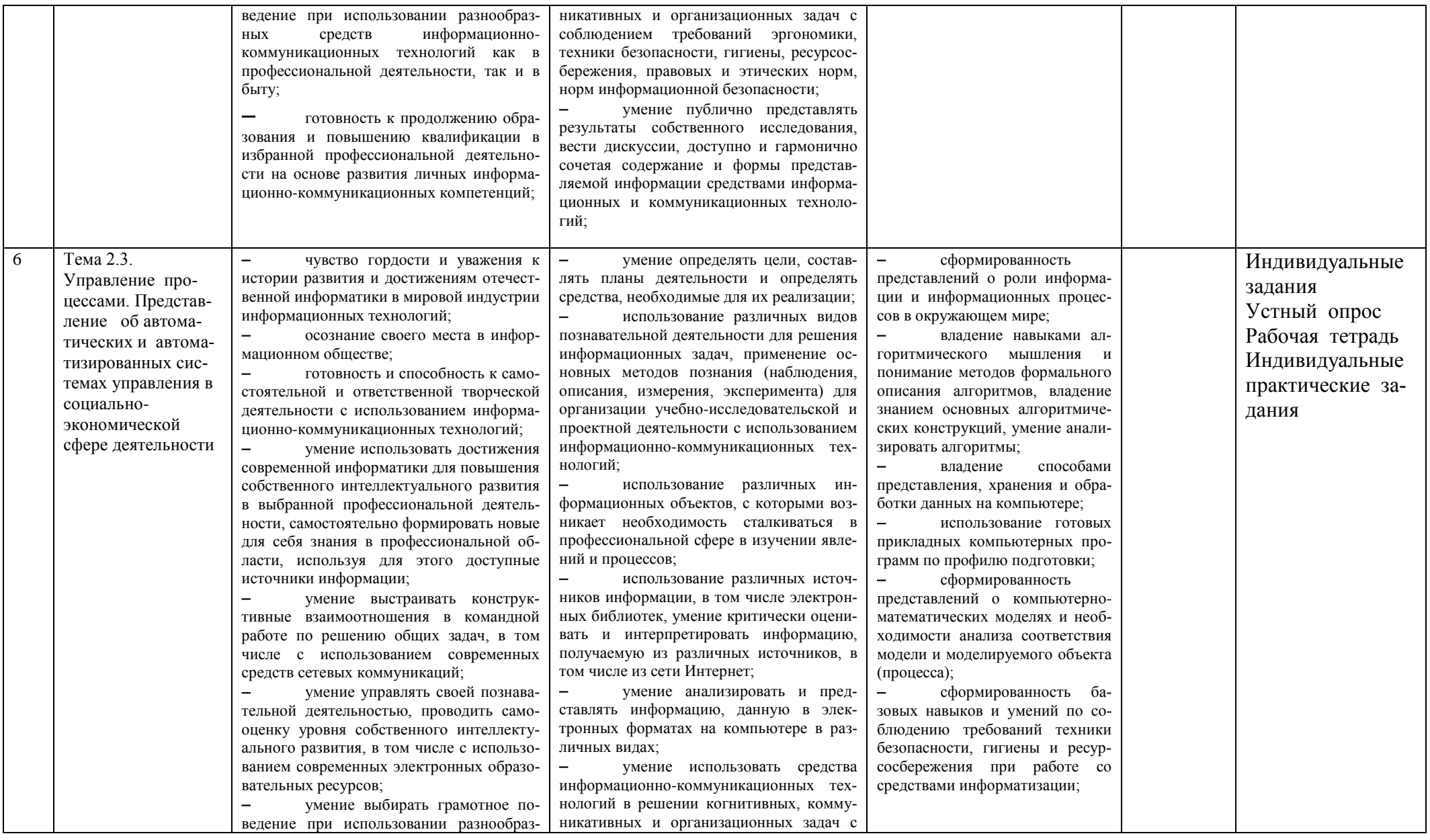

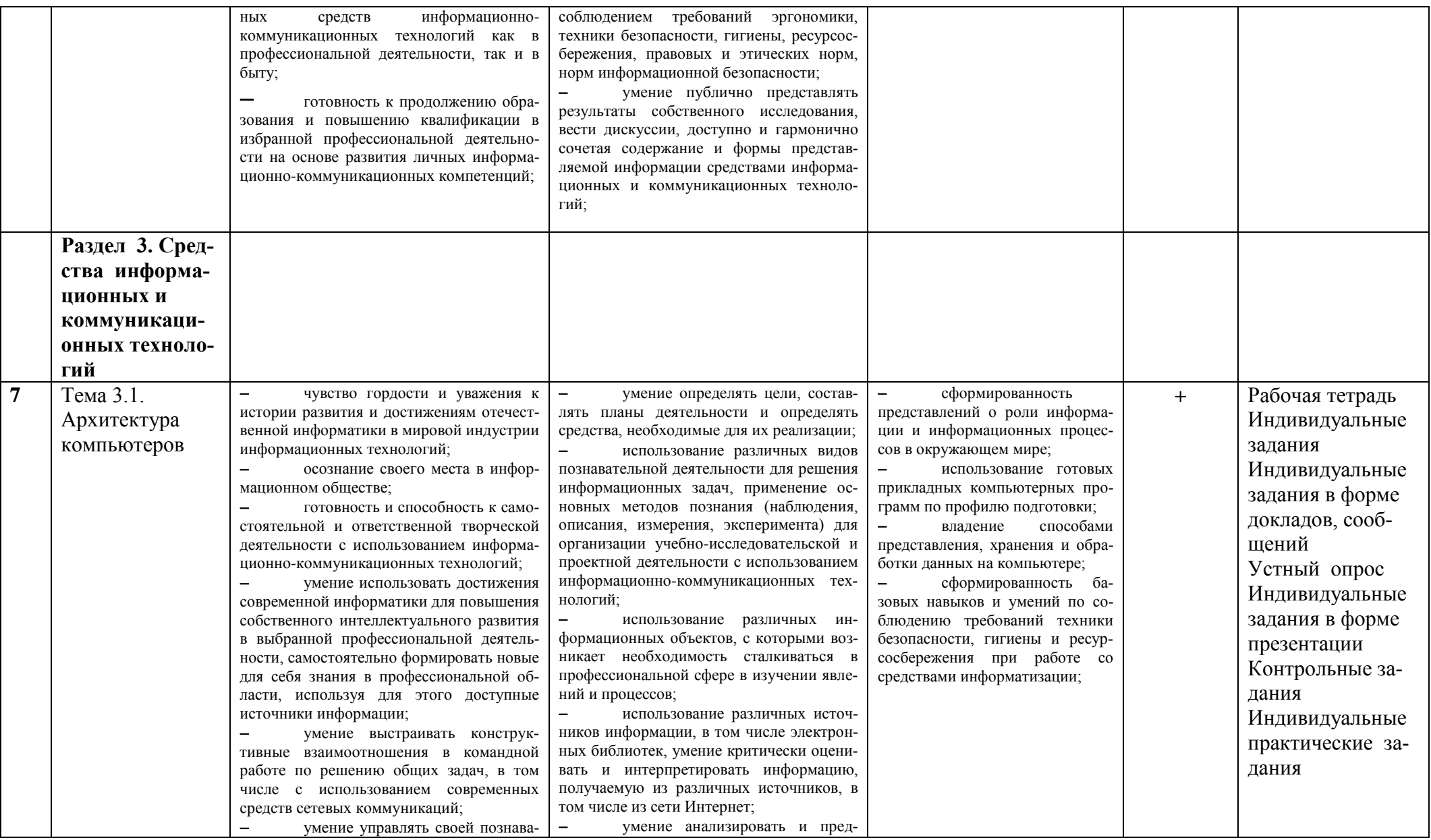

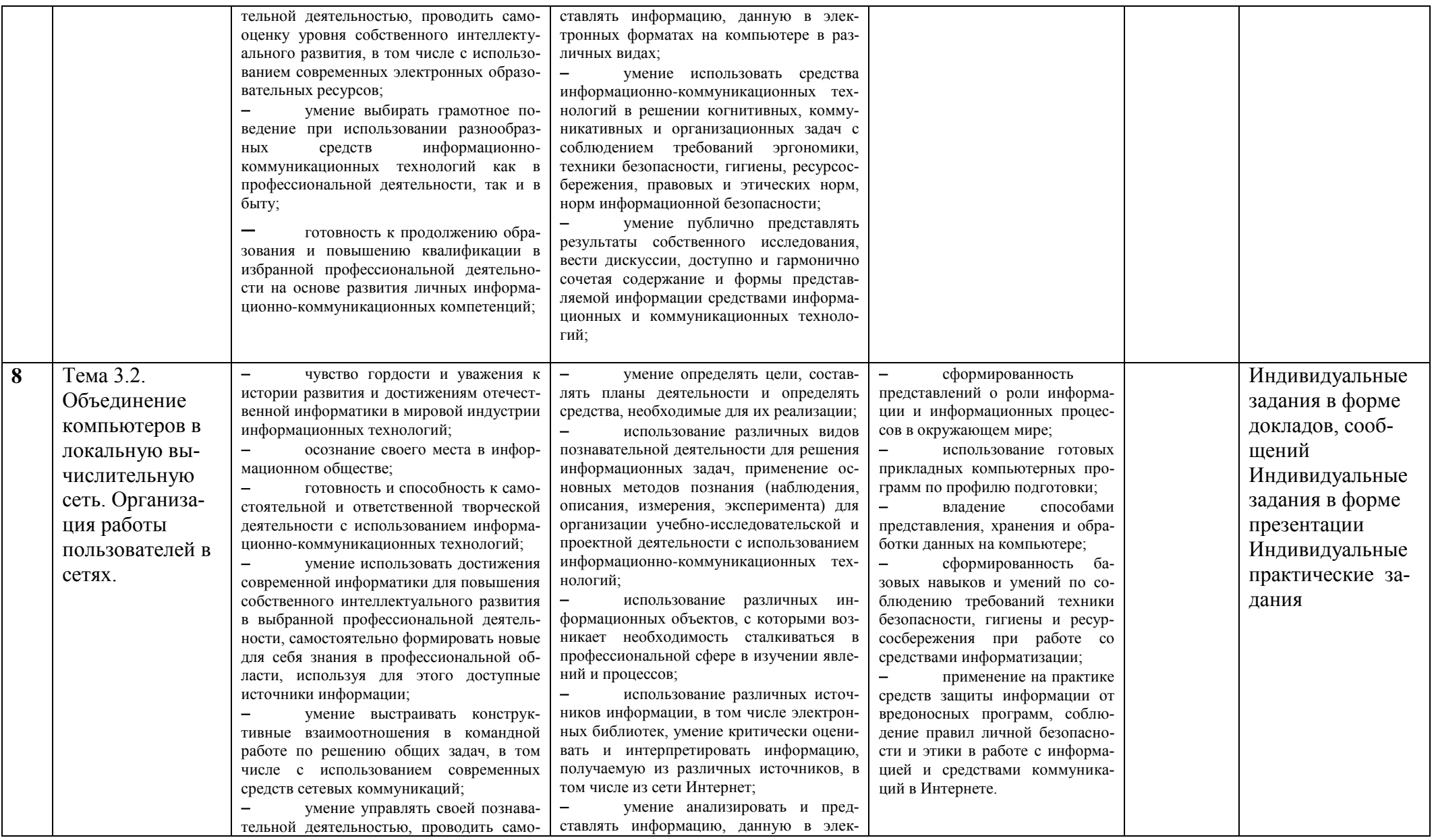

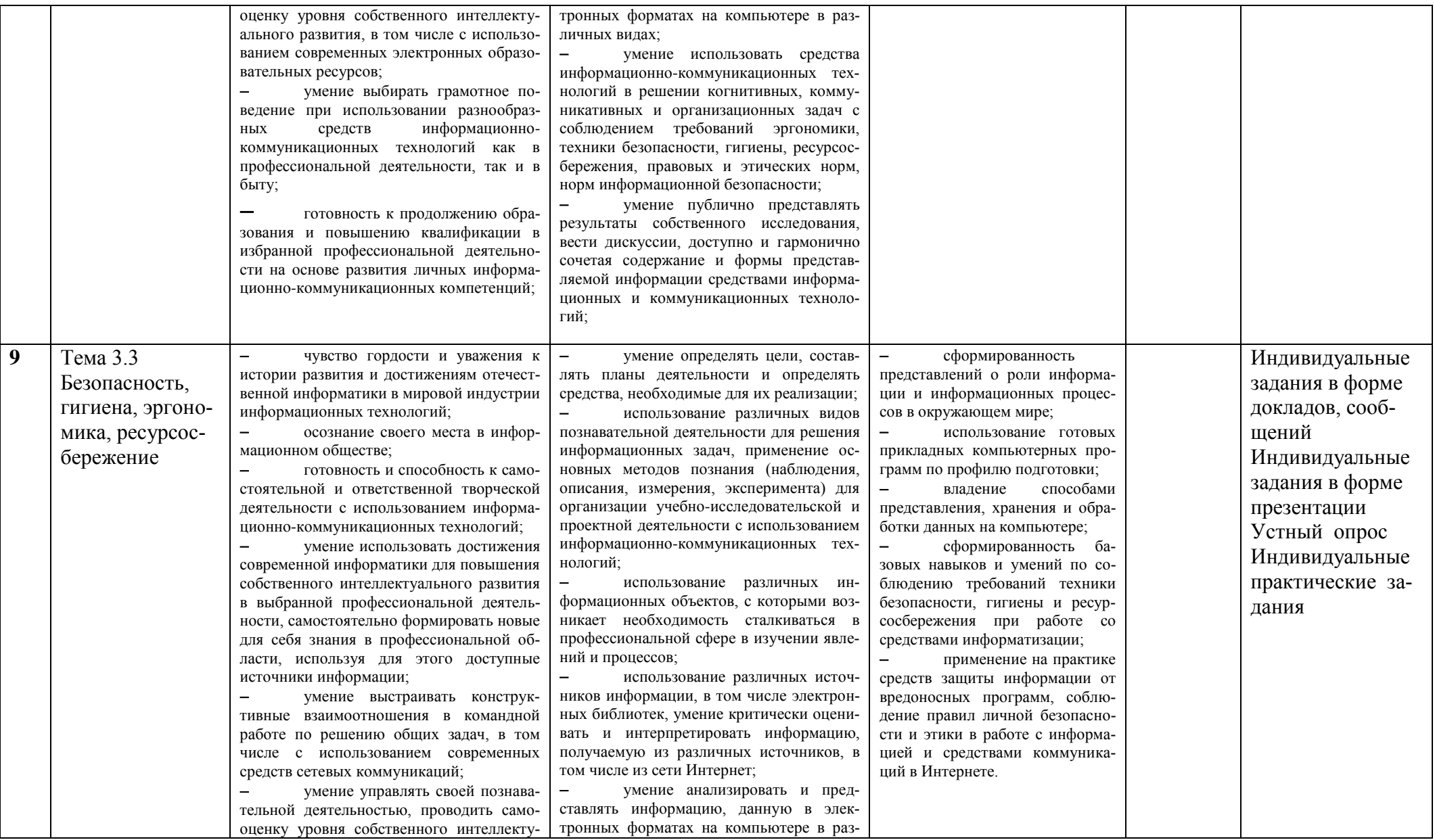

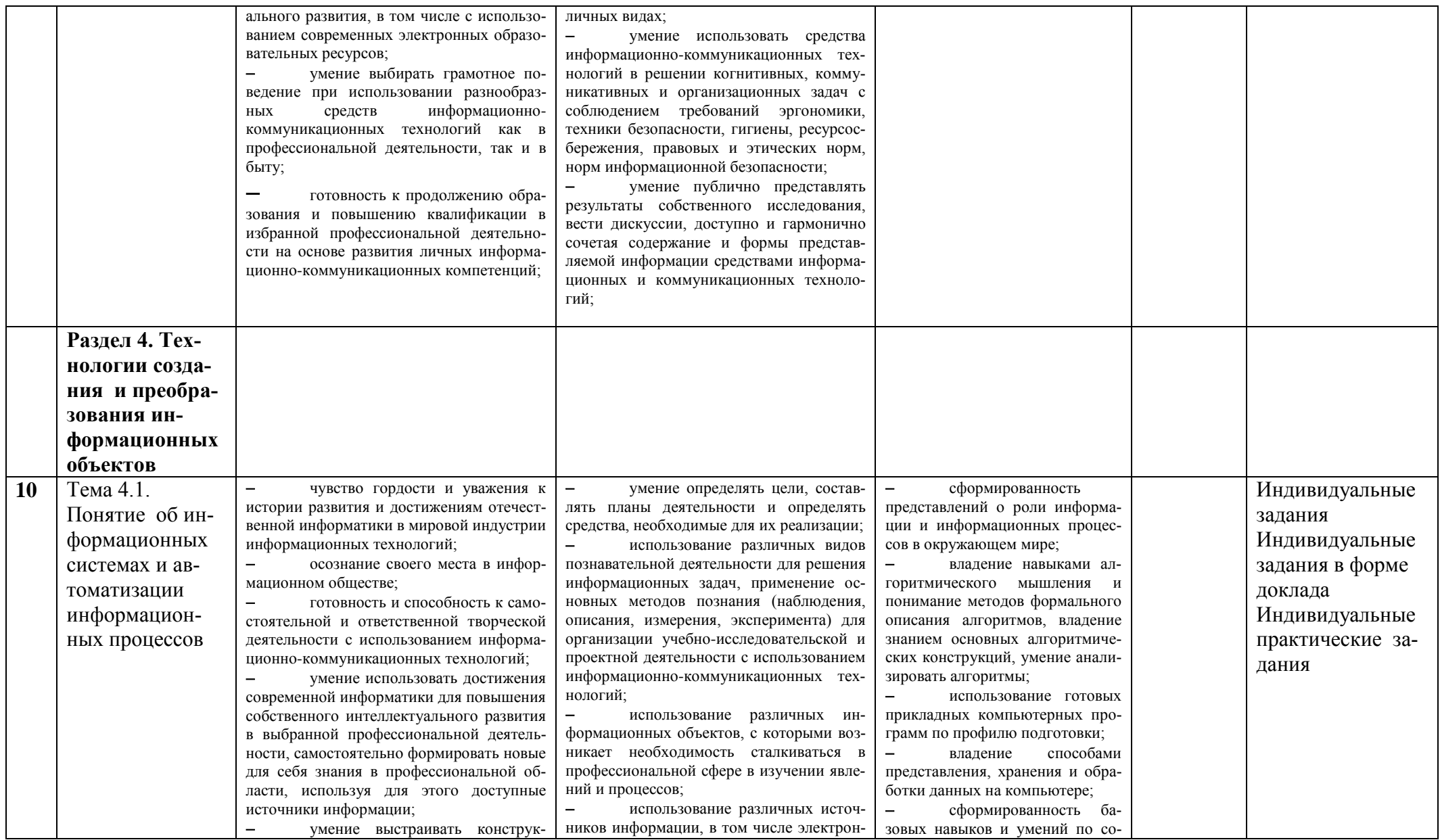

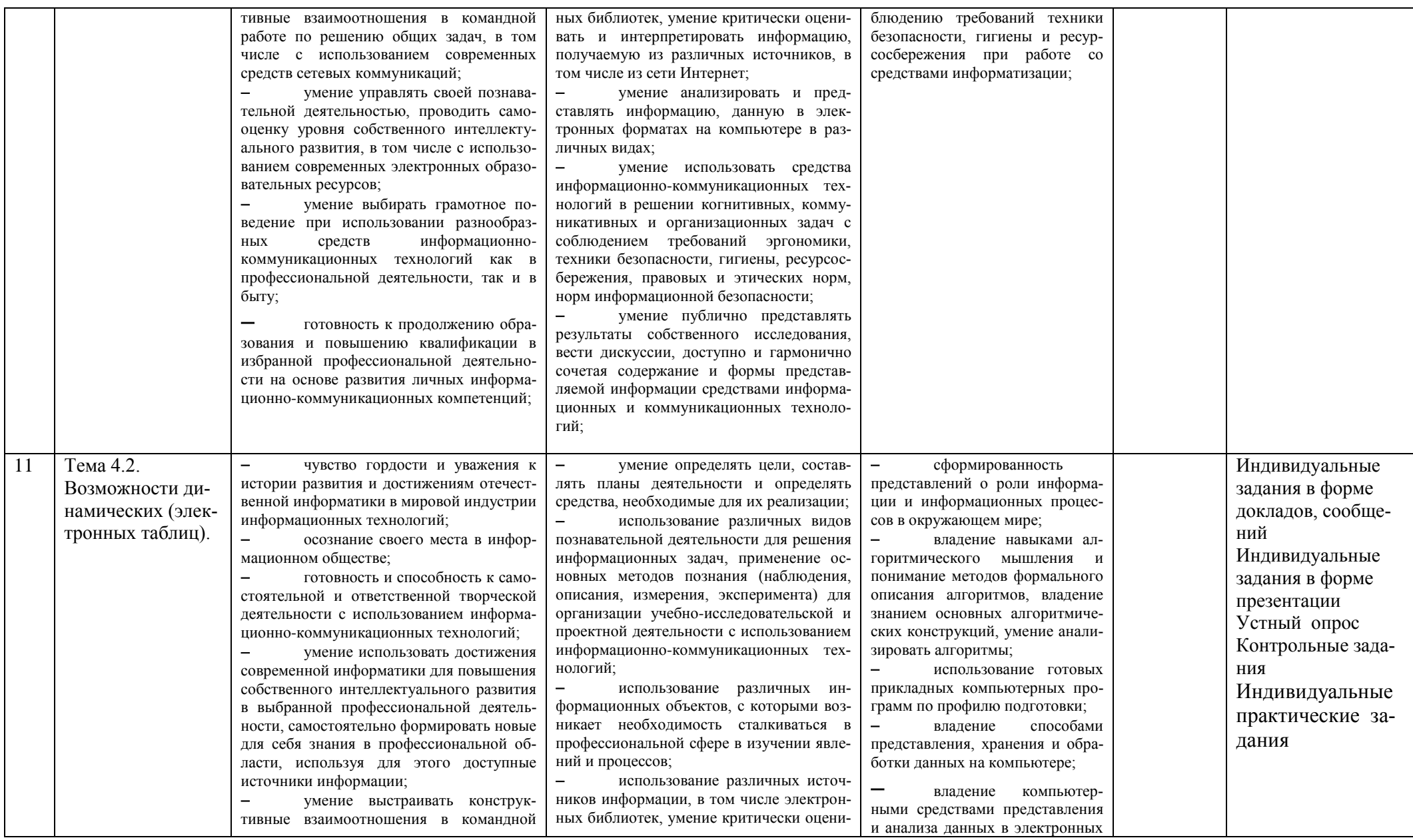

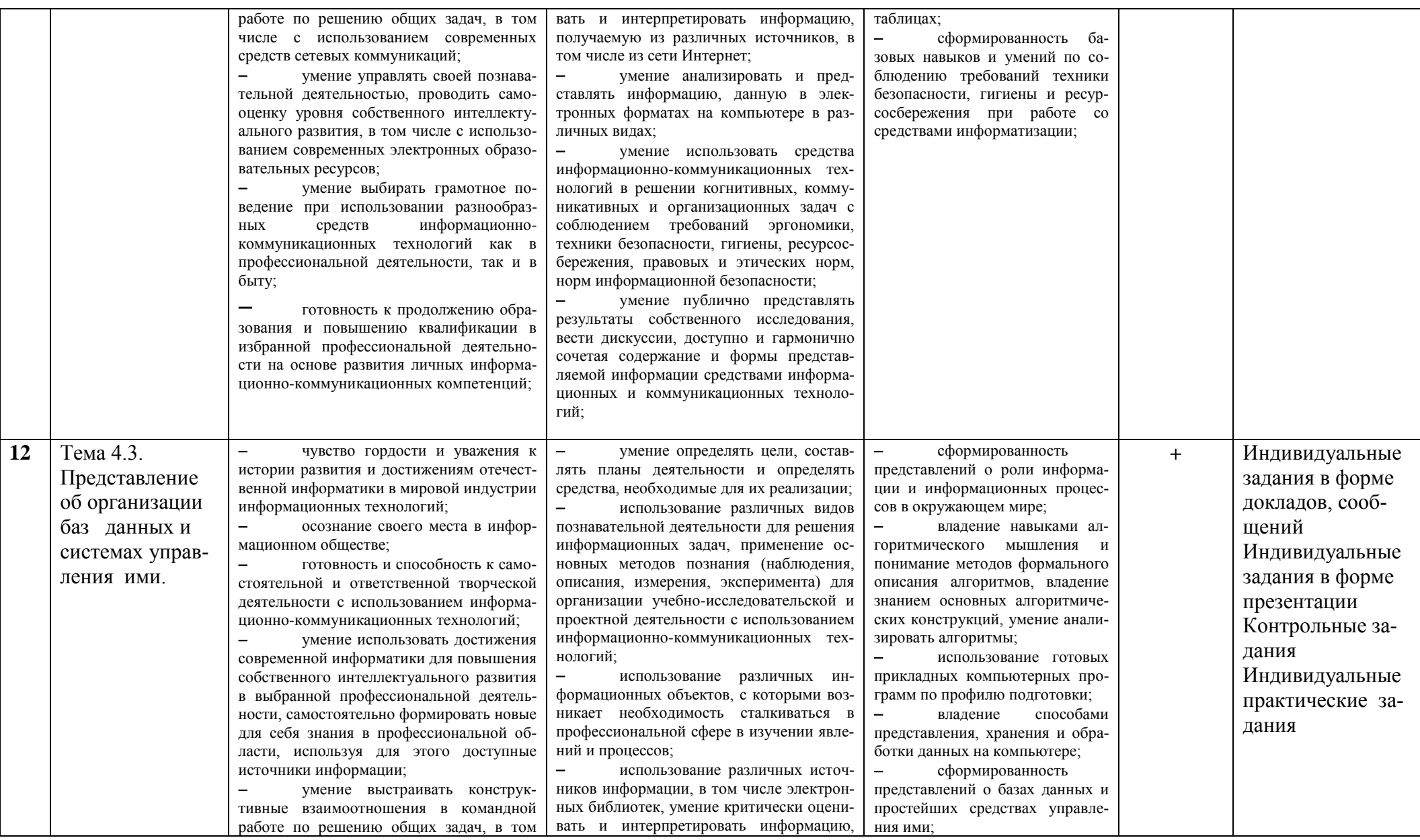

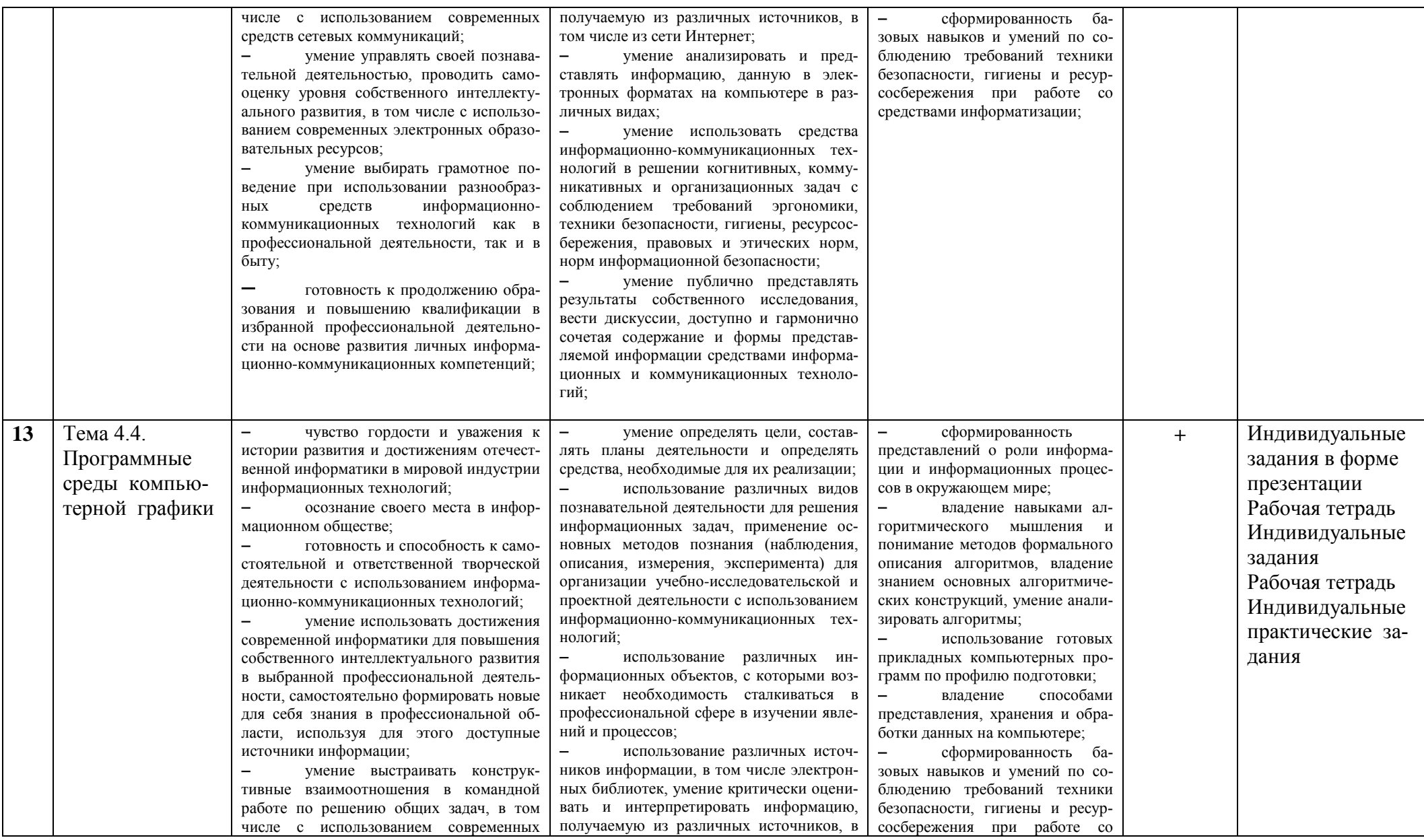

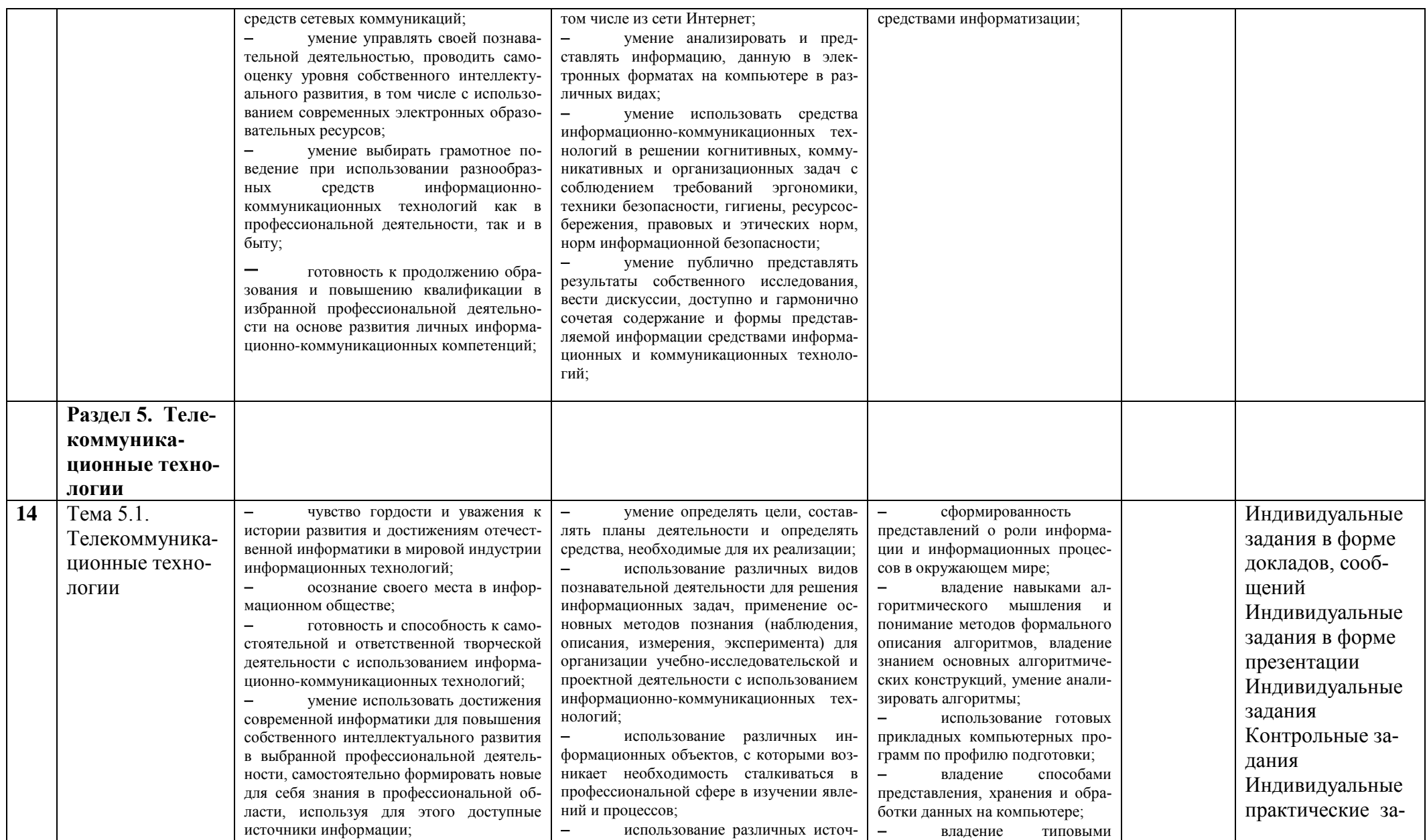

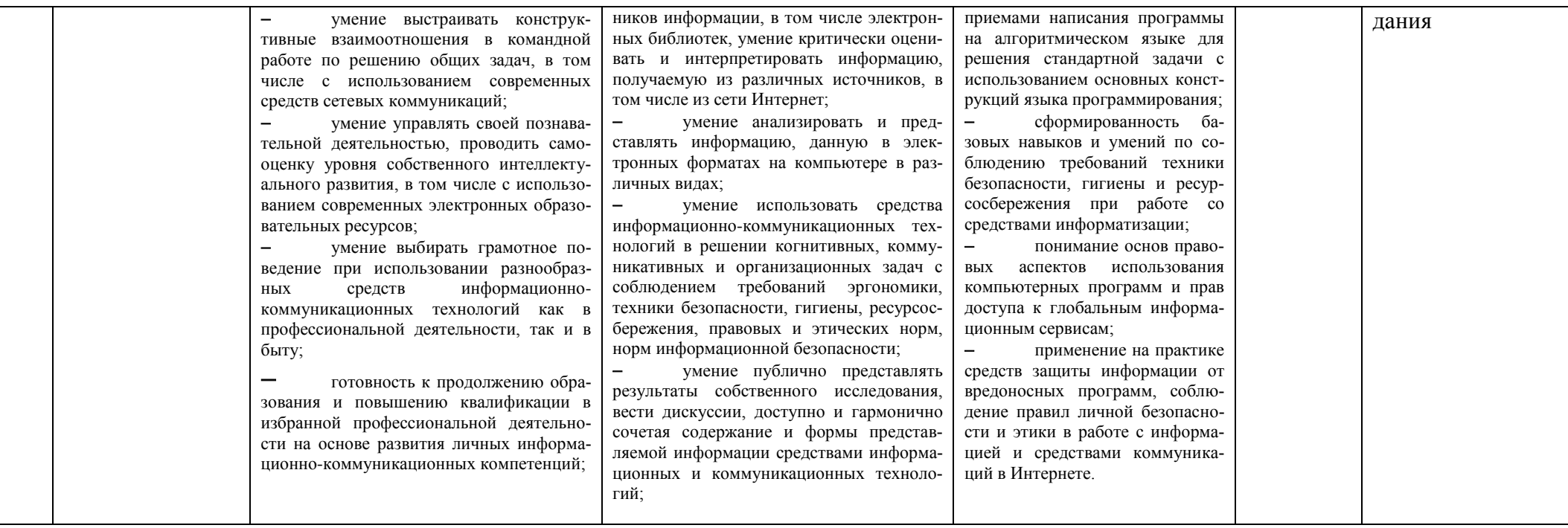

# 3. Контрольно-оценочные материалы для текущего контроля

Министерство науки и высшего образования Российской Федерации Федеральное государственное бюджетное образовательное учреждение высшего профессионального образования «Курский государственный университет»

#### **Колледж коммерции, технологий и сервиса**

Предметная (цикловая) комиссия *Общеобразовательных дисциплин, технологий и сервиса* (наименование ПЦК)

#### **Входной контроль по дисциплине «Информатика»**

Входной контроль по дисциплине «Информатика» рассчитан на 15 мин и составлен в виде тестового задания по основным темам, изучаемых в школе.

#### **Критерии оценок:**

Оценка «5»: правильные ответы на 9 – 10 вопросов Оценка «4»: правильные ответы на 7 – 8 вопросов Оценка «3»: правильные ответы на 5 – 6 вопросов Оценка «2»: правильные ответы менее 5 вопросов

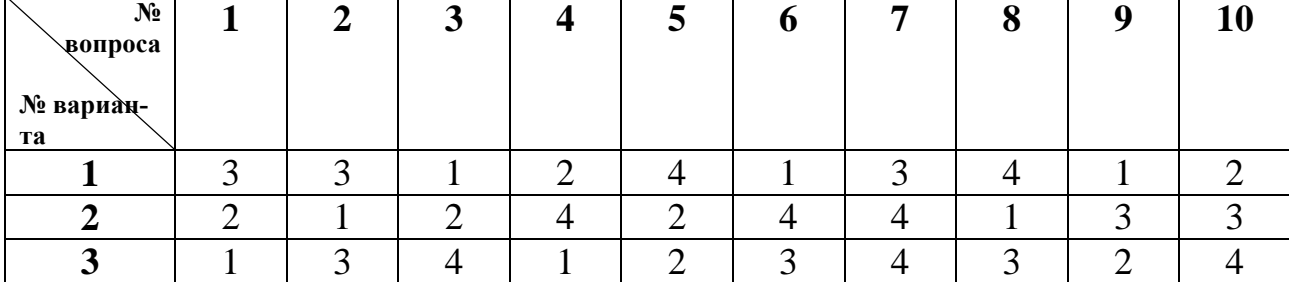

#### **Ключ для проверки**

Министерство науки и высшего образования Российской Федерации Федеральное государственное бюджетное образовательное учреждение высшего образования

«Курский государственный университет»

#### Колледж коммерции, технологий и сервиса

Предметная (цикловая) комиссия Общеобразовательных дисциплин, технологий и сервиса (наименование ПШК)

#### Задания для входного контроля по дисциплине «Информатика»

### Вариант № 1

1. В информатике количество информации определяется как:

- 1) достоверность информации
- 2) скорость передачи информации
- 3) мера уменьшения неопределенности
- 4) объем оперативной памяти
- 2. За единицу измерения количества информации принят:
	- 1)  $16q$ 3) 1 байт
	- $2)1$  бит 4) 1 Кбайт

3. Как записывается десятичное число 5 в двоичной системе счисления?

- $1) 101$  $3) 111$
- $2)110$ 4) 100

4. Производительность работы компьютера (быстрота выполнения операций) зависит от..

- 1) размера экрана дисплея
- 2) частоты процессора
- 3) напряжения питания
- 4) быстроты нажатия на клавиши
- 5. Файл это...
	- 1) единица измерения информации
	- 2) программа в оперативной памяти
	- 3) текст, распечатанный на принтере
	- 4) программа или данные на диске
- 6. Алгоритмом является ...

1) последовательность команд, которую может выполнить исполнитель

- 2) система команд исполнителя
- 3) нумерованная последовательность строк
- 4) ненумерованная последовательность строк
- 7. Инструментами в графическом редакторе являются...
	- 1) линия, круг, прямоугольник
- 2) выделение, копирование, вставка
- 3) карандаш, кисть, ластик
- 4) набор цветов (палитра)
- 8. Как называются программы, с помощью которых пользователь решает свои задачи по обработке различной информации, не прибегая к программированию?
	- 1) Утилитами
	- 2) Драйверами
	- 3) Системными
	- 4) Прикладными

9. В электронных таблицах выделена группа ячеек А1:В3. Сколько ячеек входит в эту группу?

 $(2) 5 (3) 4$  $1)6$  $4)3$ 

10. Гипертекст - это...

- 1) очень большой текст
- 2) структурированный текст, в котором могут осуществляться переходы по выделенным меткам
- 3) текст, набранный на компьютере
- 4) текст, в котором используется шрифт большого размера

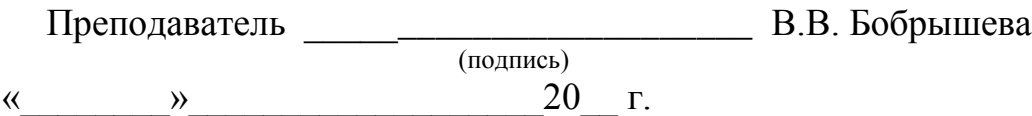

Министерство науки и высшего образования Российской Федерации Федеральное государственное бюджетное образовательное учреждение высшего образования «Курский государственный университет»

#### **Колледж коммерции, технологий и сервиса**

Предметная (цикловая) комиссия *Общеобразовательных дисциплин, технологий и сервиса* (наименование ПЦК)

#### **Задания для входного контроля по дисциплине «Информатика»**

### **Вариант № 2**

1. *1 бит - это такое количество информации, когда неопределенность...*

- 1) увеличивается в два раза
- 2) уменьшается в два раза
- 3) не изменяется
- 4) уменьшается в восемь раз

*2. Общим свойствам машины Беббиджа, современного компьютера и человеческого мозга является способность обрабатывать...*

- 1) числовую информацию
- 2) текстовую информацию
- 3) звуковую информацию
- 4) графическую информацию
- *3. Как записывается десятичное число 6 в двоичной системе счисления?*

1) 101 2)110 3)111 4)100

- *4. При выключении компьютера вся информация стирается:*
	- 1) на гибком диске
	- 2) на СD-диске
	- 3) на жестком диске
	- 4) в оперативной памяти
- *5. Какой из документов является алгоритмом?*
	- 1) правила техники безопасности
	- 2) инструкция по получению денег в банкомате
	- 3) расписание уроков
	- 4) список класса
- *6. Палитрами в графическом редакторе являются..*
	- 1) линия, круг, прямоугольник
	- 2) выделение, копирование, вставка
	- 3) карандаш, кисть. Ластик
	- 4) наборы цветов

7. Как называют программы, управляющие оперативной памятью, процессо-

ром, внешними устройствами и обеспечивающие возможность работы других программ?

- 1) Утилитами
- 2) Драйверами
- 3) Системами программирования
- 4) Операционными системами

8. В электронных таблицах выделена группа ячеек А1: С2. Сколько ячеек входит в эту группу?

 $1) 6 2) 5$  $3)4$  $4)3$ 

9. База данных представлена в табличной форме. Запись образует...

- 1) поля в таблице
- 2) имя поля
- 3) строку в таблице
- 4) ячейку

10. Электронная почта (e-mail) позволяет передавать ...

- 1) только сообщения
- 2) только файлы
- 3) сообщения и приложенные файлы
- 4) видеоизображение

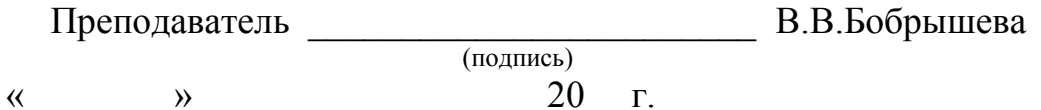

Министерство науки и высшего образования Российской Федерации Федеральное государственное бюджетное образовательное учреждение высшего образования «Курский государственный университет»

#### **Колледж коммерции, технологий и сервиса**

Предметная (цикловая) комиссия *Общеобразовательных дисциплин, технологий и сервиса* (наименование ПЦК)

#### **Задания для входного контроля по дисциплине «Информатика»**

### **Вариант № 3**

*1. Какую формулу информации человек уже научился долговременно хранить?*

- 1) зрительные образы
- 2) осязательные образы
- 3) вкусовые образы
- 4) обонятельные образы
- 2. *Чему равен 1 Мбайт . . .*
	- 1) 1 000 000 бит
	- 2) 1 000 000 байт
	- 3) 1024 Кбайтам
	- 4) 1024 байтам
- 3. *Как записывается десятичное число 4 в двоичной системе счисления?*
	- 1) 101 3) 111
	- $2) 110$  4) 100

4. *Запись и считывание информации в дисководах для гибких дисков осуществляется с помощью . . .*

1) магнитной головки

2) лазера

- 3) термоэлемента
- 4) сенсорного датчика

5. *Задан полный путь к файлу* **C:\DOS\PROBA.TXT.** *Каково полное имя файла ?* 

 *1)*C:\DOS\PROBA\TXT

- 2) PROBA.TXT
- 3) DOS\PROBA.TXT
- 4) TXT
- *6. Какой из объектов может являться исполнителем?* 1) луна

 $2)$  карта

3) принтер

4) книга

7. В текстовом редакторе выполнение операции Копирование становится возможным после...

1) установки курсора в определенное положение

2) сохранения файла

3) распечатка файла

4) выделения фрагмента текста

8. К основным операциям, возможным в графическом редакторе, относят- $CA$ ...

1) линия, круг, прямоугольник

2) карандаш, кисть, ластик

3) выделение, копирование, вставка

4) наборы цветов (палитра)

9. Энергозависимое электронное устройство, хранящее данные, с которыми процессор работает в текущий момент времени, называется...

1) внешняя память

 $2)$  O3Y

 $3)$   $\overline{I}3V$ 

4) блок питания

10. Задан адрес электронной почты в сети Internet:

user - name@ int.glasnet.ru Каково имя компьютера, на котором хранится  $nouma$ ?

> 3) user - name  $1)$  ru 2) glasnet.ru 4) int.glasnet.ru

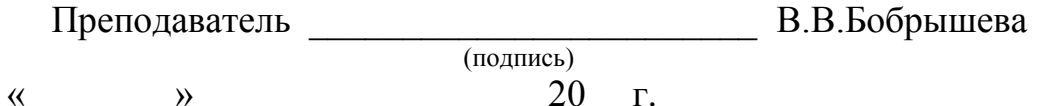

Министерство науки и высшего образования Российской Федерации Федеральное государственное бюджетное образовательное учреждение

высшего образования «Курский государственный университет»

#### **Колледж коммерции, технологий и сервиса**

Предметная (цикловая) комиссия *Общеобразовательных дисциплин, технологий и сервиса* (наименование ПЦК)

### **Индивидуальные задания в форме докладов, сообщений Темы докладов, сообщений**

### **Тема 1.1. Основные этапы развития информационного общества. Этапы развития технических средств и информационных ресурсов.**

- Понятие информации, информационного общества. Информационные процессы. Информатизация общества.
- Этапы развития технических средств и информационных ресурсов.
- Виды профессиональной деятельности человека с использованием технических средств и информационных ресурсов социальноэкономической деятельности.

### **Тема 3.1. Архитектура компьютеров**

- Виды программных продуктов для организации работы офиса.
- Правила организации автоматизированного документооборота.
- Способы и средства работы с файлами (программа Проводник, меню, мышь).
- Действия, выполняемые над файлами и папками, алгоритмы этих действий.
- Характеристики файлов.
- Приемы работы со стандартными программами.
- Виды программных продуктов для организации сканирования документов.
- Требования к размещению средств оргтехники в помещении офиса.
- Назначение и сервисные возможности факсимильной, телефонной, телетайпной и пейджинговой связи.

Способы антивирусной защиты.

### **Тема 3.2. Объединение компьютеров в локальную вычислительную сеть. Организация работы пользователей в сетях.**

Виды компьютерных сетей.

**Тема 3.3 Безопасность, гигиена, эргономика, ресурсосбережение.**

- Понятие эргономики.
- Негативные последствия работы за монитором.
- Система гигиенических требований.

### Тема 4.1. Понятие об информационных системах и автоматизации информационных процессов

- Понятие текста его основных элементов и их характеристики (символ,  $a\overline{6}3au$ ).
- Назначение и основные возможности текстового процессора.
- Структуру интерфейса текстового процессора и назначение его элементов.
- Суть операций вставки, замены, удаления, копирования, перемещения объектов
- Понятие и технологию внедрения объектов (рисунков, диаграмм).
- Методы быстрого создания документов средствами автоматизации (сканирование, слияние).

### Тема 4.2. Возможности динамических (электронных таблиц).

- Назначение электронных таблиц.
- Элементы ЭТ (строка, столбец, ячейка, лист, книга) и их характеристики.
- Типы данных и форматы их представления.
- Понятие абсолютной и относительной ссылки.
- Правила представления числовой информации графическими средствами табличных процессоров.

### Тема 4.3. Представление об организации баз данных и системах управления ими.

- Понятие, назначение, виды баз данных.
- Понятие, назначение системы управления базами данных (СУБД).
- Функциональные возможности СУБД.
- Назначение мастера и конструктора.
- Назначение запроса, фильтра.

### Тема 5.1. Телекоммуникационные технологии

- $\overline{\phantom{0}}$ Понятие сервер, ссылка, электронный адрес, электронная почта.
- Структуру и приемы работы в браузерах.  $\equiv$

### Критерии и нормы оценки доклада, сообщения:

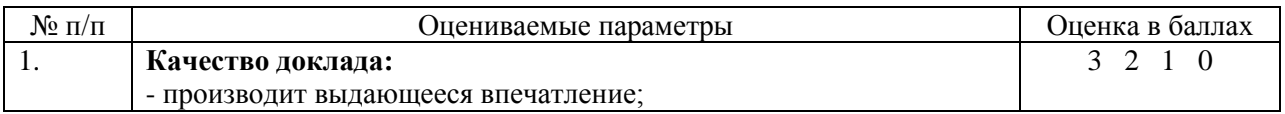

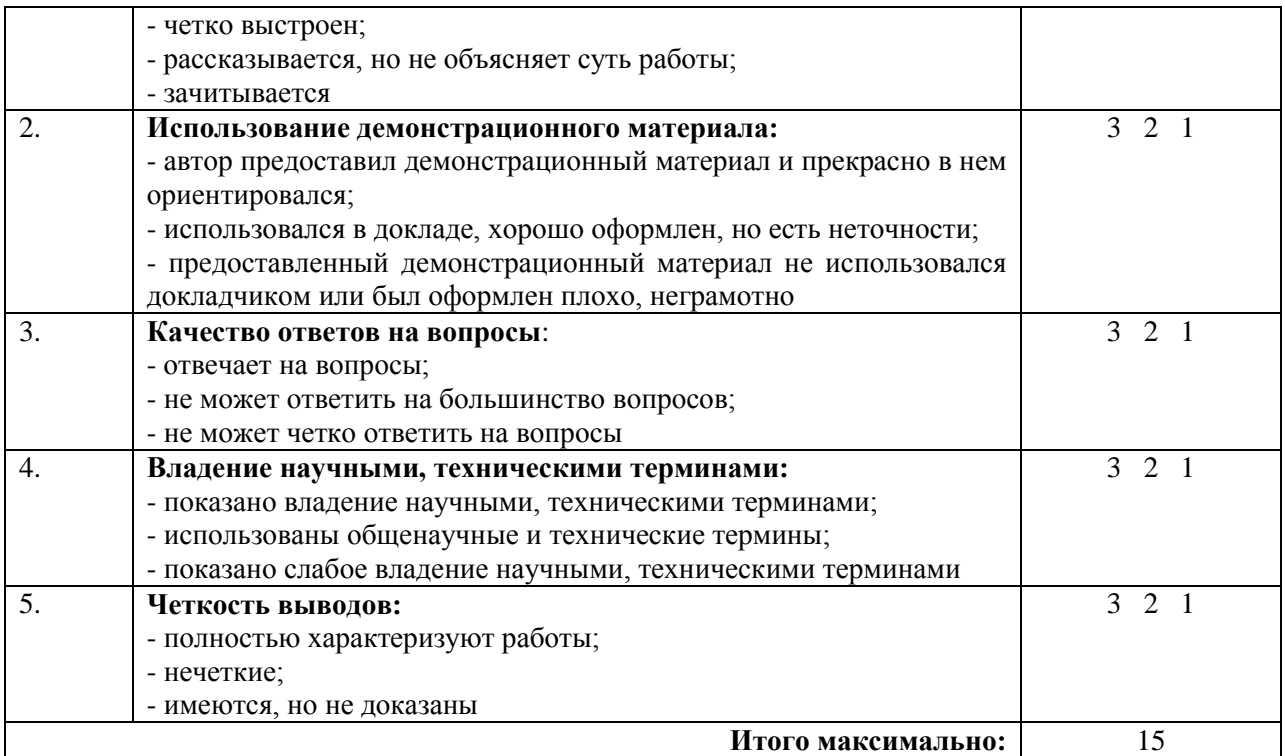

Доклады и сообщения оцениваются по пятибалльной системе

Оценка «отлично» выставляется обучающемуся, если он набрал 13-15 баллов

Оценка «хорошо» выставляется обучающемуся, если он набрал 10-12 баллов

Оценка «удовлетворительно» выставляется обучающемуся, если он набрал 7-10 баллов

Оценка «неудовлетворительно» выставляется обучающемуся, если он набрал менее 7 баллов.

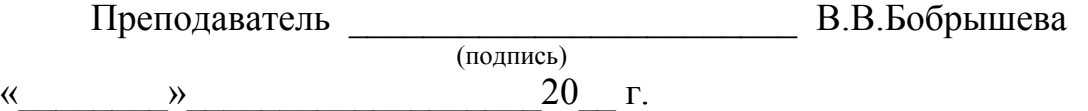

Министерство науки и высшего образования Российской Федерации Федеральное государственное бюджетное образовательное учреждение высшего образования «Курский государственный университет»

#### **Колледж коммерции, технологий и сервиса**

Предметная (цикловая) комиссия *Общеобразовательных дисциплин, технологий и сервиса* (наименование ПЦК)

#### **Индивидуальные задания в форме презентации**

**Темы презентаций по учебной дисциплине «Информатика»**

#### **Тема 2.2. Основные информационные процессы и их реализация с помощью компьютера**

- Информация и информационные процессы
- Системы счисления
- Обработка информации на ПК
- Алгоритмизация
- Информационные процессы

#### **Тема 3.1. Архитектура компьютеров**

- Архитектура ПК
- Программное обеспечение ЭВМ
- Файловая структура ПК
- Компьютерные вирусы
- Издательские системы

#### **Тема 3.3. Безопасность, гигиена, эргономика, ресурсосбережение**

- Понятие эргономики.
- Негативные последствия работы за монитором.
- Система гигиенических требований.

#### **Тема 4.2. Возможности динамических (электронных таблиц)**

- Возможности динамических (электронных) таблиц.
- Структура электронных таблиц.
- Ввод и редактирование информации.
- Форматирование таблиц.
- Правила ввода формул.
- Абсолютная и относительная адресация.
- Копирование и редактирование формул.

### Тема 4.3. Представление об организации баз данных и системах управления ими

- Представление об организации баз данных и системах управления базами данных.
- Модели данных.
- Модели предметной области.

#### Тема 4.4. Программные среды компьютерной графики

- Векторная графика
- Растровая графика
- Средства мультимедиа

#### Тема 5.1. Телекоммуникационные технологии

- Компьютерные сети
- Использование Интернета

#### Критерии и нормы оценки презентации:

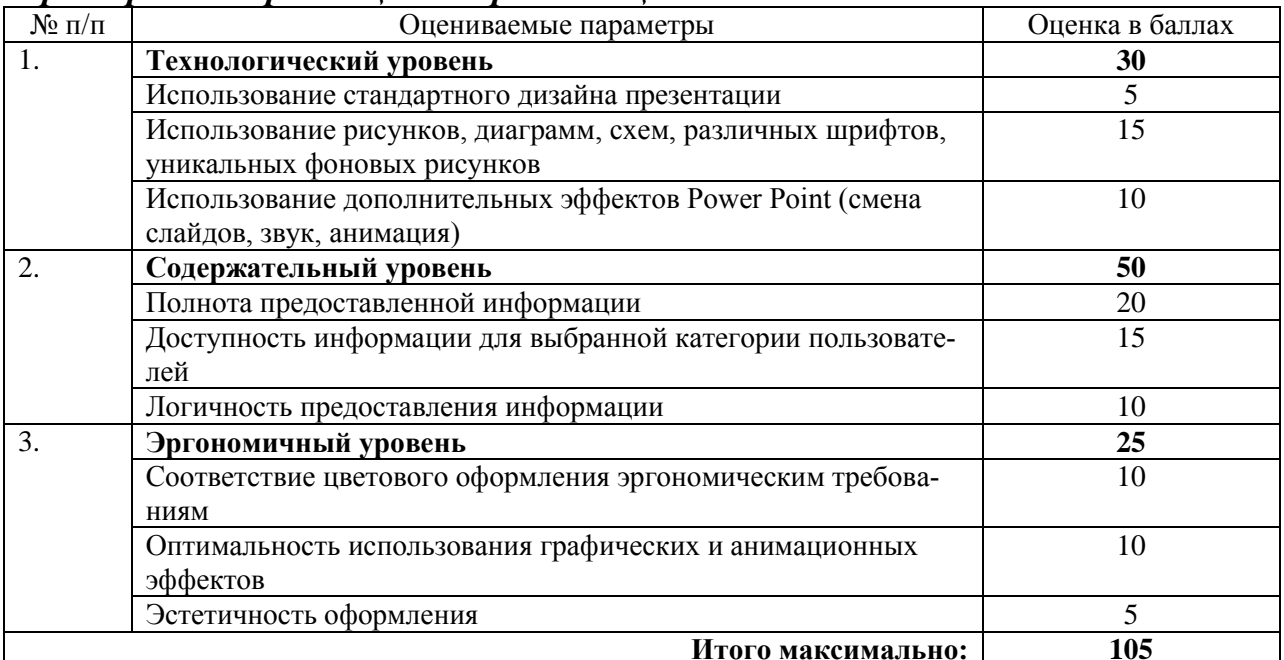

Презентация оценивается по пятибалльной системе

Оценка «отлично» выставляется обучающемуся (творческой группе обучающихся), если набрано 95-105 баллов

Оценка «хорошо» выставляется обучающемуся (творческой группе обучающихся), если набрано 75-95 баллов

Оценка «удовлетворительно» выставляется обучающемуся (творческой группе обучающихся), если набрано 50 - 75 баллов

Оценка «неудовлетворительно» выставляется обучающемуся (творческой группе обучающихся), если набрано менее 50 баллов

Преподаватель В.В.Бобрышева

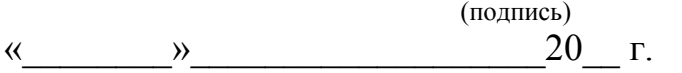

### Министерство науки и высшего образования Российской Федерации Федеральное государственное бюджетное образовательное учреждение высшего образования «Курский государственный университет»

#### **Колледж коммерции, технологий и сервиса**

Предметная (цикловая) комиссия *Общеобразовательных дисциплин, технологий и сервиса* (наименование ПЦК)

#### **Тестовые задания по дисциплине «Информатика»**

#### *Критерии оценки теста*

Тест по дисциплине включает в себя не менее 10 вопросов теоретического и практического содержания.

Количество вопросов теоретического и практического содержания теста по зачетной теме определяется суммой аудиторных часов и часов, выделенных рабочей программой на самостоятельную работу.

Оценка «отлично» выставляется обучающемуся, если он ответил не менее чем на 90% вопросов теста.

Оценка «хорошо» выставляется обучающемуся, если он ответил не менее чем на 70% вопросов теста.

Оценка «удовлетворительно» выставляется обучающемуся, если он ответил не менее чем на 50% вопросов теста.

#### **Тестовое задание №1**

### **Тема 1. 1. Основные этапы развития информационного общества. Этапы развития технических средств и информационных ресурсов**

#### *Вариант – 1*

**1. Основным носителем информации в социуме на современном этапе является:**

- 1. бумага
- 2. кино и фотопленка
- 3. магнитная лента
- 4. дискета, жесткий диск
- 5. лазерный компакт-диск

**2. Идея программного управления процессами вычислений была впервые высказана:**

- 1. Н. Винером
- 2. Дж. Маучли
- 3. А. Лавлейс
- 4. Ч. Баббиджем
- 5. Дж. фон Нейманом

# **3. Первым средством дальней связи принято считать:**

- 1. радиосвязь
- 2. телефон
- 3. телеграф
- 4. почту
- 5. компьютерные сети.

**4. Среди возможных негативных последствий развития современных средств информационных и коммуникационных технологий указывают:**

- 1. реализацию гуманистических принципов управления социумом
- 2. формирование единого информационного пространства человеческой цивилизации
	- 3. разрушение частной жизни людей

4. организацию свободного доступа каждого человека к информационным ресурсам человеческой цивилизации

5. решение экологических проблем.

# **5. Информатизация общества — это процесс:**

- 1. увеличения объема избыточной информации в социуме
- 2. возрастания роли в социуме средств массовой информации

3. более полного использования накопленной информации во всех областях человеческой деятельности за счет широкого применения средств информационных и коммуникационных технологий

4. повсеместного использования компьютеров (где надо и где в этом нет абсолютно никакой необходимости)

5. обязательного изучения информатики в общеобразовательных учреждениях.

**6. Первый арифмометр, выполнявший все четыре арифметических действия, сконструировал в XVII веке:**

- 1. Чарльз Бэббидж
- 2. Блез Паскаль
- 3. Герман Голлерит
- 4. Джордж Буль
- 5. Готфрид Вильгельм Лейбниц.

# **7. ЭВМ первого поколения:**

1. имели в качестве элементной базы электронные лампы; характеризовались малым быстродействием, низкой надежностью; программировались в машинных кодах

2. имели в качестве элементной базы полупроводниковые элементы; программировались с использованием алгоритмических языков

3. имели в качестве элементной базы интегральные схемы, отличались возможностью доступа с удаленных терминалов

4. имели в качестве элементной базы большие интегральные схемы, микропроцессоры; отличались относительной дешевизной

 $5<sub>1</sub>$ имели в качестве элементной базы сверх большие интегральные схемы, были способны моделировать человеческий интеллект.

8. Патологическая потребность человека в регулярном использовании компьютерных систем, обусловленная привыканием к воздействию на его психику технологий виртуальной реальности, называется:

- $1_{-}$ киберкультурой
- $2^{1}$ телеработой
- 3. инфраструктурой
- $\overline{4}$ компьютероманией
- 5. информационной угрозой.

9. Первая отечественная ЭВМ, разработанная под руководством академика С. А. Лебедева, называлась:

- $1<sup>1</sup>$ БЭСМ
- $2^{\circ}$ Стрела
- $\mathcal{E}$ МЭСМ
- $\overline{4}$ . Урал
- $5<sub>1</sub>$ Киев.

10. Согласно взглядам ряда ученых (О. Тофлер, Белл, Масуда и др.) в «информационном обществе»:

 $1<sub>1</sub>$ большинство работающих будет занято производством, хранением и переработкой информации, знаний; будут решены проблемы информационного и экологического кризиса, реализованы гуманистические принципы управления социумами;

человек станет послушным объектом манипуляции со стороны 2. средств массовой информации;

3. власть булет принадлежать «информационной элите». осуществляющей жестокую эксплуатацию остальной части населения и контроль частной жизни граждан;

 $\overline{4}$ . человек станет придатком сверхмощных компьютеров;

 $5<sub>1</sub>$ управление общественным производством и распределением материальных благ будет осуществляться на основе централизованного планирования.

# Вариант - 2

1. Открытые или скрытые целенаправленные информационные воздействия социальных структур (систем) друг на друга с целью получения определенного выигрыша в материальной, военной, политической, идеологической сферах называют:

- $1_{-}$ компьютерным преступлением
- $2.$ информатизацией
- $3<sub>1</sub>$ информационным подходом
- $\overline{4}$ информационной войной

5. информационной преступностью.

**2. Появление возможности эффективной автоматизации обработки и целенаправленного преобразования информации связано с изобретением:**

- 1. письменности
- 2. книгопечатания
- 3. абака
- 4. электронно-вычислительных машин
- 5. телефона, телеграфа, радио, телевидения.

### **3. Идея использования двоичной системы счисления в вычислительных машинах принадлежит:**

- 1. Ч. Бэббиджу
- 2. Б. Паскалю
- 3. Г. Лейбницу
- 4. Дж. Булю
- 5. Дж. фон Нейману.

# **4. ЭВМ второго поколения:**

1. имели в качестве элементной базы электронные лампы; характеризовались малым быстродействием, низкой надежностью; программировались в машинных кодах

2. имели в качестве элементной базы полупроводниковые элементы; программировались с использованием алгоритмических языков

3. имели в качестве элементной базы интегральные схемы; отличались возможностью доступа с удаленных терминалов;

4. имели в качестве элементной базы большие интегральные схемы, микропроцессоры; отличались относительной дешевизной;

5. имели в качестве элементной базы сверхбольшие интегральные схемы; были способны моделировать человеческий интеллект.

### **5. Информационная революция — это:**

1. качественное изменение способов передачи и хранения информации, а также объема информации, доступной активной части населения

2. радикальная трансформация доминирующего в социуме технологического уклада в) возможность человека получать в полном объеме необходимую для его жизни и профессиональной деятельности информацию

3. изменение в способах формирования и использования

совокупного интеллектуального потенциала социума

4. совокупность информационных войн.

### **6. Решающий вклад в алгебраизацию логики внес:**

- 1. А. Тьюринг
- 2. Г. Лейбниц
- 3. Дж. Буль
- 4. Н. Винер
- 5. Ч. Бэббидж.

### **7. К числу основных тенденций в развитии информационных процессов в социуме относят:**

1. уменьшение влияния средств массовой информации

2. уменьшение объема процедур контроля над процессами общественного производства распределения материальных благ

3. уменьшение информационного потенциала цивилизации

4. снижение остроты противоречия между ограниченными возможностями человека по восприятию и переработке информации и объемом информации в социуме

5. увеличение доли «интеллектуальных ресурсов» в объеме производимых материальных благ.

**8. Состав и назначение функциональных средств автоматической вычислительной машины впервые определил:**

- 1. Джон фон Нейман
- 2. Чарльз Бэббидж
- 3. Ада Лавлейс
- 4. Алан Тьюринг
- 5. Клод Шеннон.

### **9. Элементной базой ЭВМ третьего поколения служили:**

- 1. электронные лампы
- 2. полупроводниковые элементы
- 3. интегральные схемы
- 4. большие интегральные схемы
- 5. сверхбольшие интегральные схемы.

### **10. Информационная культура человека на современном этапе в основном определяется:**

1. совокупностью его умений программировать на языках высокого уровня

2. его знаниями основных понятий информатики;

3. совокупностью его навыков использования прикладного программного обеспечения для создания необходимых документов

4. уровнем понимания закономерностей информационных процессов в природе и обществе, качеством знаний основ компьютерной грамотности, совокупностью технических навыков взаимодействия с компьютером, способностью эффективно и своевременно использовать средства информационных и коммуникационных технологий при решении задач практической деятельности

5. его знаниями основных видов программного обеспечения и пользовательских характеристик компьютера.

### **Тестовое задание №2**

# **Тема 2.1. Подходы к понятию и измерению информации Вариант - 1**

**1. Информацию, не зависящую от личного мнения или суждения, называют:**

- 1. достоверной;
- 2. актуальной;
- 3. объективной;
- 4. полной;
- 5. понятной.

### **2. Информацию, существенную и важную в настоящий момент, называют:**

- 1. полной;
- 2. полезной;
- 3. актуальной;
- 4. достоверной;
- 5. понятной.

### **3. Тактильную информацию человек получает посредством:**

- 1. специальных приборов;
- 2. термометра;
- 3. барометра;
- 4. органов осязания;
- 5. органов слуха.

### **4. Сигнал называют дискретным, если**

- 1. он может принимать конечное число конкретных значений;
- 2. он непрерывно изменяется по амплитуде во времени;
- 3. он несет текстовую информацию;
- 4. он несет какую-либо информацию;
- 5. это цифровой сигнал.

### **5. Во внутренней памяти компьютера представление информации**

- 1. непрерывно;
- 2. дискретно;
- 3. частично дискретно, частично непрерывно;
- 4. информация представлена в виде символов и графиков.

### **6. Дискретный сигнал формирует:**

- 1. барометр;
- 2. термометр;
- 3. спидометр;
- 4. светофор.

### **7. Перевод текста с английского языка на русский можно назвать:**

- 7. процесс хранения информации;
- 8. процесс передачи информации;
- 9. процесс получения информации;
- 10. процесс защиты информации;
- 11. процесс обработки информации.

### **8. К формальным языкам можно отнести:**

- 1. английский язык;
- 2. язык программирования;
- 3. язык жестов;
- 4. русский язык;
5. китайский язык.

## **9. Двоичное число 100012 соответствует десятичному числу**

- 1.  $11_{10}$
- 
- 2.  $\frac{17_{10}}{3}$  $256_{10}$
- 4.  $1001_{10}$
- 5.  $10001_{10}$

## **10. За единицу количества информации принимается:**

- 1. байт
- 2. бит
- 3. бод
- 4. байтов

## Вариант - 2

#### **1. Информацию, изложенную на доступном для получателя языке называют:**

- 1. полной;
- 2. полезной;
- 3. актуальной;
- 4. достоверной;
- 5. понятной.

## **2. Информацию, отражающую истинное положение вещей, называ-**

**ют:**

- 1. полной;
- 2. полезной;
- 3. актуальной;
- 4. достоверной;
- 5. понятной.

## **3. Наибольший объем информации человек получает при помощи:**

- 1. органов слуха;
- 2. органов зрения;
- 3. органов осязания;
- 4. органов обоняния;
- 5. вкусовых рецепторов.

### **4. Сигнал называют аналоговым, если**

- 1. он может принимать конечное число конкретных значений;
- 2. он непрерывно изменяется по амплитуде во времени;
- 3. он несет текстовую информацию;
- 4. он несет какую-либо информацию;
- 5. это цифровой сигнал.

## **5. Преобразование непрерывных изображений и звука в набор дискретных значений в форме кодов называют -**

- 1. кодированием;
- 2. дискретизацией;
- 3. декодированием;

4. информатизацией.

## **6. Аналоговым сигналом является:**

- 1. сигнал светофора;
- 2. сигнал SOS;
- 3. сигнал маяка;
- 4. электрокардиограмма;
- 5. дорожный знак.

## **7. Измерение температуры представляет собой:**

- 1. процесс хранения информации;
- 2. процесс передачи информации;
- 3. процесс получения информации;
- 4. процесс защиты информации;
- 5. процесс использования информации.

## **8. Обмен информацией - это:**

- 1. выполнение домашней работы;
- 2. просмотр телепрограммы;
- 3. наблюдение за поведением рыб в аквариуме;
- 4. разговор по телефону.

## **9. Основное отличие формальных языков от естественных:**

1. в наличии строгих правил грамматики и синтаксиса;

2. количество знаков в каждом слове не превосходит некоторого фиксированного числа;

- 3. каждое слово имеет не более двух значений;
- 4. каждое слово имеет только один смысл;

5. каждое слово имеет только один смысл и существуют строгие правил грамматики и синтаксиса.

## **10. В какой из последовательностей единицы измерения указаны в порядке возрастания**

- 1. гигабайт, килобайт, мегабайт, байт
- 2. гигабайт, мегабайт, килобайт, байт
- 3. мегабайт, килобайт, байт, гигабайт
- 4. байт, килобайт, мегабайт, гигабайт

## **Тестовое задание №3**

#### **Раздел 3. Средства информационных и коммуникационных технологий**

## Вариант – 1

## **1. В электронных устройствах информация неразрывно связана с**

- 1. с источником информации;
- 2. с носителем информации;
- 3. с приемником информации;
- 4. с каналом связи;
- 5. с потребителем информации.

**2. Компьютер, является универсальным автоматическим устройством для работы с ...**

- 1. знаками;
- 2. сведениями;
- 3. знаниями;
- 4. сообщениями;
- 5. информацией.

## **3. Компьютер дублирует основные информационные функции ...**

- 1. социальных систем;
- 2. человека;
- 3. животных;
- 4. технических систем;
- 5. любых биологических систем.

## **4. Информация отличается для человека и компьютера ...**

- 1. способом интерпретации;
- 2. типом носителя;
- 3. способом получения;
- 4. способом хранения;
- 5. способом обработки.

## **5. Информацию, обрабатываемую программным путем называют ...**

- 1. файлом;
- 2. каталогом;
- 3. данными;
- 4. множеством;
- 5. блоком:

## **6. Для представления информации в памяти компьютера использу-**

### **ется ...**

- 1. азбука Морзе;
- 2. русский алфавит;
- 3. кодировка натуральных чисел;
- 4. двоичная кодировка;
- 5. десятичная кодировка.

## **7. Для хранения одного байта информации необходимо использо-**

### **вать**

- 1. 2 байта памяти;
- 2. 1 байт памяти;
- 3. 1 бит памяти;
- 4. 2 бита памяти;
- 5. 1 машинное слово.

## **8. Информация, хранящаяся на внешнем носителе компьютера под одним именем называется ...**

- 1. файлом;
- 2. каталогом;
- 3. данными;
- 4. множеством;
- 5. блоком.

### 9. Информация, хранящаяся в компьютере становится активной (может быть подвергнута обработке) лишь в случае ...

- 1. интерпретации ее человеком;
- 2. загрузки информации из внешней памяти в оперативную;
- $\mathcal{E}$ приведения компьютера в рабочее состояние:
- $\overline{4}$ . наличия управляющих сигналов:
- $5<sub>1</sub>$ возможности программного управления.

## Вариант $-2$

### 1. Преобразователем информации в компьютере в соответствующие сигналы выступает ...

- $1<sub>1</sub>$ процессор;
- $\overline{2}$ . монитор;
- $\overline{3}$ . дисковод:
- $\mathbf{4}$ . контроллер;
- 5. клавиатура.

## 2. Носителем информации в компьютере выступает ...

- $1.$ знак;
- $\overline{2}$ . код;
- $3.$ сигнал;
- $\overline{4}$ . память;
- 5. процессор.

## 3. Информация, передаваемая по магистрали, сопровождается...

- $1.$ своим адресом;
- $2<sub>1</sub>$ интерпретацией сигнала;
- $3.$ контроллером;
- $\overline{4}$ физическими параметрами сигнала;
- $5<sub>1</sub>$ способом обработки.

## 4. Одним из видов системной информации являются...

- $1.$ блоки;
- $2.$ адреса;
- $3.$ программы;
- $\overline{4}$ . ланные:
- $5<sub>1</sub>$ файлы.

### 5. Процесс коммуникации между пользователем и компьютером называют...

- $1_{-}$ активизацией программ;
- $2.$ активацией программ;
- 3. пользовательским интерфейсом;
- $\overline{4}$ . интерактивным режимом;
- $5<sub>1</sub>$ режимом внутренней активации.

## 6. Неразрывность информации с сигналом предполагает ...

 $1<sub>1</sub>$ одинаковое смысловое содержание информации и сигнала;

 $2.$ однозначность интерпретации сигнала разными приемниками информации:

- 3. использование обеих понятий в качестве синонимов;
- $\overline{4}$ . отсутствие информации в сигнале;
- $5<sup>1</sup>$ неумение выделять смысл сигнала приемником информации.

## 7. Тип информации хранящейся в файле можно определить по ...

- $1<sup>1</sup>$ имени файла:
- $2^{1}$ расширению файла;
- $\mathcal{E}$ файловой структуре диска;
- $\overline{4}$ . каталогу;
- $5<sup>7</sup>$ организации файловой структуры.

## 8. Информацию, заложенную в каталогах, можно отнести к ...

- $1<sub>1</sub>$ семантическим:
- $2.$ документальным;
- $\mathcal{E}$ . системным;
- $\mathbf{4}$ . априорным;
- 5. техническим.

## 9. Системная информация отличается от структурной...

- $1.$ наличием связей между элементами;
- $2.$ ничем;
- $3.$ разным количеством связей;
- $\overline{4}$ . носителем:
- $5<sub>1</sub>$ отсутствием приемника информации.

## Тестовое залание №4

## Тема 4.3. Представление об организации баз данных и системах управления ими.

## Вариант - 1

#### 1. Основными функциями текстовых редакторов являются:

- $1$ создание таблиц и выполнение расчетов по ним
- $\overline{2}$ . редактирование текста, форматирование текста, вывод текста на печать
	- 3. разработка графических приложений
	- $\overline{4}$ обработка статистических данных
	- $2.$ Электронная таблица - это:
	- $1_{-}$ устройство ввода графической информации в ПЭВМ;
	- $2.$ компьютерный эквивалент обычной таблицы, в клетках которой

записаны данные различных типов, позволяющий осуществлять расчеты;

- 3. устройство ввода числовой информации в ПЭВМ.
- $\mathbf{3}$ Алрес ячейки в электронной таблице определяется:
- $1_{\cdot}$ номером листа и номером строки
- $2^{1}$ номером листа и именем столбца
- $\mathcal{E}$ названием столбца и номером строки

#### $\overline{4}$ . Что из перечисленного не является объектом системы управления базами ланных?

- $1<sub>1</sub>$ Таблины  $\overline{2}$ .
- Ключи  $\mathcal{E}$ Формы
- $\mathbf{4}$ . Отчеты
- $5<sub>1</sub>$ Запросы

#### $5<sub>1</sub>$ Какой объект базы данных имеет имя и тип?

- $1<sup>1</sup>$ запросы
- отчеты  $\overline{2}$ .
- $\mathcal{E}$ формы
- $\overline{4}$ таблицы
- Какое изображение масштабируется без потери качества? 6.
- $1<sub>1</sub>$ Векторная
- $2^{1}$ Растровая

#### $7.$ Какой из указанных графических редакторов является век-

### торным?

- $1<sub>1</sub>$  $CorelDRAW$
- $2^{1}$ Adobe Fotoshop
- $\overline{3}$ . Paint
- $\overline{4}$ . **Adobe Illustrator**

#### 8. Как называется одна страница презентации?

- $1_{-}$ Сайт
- $2^{\circ}$ Слайл
- 3. Страница
- Лист  $\mathbf{\Delta}$

#### $\mathbf{Q}$ Что можно вставить на слайд презентации?

- $1<sup>1</sup>$ Рисунок
- $2.$ Диаграмму
- $\mathcal{E}$ Текст
- $\overline{4}$ Звук
- $5<sub>1</sub>$ Все выше перечисленное

#### 10. Для создание компьютерных публикаций используется про-

### грамма:

- $\mathbf{1}$ . **Outlook Express**
- $2<sup>1</sup>$ Microsoft Excel
- $\mathcal{Z}$ Microsoft Access
- $\overline{4}$ Microsoft Word
- $5<sup>7</sup>$ Microsoft Publisher

### Вариант - 2

#### 1. Из перечисленных ниже объектов не может являться носителем информации...

- $1)$ знак
- $(2)$ пиксель
- $3)$ пиктограмма
- $4)$ сигнал

 $5)$ палитра

## 2. Электронная таблица от текстового редактора отличается...

- программной средой  $\left( \right)$
- $(2)$ основными функциями
- $(3)$ оперируемыми данными
- программной средой, оперируемыми данными 4)

программной средой, основными функциями, оперируемыми  $5)$ данными

3. При работе с базой данных, структура таблицы формируется на этапе...

- 1) проектирования
- 2) создания на компьютере
- 3) редактирования
- 4) манипулирования
- 5) выбора объекта описания

## 4. Условное изображение информационного объекта или операции называют...

- $1)$ сигналом
- $(2)$ файлом
- $3)$ пиктограммой
- 4) пикселем
- $5)$ знаком

## 5. Отличаются относительные ссылки от абсолютных отличаются...

- способом обозначения  $\left(1\right)$
- способом отображения в активной ячейке  $(2)$

 $3)$ способом обозначения и способом реакции на перенос значения ячейки при копировании

- $4)$ способом реакции на перенос значения ячейки при копировании
- $5)$ способом изменения значений ячейки при автозаполнении.

## 6. Между фильтром и запросом в базе данных общим является...

- 1) способы выборки
- 2) назначение
- 3) возможность оперирования данными из разных таблиц
- 4) способ сохранения выбранных данных
- 5) результат полученных данных

## 7. Для подготовки презентаций используется:

- $1<sub>1</sub>$ Access, Base
- $2^{\circ}$ Excel, Calc
- $3.$ Word, Writer
- PowerPoint, Impress  $\overline{4}$ .

## 8. Какое расширение имеет файл презентации?

- $1<sup>1</sup>$  $*$ .txt
- \*.ppt, \*.pptx, \*.odp  $\overline{2}$ .
- $\mathfrak{Z}$ .  $*.doc, * docx, *.odt$
- $\overline{4}$ . \*.bmp

## 9. Как называется страница презентации?

- $1_{\cdot}$ Слайд
- $2<sup>1</sup>$ Калр
- $\mathcal{R}$ Сцена
- $\overline{4}$ Окно

## 10. Презентация - это ...

 $1<sub>1</sub>$ показ, представление чего-либо нового, выполняемые докладчиком с использованием всех возможных технических и программных средств.

 $2^{\circ}$ предоставление подарка подготовленного заранее;

 $\mathcal{E}$ демонстрация своих знаний перед людьми, которые задают вам вопросы

## Тестовое задание №5

## Тема 5.1. Телекоммуникационные технологии

## Вариант - 1

#### $1<sub>1</sub>$ Какой из способов подключения к Интернет обеспечивает наибольшие возможности для доступа к информационным ресурсам?

- $1<sub>1</sub>$ постоянное соединение по оптоволоконному каналу
- 2. удаленный доступ по коммутируемому телефонному каналу
- $\mathcal{Z}$ постоянное соединение по выделенному телефонному каналу
- $\overline{4}$ . терминальное соединение по коммутируемому телефонному ка-

#### налу  $2.$

## Модем - это...

- $1$ почтовая программа
- $2.$ сетевой протокол
- $3.$ сервер Интернет
- $\overline{4}$ . техническое устройство

**3.** Модем, передающий информацию со скоростью 28 800 бит/с, может передать две страницы текста (3 600 байт) в течение...

- $1.$ 1 минуты
- $\overline{2}$ . 1 часа
- $3<sub>1</sub>$ 1 секунды
- $\overline{4}$ .  $1 \mu$ ия

#### $\boldsymbol{4}$ . Электронная почта (e-mail) позволяет передавать...

- $1<sub>1</sub>$ только сообшения
- $2<sub>1</sub>$ только файлы
- $\overline{3}$ . сообщения и приложенные файлы
- $\overline{4}$ . видеоизображения
- 5. Какой протокол является базовым в Интернет?
- **HTTP**  $1<sub>1</sub>$
- $2^{\circ}$ **HTML**
- 3. **TCP**

 $\overline{4}$ . **TCP/IP** 

#### 6. Компьютер, подключенный к Интернет, обязательно имеет...

- $1<sub>1</sub>$ IP-алрес
- 2. Web-сервер
- $\mathcal{E}$ ломашнюю web-страницу
- $\overline{4}$ . доменное имя

#### 7. Гиперссылки на web - странице могут обеспечить переход...

- только в пределах данной web страницы  $1_{-}$
- $2^{1}$ только на web - страницы данного сервера
- $3.$ на любую web - страницу данного региона
- $\overline{4}$ на любую web - страницу любого сервера Интернет

#### 8. Задан адрес электронной почты в сети Internet:

## user name@int.glasnet.ru. Каково имя владельца электронного адреса?

- $\mathbf{1}$ . int.glasnet.ru
- $2.$ user name
- $\mathcal{R}_{\mathcal{L}}$ glasnet.ru
- $\overline{4}$ . ru

#### $9<sub>1</sub>$ Браузеры (например, Microsoft Internet Explorer) являются...

- 1. серверами Интернет
- $2.$ антивирусными программами
- $3.$ трансляторами языка программирования
- $\overline{4}$ . средством просмотра web-страниц
- Web-страницы имеют формат (расширение)... 10.
- $*$ .txt  $1$
- \*.htm  $2^{1}$
- $\mathcal{E}$  $*$  doc
- $\mathbf{4}$ \*.exe

### Вариант $-2$

- $1.$ Модем - это устройство, предназначенное для ...
- $1<sup>1</sup>$ вывода информации на печать
- $2^{1}$ хранения информации
- $\overline{3}$ . обработки информации в данный момент времени
- $\overline{4}$ . передачи информации по телефонным каналам связи

#### $2.$ Количество пользователей Интернет во всем мире составляет

### примерно ...

- $1<sub>1</sub>$  $1$  M.TH.
- $2^{1}$  $10 \text{ m}$ н
- $3<sub>1</sub>$  $50$  млн.
- $\overline{4}$ .  $200$  млн
- $3.$ В качестве гипертекстовых ссылок можно использовать ...
- $1<sub>1</sub>$ только слово
- $\overline{2}$ . только картинку
- $3.$ любое слово или любую картинку

 $\overline{4}$ . слово, группу слов или картинку, при подведении мыши к которым ее курсор принимает форму человеческой руки

## **4. Web-страница - это ...**

- 1. документ, в котором хранится информация сервера
- 2. документ, в котором хранится вся информация по сети
- 3. документ, в котором хранится информация пользователя
- 4. сводка меню программных продуктов
- **5. Адресация - это ...**
- 1. количество бод (символов/сек), пересылаемой информации мо-

демом

- 2. способ идентификации абонентов в сети
- 3. адрес сервера
- 4. почтовый адрес пользователя сети

## **6. Скорость передачи информации по магистральной оптоволо-**

## **конной линии обычно составляет не меньше, чем ...**

- 1. 28,8 бит/с
- 2. 56,6 Кбит/с
- 3. 100 Кбит/с
- 4. 1 Мбит/с
- **7. Какой из адресов соответствует домену второго уровня?**
- 1. www.fizika.ru
- 2. interweb.spb.ru/present
- 3. www.junior.ru/nikolaeva
- 4. www.junior.ru/nikolaeva/word.htm
- **8. Компьютерные телекоммуникации - это ...**
- 1. соединение нескольких компьютеров в единую сеть
- 2. перенесение информации с одного компьютера на другой с помощью дискет
	- 3. дистанционная передача данных с одного компьютера на другой
- 4. обмен информацией между пользователями о состоянии работы компьютера

## **9. Домен - это ...**

- 1. единица измерения информации
- 2. часть адреса, определяющая адрес компьютера пользователя в се-
- 3. название программы, для осуществления связи между компьютерами
- 4. название устройства, осуществляющего связь между компьюте-

рами

ти

## **10. Задан адрес электронной почты в сети Интернет:**

### **user\_name@mtu-net.ru Каково имя компьютера, на котором хранится почта?**

- 1. mtu-net.ru
- 2. ru
- 3. mtu-net

user name

По каждому показателю оценки результата выставляется 1 балл (соответствие эталону) или 0 баллов (несоответствие эталону). *Шкала оценки образовательных достижений*

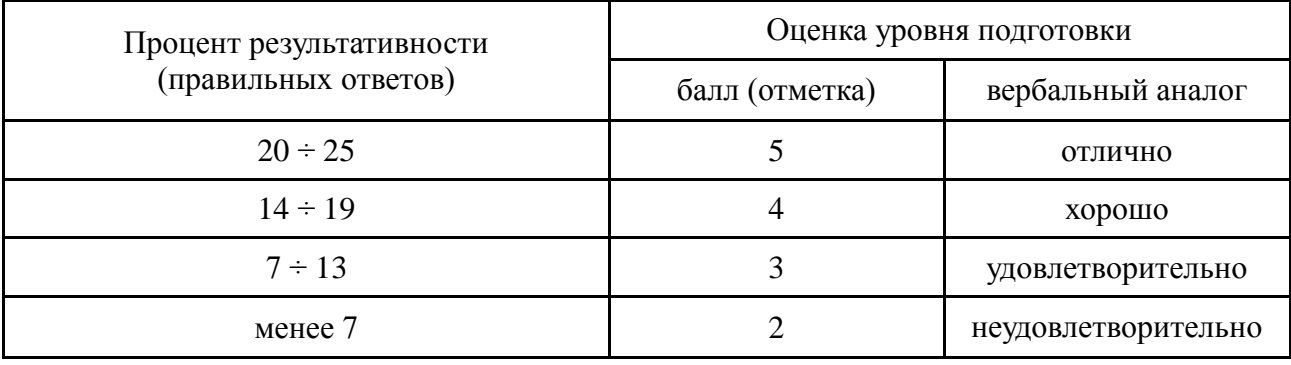

Преподаватель \_\_\_\_\_\_\_\_\_\_\_\_\_\_\_\_\_\_\_\_\_\_\_\_ В.В.Бобрышева (подпись)  $\begin{array}{ccccc}\n\kappa & \rightarrow & \rightarrow & \mathbf{20} & \text{r.} \\
\end{array}$ 

Министерство науки и высшего образования Российской Федерации Федеральное государственное бюджетное образовательное учреждение высшего образования «Курский государственный университет»

#### **Колледж коммерции, технологий и сервиса**

Предметная (цикловая) комиссия *Общеобразовательных дисциплин, технологий и сервиса* (наименование ПЦК)

#### **Контрольные задания по учебной дисциплине «Информатика»**

#### *Критерии оценки выполненной контрольной работы:*

Оценка «отлично» ставится за работу, выполненную полностью без ошибок и недочётов.

Оценка «хорошо» ставится за работу, выполненную полностью, но при наличии в ней не более одной негрубой ошибки и одного недочёта, не более трёх недочётов.

Оценка «удовлетворительно» ставится, если студент правильно выполнил не менее 2/3 всей работы или допустил не более одной грубой ошибки и двух недочётов, не более одной грубой и одной не грубой ошибки, не более трёх негрубых ошибок, одной негрубой ошибки и трёх недочётов, при наличии четырёх-пяти недочётов.

Оценка «неудовлетворительно» ставится, если число ошибок и недочётов превысило норму для оценки 3 или правильно выполнено менее 2/3 всей работы.

#### **Тема 3.1.Архитектура компьютеров**

#### **Вариант 1.**

- 1. Основные характеристики компьютеров.
- 2. Многообразие компьютеров.
- 3. Многообразие внешних устройств, подключаемых к компьютеру.
- 4. Понятие программного обеспечения.
- 5. Классификация ПО, его виды.
- 6. Базовое ПО.

#### **Вариант 2**

- 1. Основные характеристики компьютеров.
- 2. Многообразие внешних устройств, подключаемых к компьютеру.
- 3. Классификация ПО, его виды.
- 4. Системное ПО.
- 5. Служебное ПО.
- **6.** Прикладное программное обеспечение.

## **Тема 4.2.Возможности динамических (электронных таблиц).**

## **Вариант 1.**

- 1. Возможности динамических (электронных) таблиц.
- 2. Структура электронных таблиц.
- 3. Ввод и редактирование информации.
- 4. Форматирование таблиц.

## **Вариант 2.**

- 1. Возможности динамических (электронных) таблиц.
- 2. Правила ввода формул.
- 3. Абсолютная и относительная адресация.
- **4.** Копирование и редактирование формул.

## **Тема 4.3.Представление об организации баз данных и системах управления ими.**

## **Вариант 1.**

- 1. Представление об организации баз данных и системах управления базами данных.
- 2. Модели данных.

## **Вариант 2.**

- 1. Представление об организации баз данных и системах управления базами данных.
- **2.** Модели предметной области.

## **Тема 5.1. Телекоммуникационные технологии**

## **Вариант 1.**

1. При работе в кабинете информатики возможно воздействие на человека опасных и вредных факторов. Перечислите их.

2. Перечислите основные носители информации, используемые в настоящее время (не менее пяти).

3. Назовите положительные и негативные последствия развития Интернет.

4. Приведите примеры прикладного программного обеспечения.

5. Назовите преимущества использования лицензионного программного обеспечения.

6. Перечислите элементы рабочего стола операционной системы Windows XP.

 $7_{\cdot}$ Хранение информационных объектов различных видов производится на различных цифровых носителях. Каких? (Назовите не менее трех).

Для каких целей используются программы - архиваторы. Назови-8. те известные вам.

9 Запись информации на компакт-диски производится при помощи следующих программ (назвать не менее трех).

Какое место занимают информационные технологии при освое- $10.$ нии выбранной вами профессии.

## Вариант 2

 $1<sup>1</sup>$ Назовите самые популярные браузеры в России

 $2^{1}$ Какие поисковые системы интернета вы знаете?

 $\overline{3}$ . Каким образом осуществляется поиск информации в сети Интер-Het.

 $\overline{4}$ . Электронная почта. Ее возможности.

 $5<sup>1</sup>$ Основные характеристики компьютеров. Перечислите некоторые ИЗ НИХ.

6. Многообразие компьютеров.

 $7_{\scriptscriptstyle{\ddot{\sim}}}$ Многообразие внешних устройств, подключаемых к компьютеру (перечислить не менее пяти).

Виды программного обеспечения компьютеров. Назовите неко-8. торые конкретные программы с которыми вам приходилось работать.

Примеры комплектации компьютерного рабочего места в соот-9. ветствии с целями его использования для различных направлений деятельности.

 $10.$ Приведите примеры использования внешних устройств, подключаемых к компьютеру, в учебных целях.

## Вариант 3

 $1_{-}$ Объединение компьютеров в локальную сеть. Топология сетей.

 $2.$ Какие задачи решают ЛВС.

- $\mathcal{Z}_{\mathcal{L}}$ Аппаратное и программное обеспечение ЛВС.
- $\overline{4}$ Работа в сети. Привести конкретные примеры.

 $5<sub>1</sub>$ Безопасность, гигиена, эргономика, ресурсосбережение (привести примеры).

 $6<sub>l</sub>$ Защита информации в компьютере и в сети, антивирусная защи-Ta.

 $7<sub>1</sub>$ Антивирусные программы (перечислить не менее трех).

8. Эксплуатационные требования к компьютерному рабочему мес-

Ty.

9. Комплекс профилактических мероприятий для компьютерного рабочего места в соответствии с его комплектацией.

 $10.$ Возможности офисных программ.

### Вариант 4

1. Создание и редактирование графических и мультимедийных объектов средствами компьютерных презентаций. Возможности Microsoft PowerPoint.

 $2^{\circ}$ Многообразие специализированного программного обеспечения и цифрового оборудования для создания графических и мультимедийных объектов. Привести примеры.

Перечислить возможности Интернет-технологий, способы и ско-3. ростные характеристики подключения.

Примеры работы с Интернет-магазином, Интернет-СМИ, Интер- $\overline{4}$ . нет-турагентством. Интернет-библиотекой и пр.

5. Методы создания и сопровождения сайта.

6. Возможности сетевого программного обеспечения для организации коллективной деятельности в глобальных и локальных компьютерных сетях. Привести примеры.

Примеры сетевых информационных систем для различных на-7. правлений профессиональной деятельности.

8. Социальные сети. Назвать не менее трех.

9. Этика работы в Интернете. Перечислить основные положения.

10. Правила оформление творческих работ средствами офисных программ.

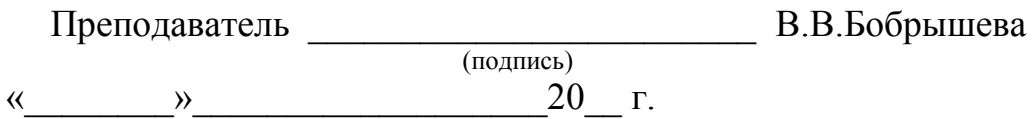

## Министерство науки и высшего образования Российской Федерации Федеральное государственное бюджетное образовательное учреждение высшего образования «Курский государственный университет»

#### **Колледж коммерции, технологий и сервиса**

Предметная (цикловая) комиссия *Общеобразовательных дисциплин, технологий и сервиса* (наименование ПЦК)

#### **Рабочая тетрадь по дисциплине «Информатика»**

Задания в рабочей тетради предусматривают самостоятельное выполнение обучающимися проверочных заданий по изучаемым темам с целью лучшего усвоения, закрепления изученного материала, а также для осуществление текущего контроля качества знаний.

# **РАБОЧАЯ ТЕТРАДЬ**

**Тема 2.3.Управление процессами. Представление об автоматических и автоматизированных системах управления в социально-экономической сфере деятельности**

**Задание 1. Поставь соответствие, какому информационному процессу соответствует определенное действие.**

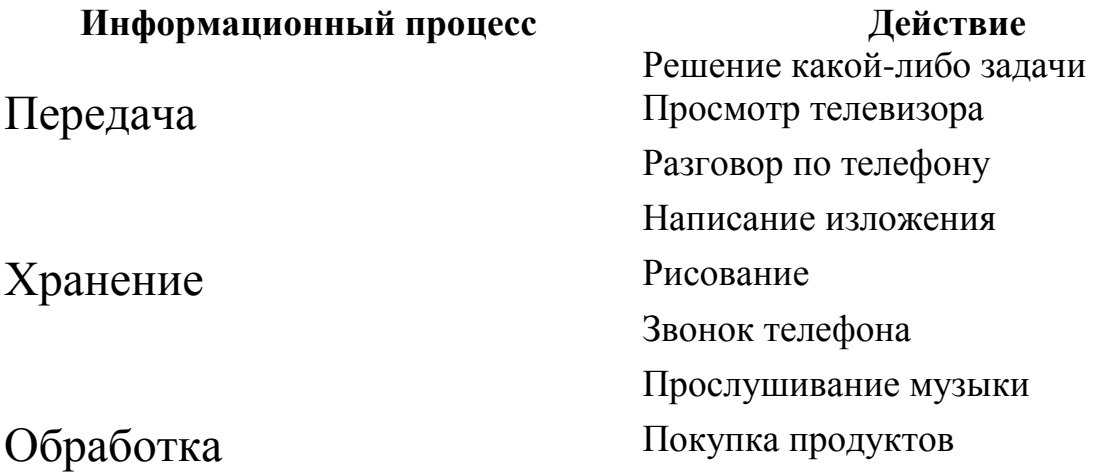

**Задание 2. Реши задачи, предварительно изучив единицы измерения информации.**

2.1 Сколько информации можно записать в тетрадь на 12 листов? 1 строка =

31 байт, 1 лист = 40 строк. Ответ:

2.2 Сколько информации можно напечатать на листе А4? 1 строка = 10 байт, 1 лист = 50 строк. Ответ:

\_\_\_\_\_\_\_\_\_\_\_\_\_\_\_\_\_\_\_\_\_\_\_\_\_\_\_\_\_\_\_\_\_\_\_\_\_\_\_\_\_\_\_\_\_\_\_\_\_\_\_\_\_\_\_\_\_\_\_\_\_\_\_\_\_\_

\_\_\_\_\_\_\_\_\_\_\_\_\_\_\_\_\_\_\_\_\_\_\_\_\_\_\_\_\_\_\_\_\_\_\_\_\_\_\_\_\_\_\_\_\_\_\_\_\_\_\_\_\_\_\_\_\_\_\_\_\_\_\_\_\_\_

\_\_\_\_\_\_\_\_\_\_\_\_\_\_\_\_\_\_\_\_\_\_\_\_\_\_\_\_\_\_\_\_\_\_\_\_\_\_\_\_\_\_\_\_\_\_\_\_\_\_\_\_\_\_\_\_\_\_\_\_\_\_\_\_\_\_

\_\_\_\_\_\_\_\_\_\_\_\_\_\_\_\_\_\_\_\_\_\_\_\_\_\_\_\_\_\_\_\_\_\_\_\_\_\_\_\_\_\_\_\_\_\_\_\_\_\_\_\_\_\_\_\_\_\_\_\_\_\_\_\_\_\_

 $\_$  , and the contribution of the contribution of  $\mathcal{L}_1$  , and  $\mathcal{L}_2$  , and  $\mathcal{L}_3$  , and  $\mathcal{L}_4$  , and  $\mathcal{L}_5$  , and  $\mathcal{L}_6$  , and  $\mathcal{L}_7$  , and  $\mathcal{L}_8$  , and  $\mathcal{L}_7$  , and  $\mathcal{L}_8$  , and  $\mathcal{L}_9$  ,

\_\_\_\_\_\_\_\_\_\_\_\_\_\_\_\_\_\_\_\_\_\_\_\_\_\_\_\_\_\_\_\_\_\_\_\_\_\_\_\_\_\_\_\_\_\_\_\_\_\_\_\_\_\_\_\_\_\_\_\_\_\_\_\_\_\_

\_\_\_\_\_\_\_\_\_\_\_\_\_\_\_\_\_\_\_\_\_\_\_\_\_\_\_\_\_\_\_\_\_\_\_\_\_\_\_\_\_\_\_\_\_\_\_\_\_\_\_\_\_\_\_\_\_\_\_\_\_\_\_\_\_\_

\_\_\_\_\_\_\_\_\_\_\_\_\_\_\_\_\_\_\_\_\_\_\_\_\_\_\_\_\_\_\_\_\_\_\_\_\_\_\_\_\_\_\_\_\_\_\_\_\_\_\_\_\_\_\_\_\_\_\_\_\_\_\_\_\_\_

2.3 Сколько бит в пословице «Без труда не выловишь и рыбку из пруда»? Ответ:

2.4 Сколько байт в слове «Информатика»? Ответ:

2.5 Сколько Кбайт во фразе «Учиться, учиться и еще раз учиться»? Ответ: \_\_\_\_\_\_\_\_\_\_\_\_\_

#### **Задание 3. Замени знак вопроса числами.**

3.1 ? Кбайт = ? байт = 110592 бита 3.2 123 Кбайта = ? байта = ? бита

3.3 ? Гбайта = ? Мбайта = 7340032 Кбайта

 $3.4$  ? Мбайта = ? Кбайта = 3145728 байта = ? бита

### **Задание 4. Закодируй слова кодами ASCII.**

4.1 Я изучаю информатику.

#### 4.2 Good morning!

### **Задание 5. Закодируй слова в двоичной кодировке.**

5.1 Я учусь в на 1 курсе.

5.2 Informatics

### **Задание 6. Закодируй сообщение азбукой Морзе.**

6.1 I am a happy child.

### **Задание 7. Декодируй тексты.**

### 7.1 F9 F5 2A BE FA EA BA DA FE EE F5 7A 0A 4A 0A DA 8A 5A

## 7.2 F9 F5 BA EE 1A BA EE F5 8E AA EA BA 3E

7.3 34 F4 D4 05 55 45 54 25

#### **Задание 8. Чему равно число?**

Значение числа ССХХХII (в римской системе записи чисел) складывается из  $200 + 30 + 2 = 232$ . Но, если же слева записана меньшая цифра, а справа – большая, то их значения вычитаются. Чему равно следующее число MCMXCIX?

### Тестовое задание

## Тема 2.3. Управление процессами. Представление об автоматических и автоматизированных системах управления в социально-экономической сфере деятельности

#### Выдели правильный ответ

#### 1. С латинского «Информация» переводится как:

- а) Сведения.
- **b)** Разъяснения
- с) Изложения.
- d) Все вышеперечисленное.

### 2. Хранение, передача, обработка информации – все это:

- а) Информационные процессы.
- b) Сведения об окружающем нас мире.
- с) Виды информации.
- d) Нет правильного ответа.

### 3. Внешние носители (пергамент, папирус, бумага) используются для:

- а) Обработки информации.
- b) Передачи информации.
- с) Хранения информации.
- d) Всех информационных процессов.

### 4. Воспринимаемую человеком информацию можно подразделить на:

- а) Символьную и видимую.
- b) Образную и знаковую.
- с) Вкусовую и речевую.
- d) Обонятельную и осязательную.

### 5. Правило преобразования одного набора знаков в другой, называется:

- а) Кодом.
- **b**) Кодированием.
- с) Декодированием.
- d) Битом.

**Оценка** *Оценка* 

## Тема: Кодирование графической информации

Задание 1. Укажи последовательность действий для запуска графического редактора.

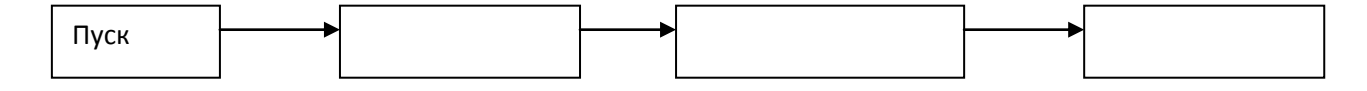

#### Залание 2. Укажи значение кнопок.

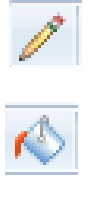

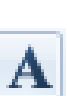

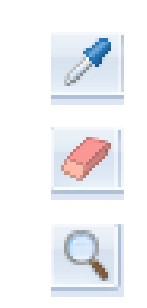

Какие кнопки ты еще помнишь? Допиши

### Задание 3. Ответь на вопросы.

1 Что такое пиксель?

2. К какому виду графики относится редактор Paint?

3. Для чего предназначен графический редактор Paint?

#### Тест по теме Кодирование графической информации Выдели правильный ответ

#### 1. Запуск редактора Paint

- a)  $\Pi$ yck Paint.
- b)  $\Pi$ <sub>y</sub>ck  $\Pi$ <sub>p</sub>orpamm<sub>bi</sub> Paint.
- с) Пуск Программы Стандартные Paint.
- d) Пуск Программы Стандартные Служебные Paint.
- $\overline{K}$  означает:  $2.$

- а) Выделение произвольной области.
- **b**) Выделение.
- с) Многоугольник.
- d) Эллипс.

### 3. Сколько действий можно отменить в программе Paint?

- $a)$  1.
- b)  $2.$
- c)  $3.$
- $d)$  4.

#### 4. Как вызвать панель инструментов Шрифты?

а) Файл – Панель атрибутов текста.

- b) Правка Панель атрибутов текста.
- c) Вид Панель атрибутов текста.
- d) Рисунок Панель атрибутов текста.

## **5. Для размножения фрагмента, удерживать нажатой клавишу:**

- a) Shift.
- b) Alt.
- c) Ctrl.
- d) Home.

## **6. Отразить/Повернуть содержится в меню:**

- a) Файл.
- b) Правка.
- c) Вид.
- d) Рисунок.

## **7. Левой кнопкой можно выбрать:**

- a) Основной цвет.
- b) Дополнительный цвет.
- c) Цвет ластика.
- d) Цвет эллипса.

### **8. На панели инструментов графического редактора не существует такой кнопки**

- a) Распылитель.
- b) Кривая.
- c) Косая.
- d) Линия.

### **9. Можно ли рисунок, созданный в графическом редакторе, сделать фоном Рабочего стола?**

- a) Да.
- b) Нет.

## **10. Закрасить замкнутый контур позволяет инструмент:**

- a) Заливка.
- b) Распылитель.
- c) Карандаш.
- d) Кисть.

*Оценка \_\_\_\_\_\_\_\_\_*

### **Задание 1. Разгадай кроссворд.**

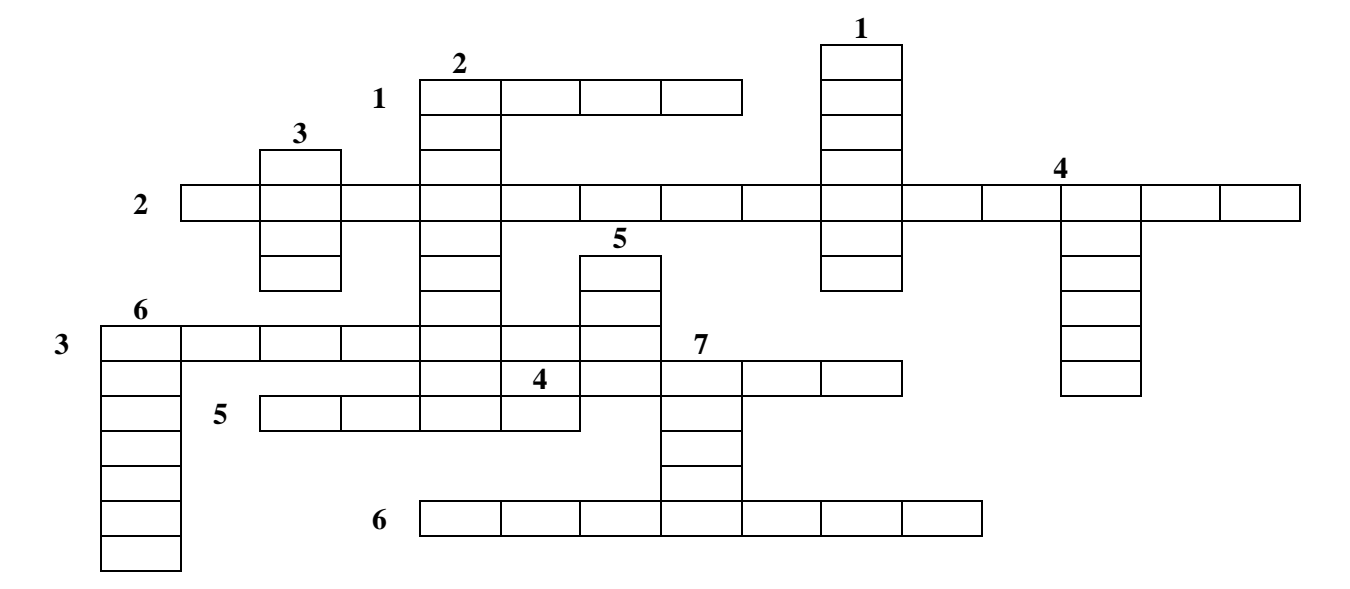

*По вертикали:* 

- 1. Кого считают отцом современного ПК?
- 2. Машина, которую сконструировал Лейбниц.
- 3. Электромеханическое … переключатель с двумя позициями: включено – выключено.
- 4. В 1949 году была построена ЭВМ с архитектурой этого математика.
- 5. Большая электронно-счетная машина.
- 6. Академик, под чьим руководством создан первая ЭВМ в Советском Союзе.
- 7. Первый электронный компьютер, созданный в США в 1946 году.

*По горизонтали:*

- 1. Древние счеты.
- 2. Холлерит создал счетно-… машину.
- 3. Первый в мире программист.
- 4. Первая ЭВМ, созданная в Советском Союзе.
- 5. Вычислительная машина с программным управлением на релейных и механических элементах.
- 6. Математик, сконструировавший первую в мире механическую счетную машину.

### **Задание 2. Поставь соответствие.**

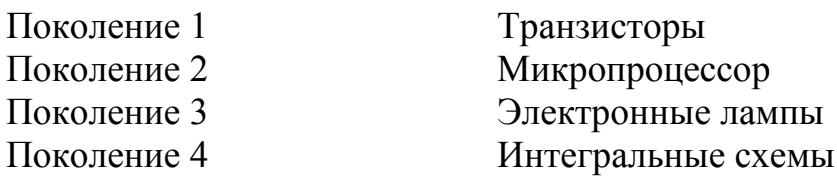

## Задание 3. Соедини линиями название устройств и название выполняемого им действия.

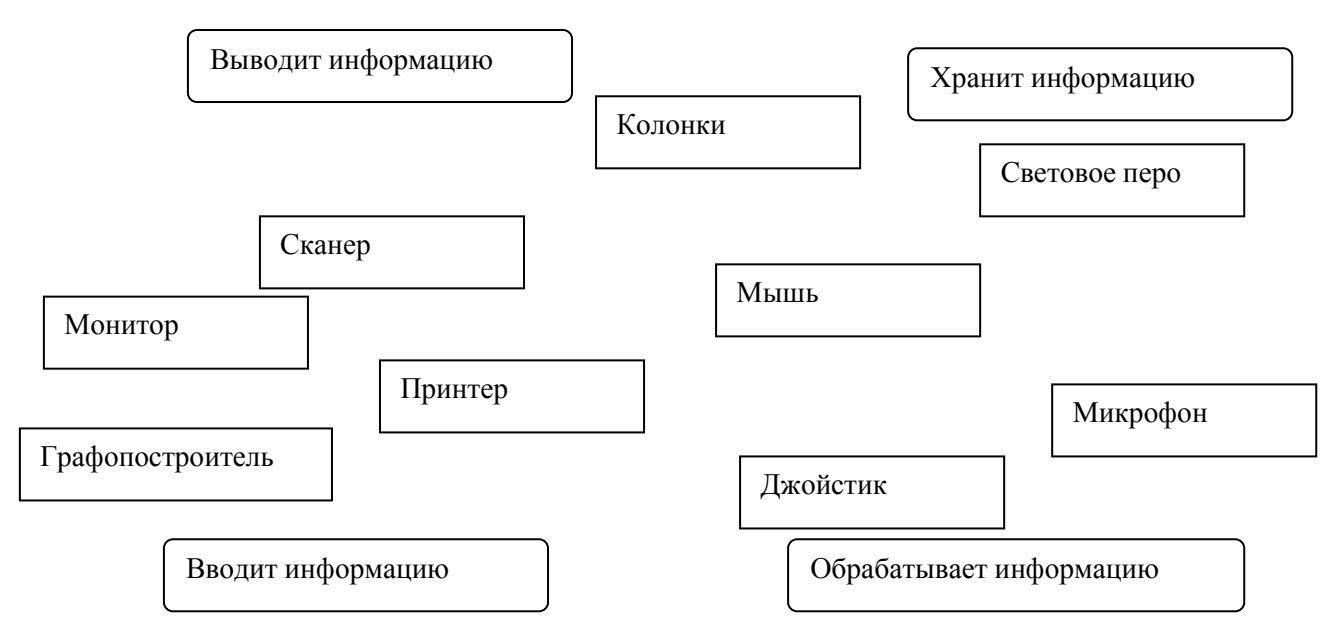

Примечание. Одно устройство может выполнять несколько действий.

## Задание 4. Головоломка. Найди 15 знакомых названий клавиш. Слова расположены вертикально или горизонтально.

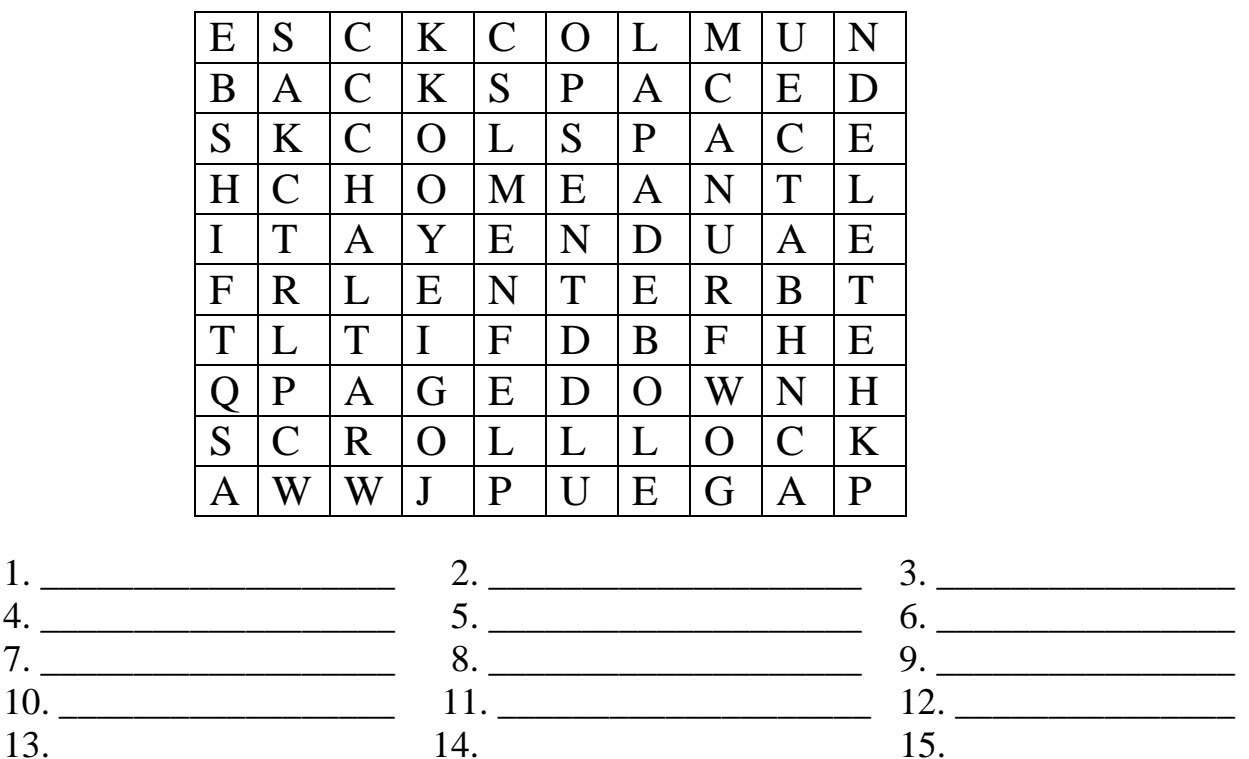

 $1.$  $\overline{4}$ .  $7<sub>1</sub>$ 

## Залание 5. Установи соответствие.

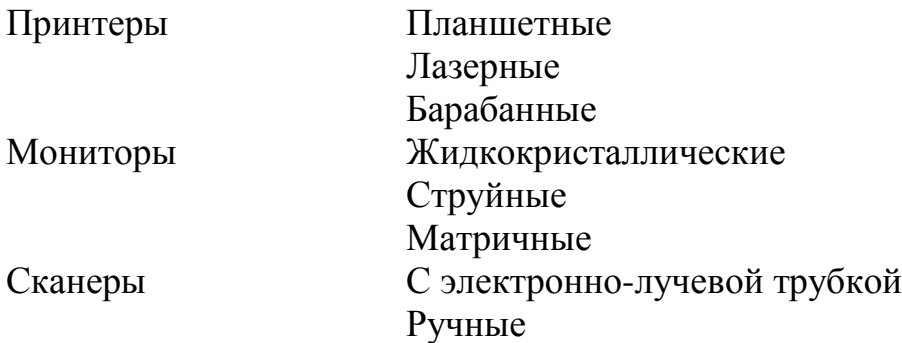

#### Тестовое задание по теме «Архитектура компьютеров»

#### Выдели правильный ответ

## 1. Кто из перечисленных математиков ввел понятие логарифмов?

- a)  $H$ enep.
- **b**) Паскаль
- с) Лейбниц
- d) Беббидж

## 2. Как называется механическая счетная машина Лейбница?

- а) Абак.
- b) Линейка навигационных расчетов.
- с) Арифмометр.
- d) IBM.

## 3. Чья машина могла выполнять только сложение многозначных чисел?

- а) Паскаля
- **b**) Холлерита.
- с) Беббилжа.
- d) Айкена.

## 4. Первый электронный компьютер был создан

- а) В 1943 году.
- b) В 1944 году.
- с) В 1945 году.
- d) В 1946 году.

## 5. Первая ЭВМ в Советском Союзе

- а) БЭСМ.
- b)  $\Gamma$  $\beta$  $CM$ .
- c)  $M3CM$ .
- d) ПЭСМ.

## 6. Во втором поколении компьютеров использовались

- а) Электронные лампы.
- **b**) Транзисторы.
- с) Интегральные схемы.
- d) Микропроцессоры.
- 7. Основные устройства ПК:
- a) Системный блок, монитор, клавиатура.
- b) Системный блок, монитор, мышь.
- c) Системный блок, монитор, модем.
- d) Системный блок, монитор, колонки.

### **8. Внутренняя память компьютера, в которой информация хранится временно:**

- a) ПЗУ.
- b) ОЗУ.
- c) ВЗУ.
- d) ВПК.

### **9. Виды сканеров:**

- a) Струйный, лазерный, матричный.
- b) Барабанный, ручной, планшетный.
- c) Жидкокристаллический, плазменный, с ЭЛТ.
- d) Нет правильного ответа.

### **10. Позволяет записывать и постоянно хранить нужную информацию не очень большого объема:**

- a) Жесткий диск.
- b) CD диск.
- c) DVD диск.
- d) Гибкий диск.

Оценка \_\_\_\_\_\_\_\_\_\_\_\_\_

## *Работа с операционной системой*

## **Задание 1. Нарисуй, как графически выглядят следующие значки.**

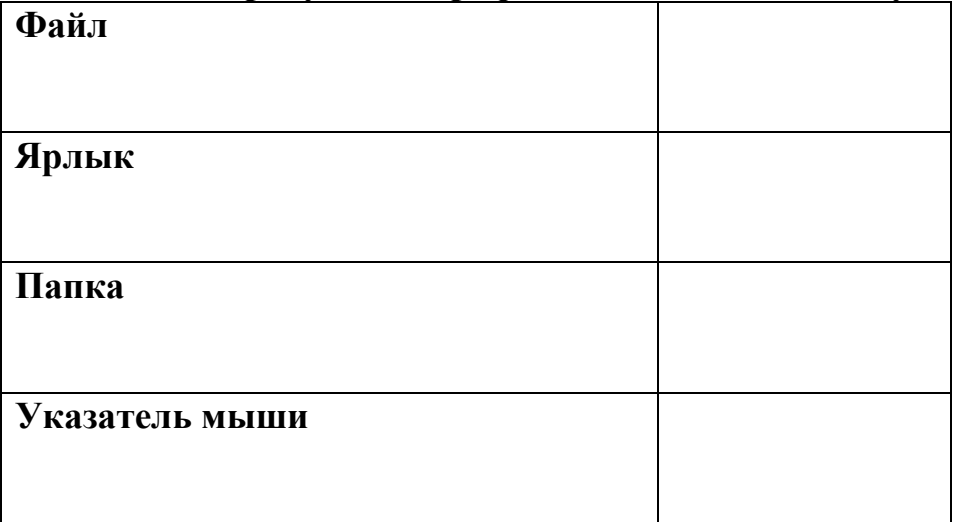

### **Задание 2. Укажи кнопки.**

Укажи ту кнопку, щелкнув по которой окно программы закроется.

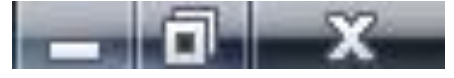

Укажи ту кнопку, щелкнув по которой размер окна программы уменьшится.

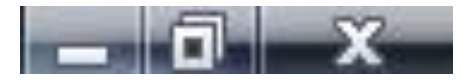

Укажи ту кнопку, щелкнув по которой окно программы свернется.

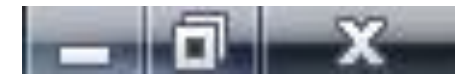

#### Задание 3. В предложении вставь пропущенные слова.

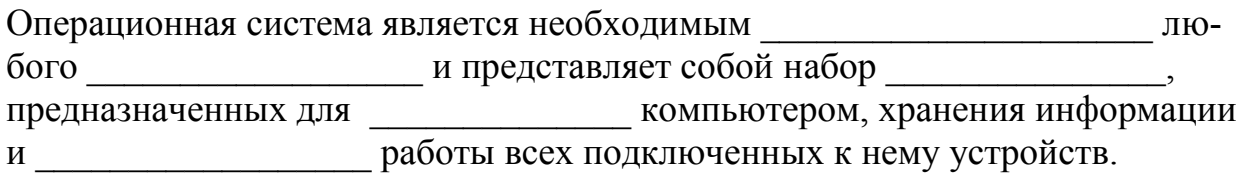

#### Задание 4. Запиши, как вызвать команду с помощью клавиатуры, сочетанием клавиш.

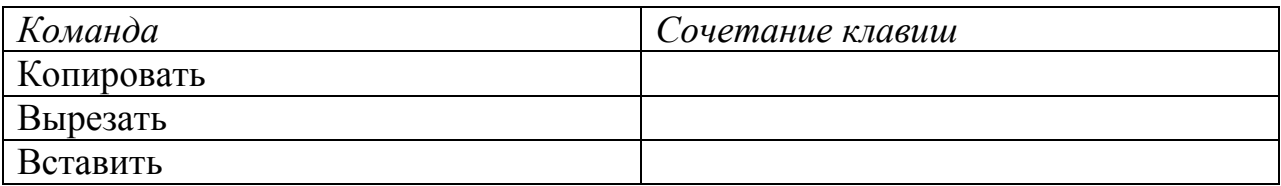

#### Тестовое задание по теме Работа с операционной системой Выдели правильный ответ

#### 1. Распространенная операционная система:

- a) Power.
- b) Wind.
- c) Windows.
- d) Reset.

#### 2. Хранилище объектов:

- а) Ярлык.
- b) Значок.
- с) Файл.
- d) Папка.

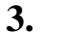

означает:

- а) Завершить сеанс.
- **b**) Справка.

 $\overline{?}$ 

- с) Панель управления.
- d) Поиск.

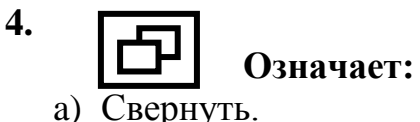

- **b**) Развернуть.
- с) Восстановить.
- d) Закрыть.

### 5. Узкая серая полоска в нижней части экрана.

- а) Панель задач.
- **b)** Проводник.
- с) Операционная система.
- d) Кнопка.

#### 6. Специальное окно, через которое вводится дополнительная информания:

- а) Окно папок.
- b) Окно приложений.
- с) Окно справок.
- d) Диалоговые окна.

означает:

 $7.$ 

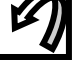

- а) Отменить.
- b) Назад.
- с) Удалить.
- d) Повернуть.

## 8. .exe, .doc, .bmp, .avi ... - это

- а) Имя файла.
- b) Тип файла.
- с) Системные файлы.
- d) Ярлыки.

## 9. Чтобы удалить выделенный файл нужно выполнить команду:

- а) Правка Удалить.
- b) Файл Удалить.
- с) Вид Удалить.
- d) Справка Удалить.

### 10. Какую клавишу нужно удерживать, чтобы выделить файлы, расположенные не по порядку?

- a) Ctrl.
- b) Shift.
- c) Alt.
- d) Delete.

Оценка

## Тема 4.4 Программные среды компьютерной графики

Задание 1. Допиши слова в предложении.

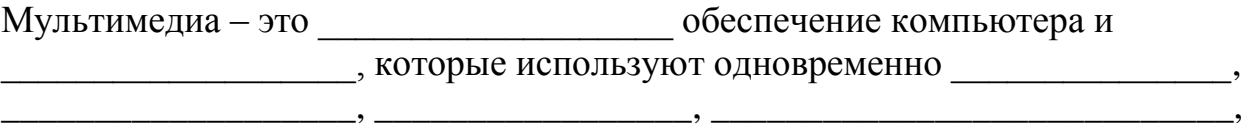

<u>\_\_\_\_\_\_\_\_</u>, —\_\_\_\_\_\_\_\_\_\_\_\_\_\_\_\_\_\_\_\_, что позволяет сделать общение с пользователем более выразительным и интересным.

#### Задание 2. Перечисли, что должно быть в компьютере для поддержки мультимедиа.

- 2.  $\qquad \qquad$
- 
- 4.  $\overline{\phantom{a}}$
- 

### Задание 3. Головоломка.

Найди 15 слов, связанных с мультимедиа. Ищи слова по горизонтали, вертикали и диагонали.

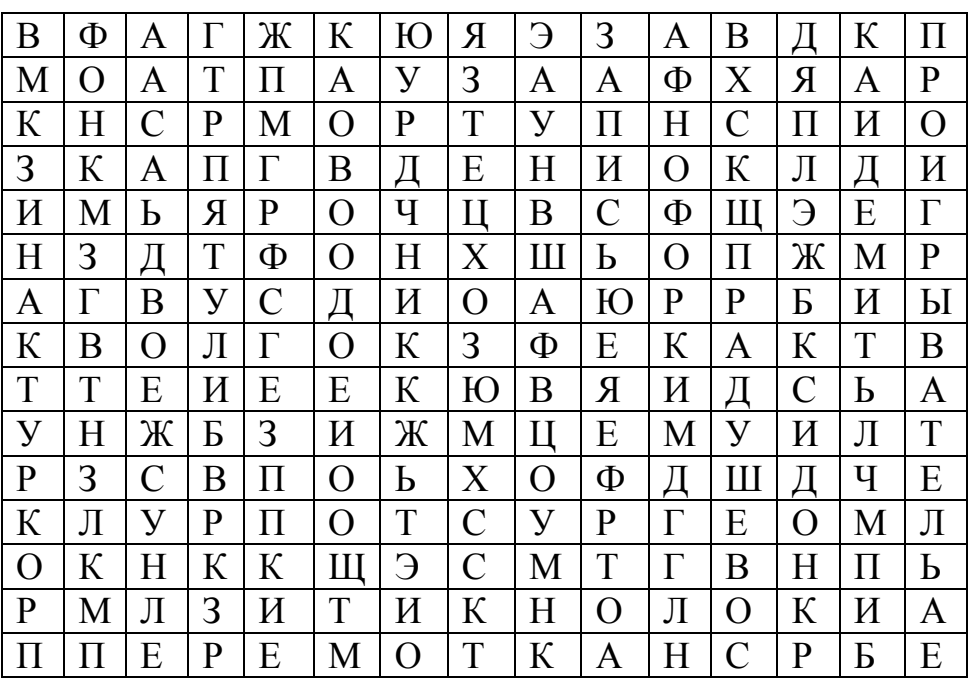

Тестовое задание по теме Программные среды компьютерной графики

#### Выдели правильный ответ

## 1. Позволяет проигрывать музыкальные компакт-диски:

- а) Лазерный проигрыватель.
- b) Универсальный проигрыватель.
- с) Фонограф.
- d) Мультимедиа.

## 2. Универсальный проигрыватель:

- a) Позволяет проигрывать музыкальные компакт-диски.
- b) Позволяет проигрывать мультимедиа-файлы.
- c) Позволяет записывать звук.
- d) Нет правильного ответа.

## **3. Устройство ввода, предназначенное для правильной работы Фонографа:**

- a) Колонки.
- b) Наушники.
- c) Джойстик.
- d) Микрофон.

## **4. Устройство, которое будет воспроизводиться Лазерным проигрывателем.**

- a) Компакт-диск
- b) Винчестер.
- c) Флоппи-диск.
- d) Принтер.

### **5. Мультимедиа сочетает в себе:**

- a) Звуки, крики, документы.
- b) Звук, видео, графику.
- c) Звук, текст, музыку.
- d) Нет правильного ответа.

Оценка \_\_\_\_\_\_\_\_\_\_\_

#### **Тема 5.1.Телекоммуникационные технологии**

**Задание 1. Нарисуй значок Сетевое окружение.** 

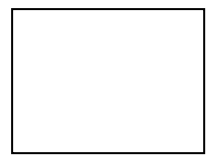

**Задание 2. Нарисуй схему соединения компьютеров в кабинете информатики.**

#### Задание 3. Собери предложение из слов, в итоге узнаешь, что такое компьютерная сеть.

Компьютерная, соединенных, группа, друг с другом, различных, для, компьютеров, это, использования, совместного.

Ответ:

## Задание 4. Построй график.

Как ты оцениваешь сферы применения Интернет по 10 бальной шкале.

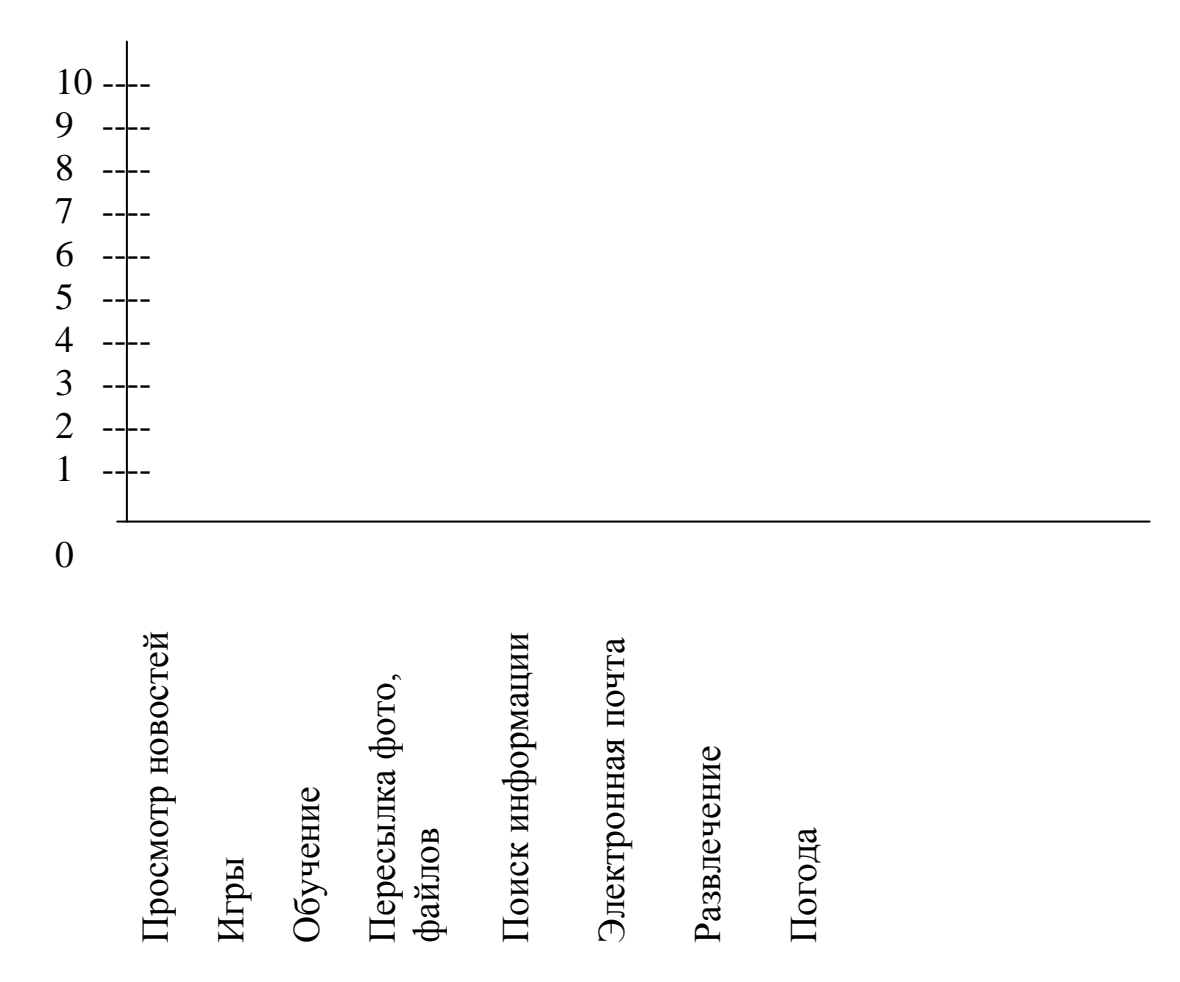

## Задание 5. Укажи структуру электронного адреса.

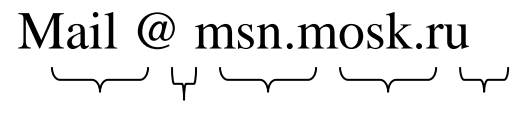

## *Тестовое задание по теме: Телекоммуникационные технологии*

#### *Выдели правильный ответ*

#### **1. Объединение компьютеров, расположенных в непосредственной близости друг от друга:**

a) Прямая связь.

- b) Локальная сеть.
- c) Глобальная сеть.
- d) Интернет.

## **2. В локальной сети компьютеры соединяются через:**

- a) Коммутатор.
- b) Модем.
- c) Сканер.
- d) Принтер.

#### **3. Папка, которая показывает все компьютеры, работающие в локальной сети:**

- a) Мой компьютер.
- b) Мои документы.
- c) Сетевое окружение.
- d) Корзина.

## **4. Глобальная сеть**

- a) Windows.
- b) Internet.
- c) Inter.
- d) Enter.

## **5. Система обмена сообщениями:**

- a) E-yandex.
- b) E-yohoo.
- c) E-rambler.
- d) E-mail.

## **6. Программа для запуска электронной почты:**

- a) Outlook Express.
- b) Word Pad.
- c) Paint.
- d) Windows.

### **7. В адресе [gnom@mag.mosk.ru](mailto:gnom@mag.mosk.ru) mosk означает:**

- a) Имя ящика.
- b) Домен.
- c) Пароль ящика.
- d) Ничего не означает.

## **8. Для подключения компьютера к Интернету необходимо устройство:**

- a) Модем.
- b) Принтер.
- c) Сканер.
- d) Коммутатор.

#### **9. Соединение компьютеров с помощью специальных кабелей и программ управления:**

- a) Компьютерная сеть.
- b) Локальная сеть.
- c) Глобальная сеть.
- d) Телекоммуникационная сеть.

#### **10. По электронной почте можно передавать:**

- a) Сообщения.
- b) Картинки.
- c) Звуки и видео.
- d) Все вышеперечисленное.

Оценка

#### *Критерии оценки:*

Оценка «отлично» ставится за работу, выполненную в рабочей тетради, полностью без ошибок и недочётов.

Оценка «хорошо» ставится за работу, выполненную в рабочей тетради, полностью, но при наличии в ней не более одной негрубой ошибки и одного недочёта, не более трёх недочётов.

Оценка «удовлетворительно» ставится, если обучающийся правильно выполнил не менее 2/3 всех заданий по рабочей тетради или допустил не более одной грубой ошибки и двух недочётов, не более одной грубой и одной не грубой ошибки, не более трёх негрубых ошибок, одной негрубой ошибки и трёх недочётов, при наличии четырёх-пяти недочётов.

Оценка «неудовлетворительно» ставится, если число ошибок и недочётов превысило норму для оценки 3 или правильно выполнено менее 2/3 всей работы.

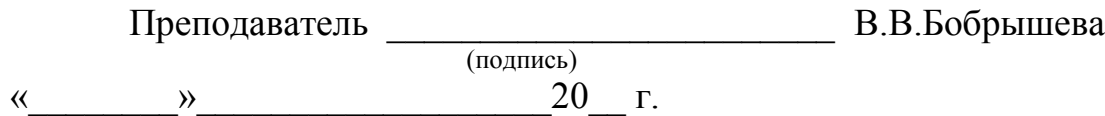

Министерство науки и высшего образования Российской Федерации Федеральное государственное бюджетное образовательное учреждение

> высшего образования «Курский государственный университет»

#### **Колледж коммерции, технологий и сервиса**

Предметная (цикловая) комиссия *Общеобразовательных дисциплин, технологий и сервиса* (наименование ПЦК)

#### **Индивидуальные задания по дисциплине «Информатика»**

#### **Задание 1.**

**1**. Зайти в папку Мои документы.

**2**. Заархивировать файлы с расширением *doc в* архив с именем DOCUM (тип архива — RAR).

**3**. Просмотреть содержимое созданного архива.

**4**. Заархивировать все файлы с расширением *doc* в архив с именем DOCUM (тип архива — ZIP).

**5**. Сравнить размеры двух архивов и определить, какой из форматов лучше сжимает файлы данного типа.

**6**. Создать в папке Мои документы папки NEW1 и NEW2.

**7**. Заархивировать некоторые файлы из папки Мои документы в многотомный архив с именем MYARCHIV и поместить его в папке NEW1.

**8**. Заархивировать все файлы с расширением *jpg* в самораспаковывающийся архив с именем PAPER, поместив его в папке NEW2.

**Задание 2.** Найти ответы на вопросы, используя поисковый сервер Rambler *[\(http://www.rambler.ru\)](http://www.rambler.ru/)* или Yandex *[\(http://www.yandex.ru\)](http://www.yandex.ru/).* Указать адрес источника информации.

1) Где и когда проводилась последняя Всероссийская олимпиада по информатике? Кто стал победителем олимпиады?

2) Где и когда проводилась последняя международная олимпиада по информатике? Каков состав российской команды и ее результат?

Задание 3. Заполнить пропуски числами:

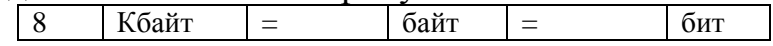

**Задание 4.** Опишите словесно алгоритм приготовления чая.

**Задание 5.** Опишите алгоритм приготовления яичницы в виде блоксхемы.

**Задание 6.** Опишите алгоритм перехода улицы со светофором

**Задание 7**. Перевести число **43<sup>10</sup>** из десятичной системы счисления в **двоичную** систему счисления. Перевести число **35<sup>10</sup>** из десятичной системы счисления в **восьмеричную** системы счисления.

**Задание 8.** Перевести число **1100101<sup>2</sup>** из двоичной системы счисления в десятичную систему счисления. Перевести число **В3<sup>16</sup>** из шестнадцатеричной системы счисления в **десятичную** систему счисления

**Задание 9.** С помощью браузера загрузите страницу поисковой системы mail.ru и узнайте в каком году вышла передача «Поле чудес». Кто ее первый ведущий. Информацию скопируйте в текстовый документ, сохраните фотографии первого ведущего.

**Задание 10.** Загрузите страницу электронного словаря В. Даля – [www.slovardalja.ru.](file:///F:/AppData/Roaming/Microsoft/Word/www.slovardalja.ru) В текстовое поле **Поиск по словарю:** введите слово, лексическое значение которого вам нужно узнать: рутина, гавот, фарворка, набель, дайга. Скопируйте результат в текстовый документ.

**Задание 11**. С помощью браузера Internet Explorer загрузите страницу поисковой системы [yandex.ru](file:///F:/AppData/Roaming/Microsoft/Word/yandex.ru) и узнайте следующую информацию: Когда была оформлена первая запись в «Книге рекордов Гиннеса", проиллюстрируйте свой ответ и сохраните информацию в текстовом документе.

**Задание 12**. С помощью браузера Mozilla Firefox загрузите страницу поисковой системы [rambler.ru](file:///F:/AppData/Roaming/Microsoft/Word/rambler.ru) и узнайте что такое трансивер, для чего он используется.

**Задание 13.** Зайдите на сайт<http://postindex.yp.ru/rus/nd16880> и найдите свой **почтовый индекс.**

**Задание 14.** Найти список **основного состава** футбольного клуба **«Спартак»** (Москва). Скопируйте результат в текстовый документ. Сохраните иллюстрации

**Задание 15.** Зарегистрируйте почтовый ящик электронной почты на [yandex.ru](file:///F:/AppData/Roaming/Microsoft/Word/yandex.ru) и отправьте письмо преподавателю по адресу: @mail.ru с анализом выполненной работы.

**Задание 16.** Зайдите на сайт [http://www.gismeteo.ru](http://www.gismeteo.ru/) и узнайте **погоду** на ближайшие трое суток в вашем населённом пункте. Скопируйте результат в текстовый документ. Сохраните иллюстрации.

**Задание 17.** Зайдите на сайт **Российских железных** дорог [http://www.rzd.ru](http://www.rzd.ru/) и найдите информацию о **расписании** и **наличии** билетов на завтрашний день на поезда, идущие по маршруту Иркутск-Москва. Скопируйте результат в текстовый документ. Сохраните иллюстрации.

**Задание 18**. Используя таблицу символов, записать последовательность десятичных числовых кодов в кодировке Windows для своих ФИО, названия улицы, по которой проживаете. Таблица символов отображается в редакторе MS Word с помощью команды: вкладка *Вставка→Символ→Другие символы.*

**Задание 19.** Используя стандартную программу *БЛОКНОТ*, определить, какая фраза в кодировке Windows задана последовательностью числовых кодов

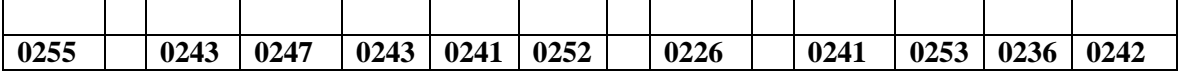

### **Задание 20.**

- 1. Откройте программу Enternet Explorer.
- 2. Загрузите страницу электронного словаря Promt– [www.ver-dict.ru.](http://www.ver-dict.ru/)
- 3. Из раскрывающегося списка выберите *Русско-английский словарь*.

4. В текстовое поле *Слово для перевода***:** введите слово, которое Вам нужно перевести.

- 5. Нажмите на кнопку *Найти*.
- 6. Занесите результат в следующую таблицу:

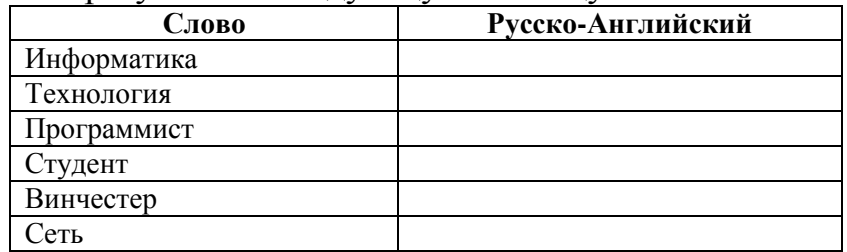

#### **Задание 21.**

1. Загрузите страницу электронного словаря– www.efremova.info.

2. В текстовое поле *Поиск по словарю***:** введите слово, лексическое значение которого Вам нужно узнать.

- 3. Нажмите на кнопку *Искать*. Дождитесь результата поиска.
- 4. Занесите результат в следующую таблицу:

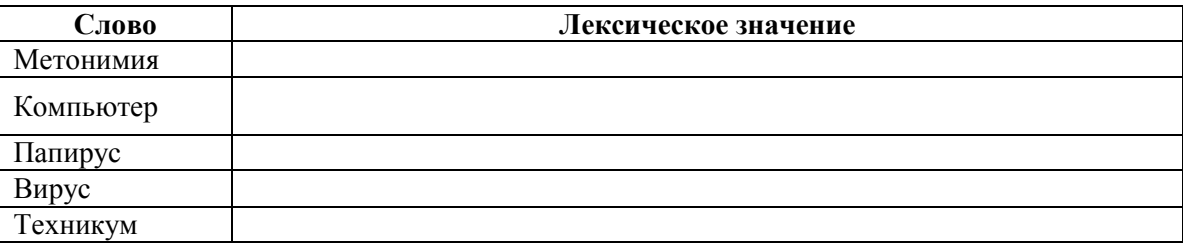

**Задание 22.** С помощью одной из поисковых систем найдите информацию и занесите ее в таблицу:

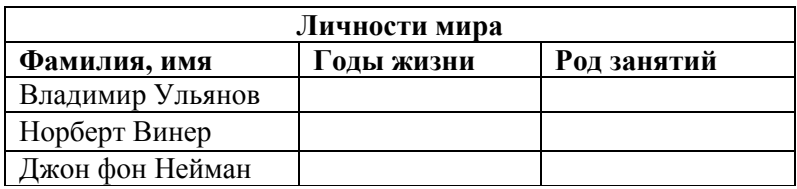

#### **Задание 23.**

- 1. Создать папку с именем Экзамен.
- 2. В созданной папке создать папку с именем своя фамилия.

3. В папке с именем – своя фамилия создать текстовый документ.

Сохранить его под любым именем.

- 4. Создать еще одну папку с именем СЭМТ.
- 5. Скопировать папку Экзамен в папку СЭМТ.
- 6. Создать в папке СЭМТ документ Word.
- 7. Создать текстовый документ «Информатика» в папке СЭМТ.

#### **Задание 24**

*Практическое задание.* Форматирование текста.

Скопируйте файл **Приложение 1,** откройте его и выполните следующие действия:

4.1. Заголовок оформите в виде объекта **WordArt** (т.е. графического заголовка);

4.2. Кроме заголовка и цитаты, весь текст выровняйте по ширине.

4.3. Шрифт Times New Roman, 14пт; цвет текста - синий. Междустрочный интервал - 1,5 пт.

4.4. Отступ красной строки - 1,25 см.

- 4.5. Поля: левое и правое 2 см, верхнее и нижнее 2 см.
- 4.6. В верхнем колонтитуле напишите свою фамилию и имя.
- 4.7. Создайте границу (рамку) страницы.
- 4.8. Вставьте подходящий рисунок**.**
- 4.9.Вставьте номер страницы (внизу, посередине).

### **Задание 25**

*Практическое задание* с использованием функций минимума, максимума, суммы и др. в среде электронных таблиц.

В таблицу собраны данные о крупнейших озерах мира:

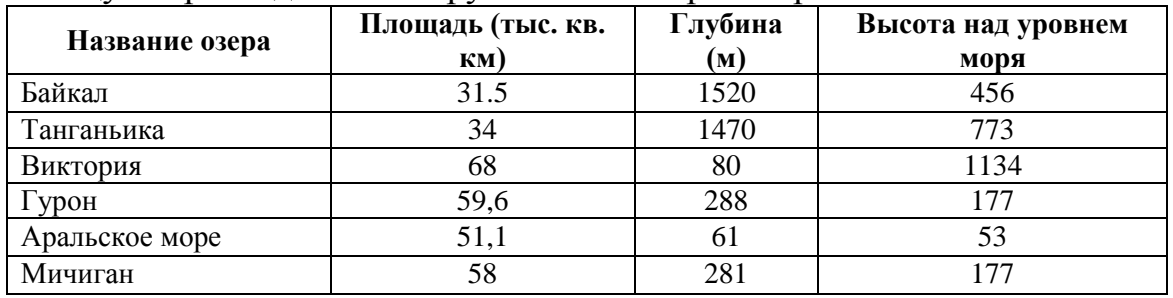

Найти глубину самого мелкого озера, площадь самого обширного озера и среднюю высоту озер над уровнем моря.

#### **Задание 26**

*Практическое задание* с использованием функций минимума, максимума, суммы и др. в среде электронных таблиц.

Дана таблица «Антропометрические данные учащихся группы». Необходимо рассчитать средний рост и вес учащихся группы, вычислить самого высокого и самого низкого учащегося.

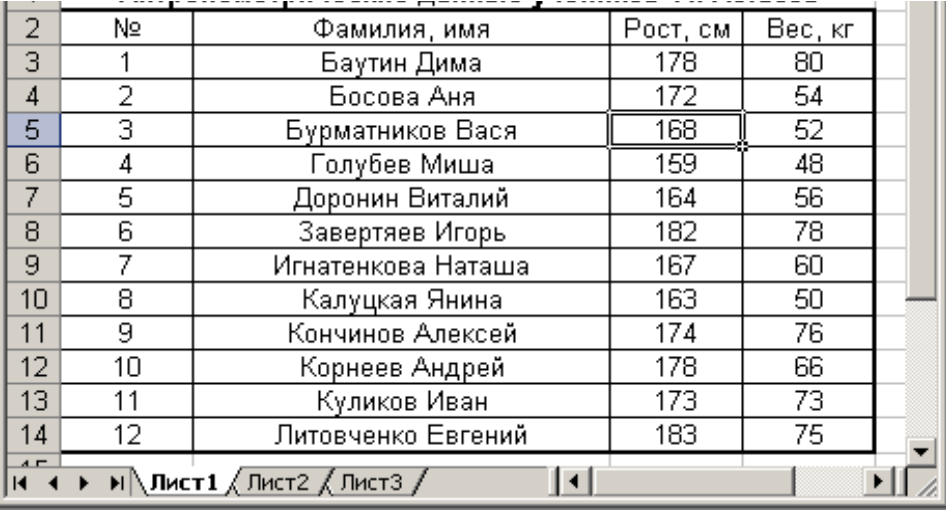

Исходная таблица имеет вид:

#### **Задание 27**

*Практическое задание.* Форматирование текста.

Выполните форматирование текста, представляющего собой фрагмент инструкции по охране труда. (Приложение 2):

1) Для заголовка (первая строка текста) примените шрифт Courier New, размер шрифта 14,полужирный, выравнивание по центру страницы.

2) Выделите текст раздела 2 и установите маркерами позицию первой строки абзаца 1,5 см, а позиции последующих строк 0,5 см.

3) К разделу 3 примените шрифт Arial, размер шрифта 12, курсив, выравнивание по ширине страницы.

4) В параметрах страницы установите зеркальные поля и альбомную ориентацию.

5) Сохранить документ C:\Мои документы\Работа.doc.

#### **Задание 28**

*Практическое задание.* Создание, редактирование, форматирование, сохранение и распечатка таблицы в среде текстового редактора.

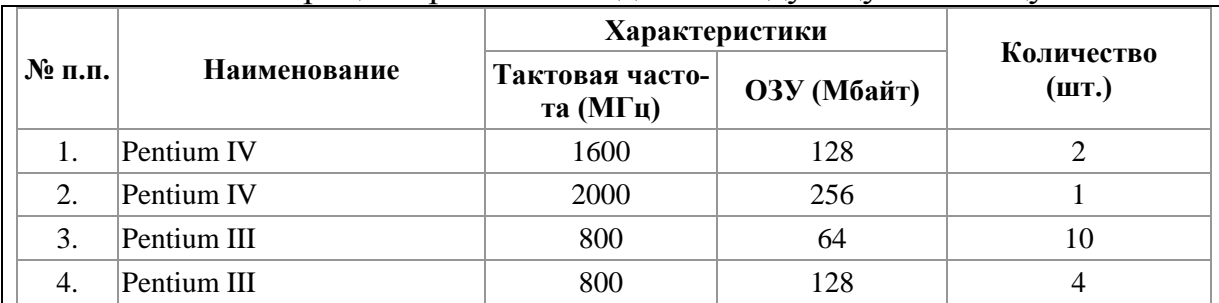

В текстовом процессоре Word создайте следующую таблицу:
#### **Задание 29**

*Практическое задание* с использованием функций минимума, максимума, суммы и др. в среде электронных таблиц.

Для проведения эксперимента выбраны 10 районов Московской области. Известны засеваемые площади и средняя урожайность по району.

Создать таблицу по образцу:

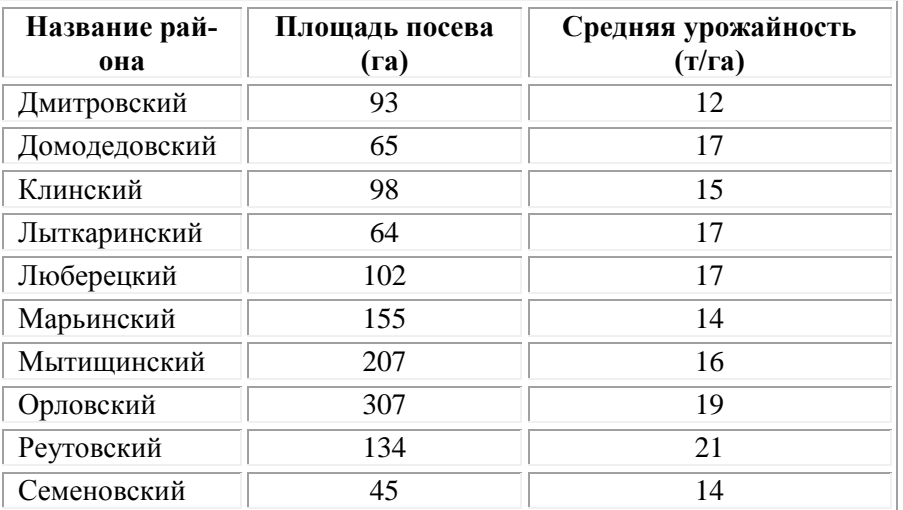

1. Определить среднюю урожайность по всем районам.

2. Определить район с самой большой и самой маленькой площадью посева.

#### **Задание 30**

*Практическое задание.* Создание, редактирование, форматирование, сохранение текстового документа в среде текстового редактора.

1) Создайте в текстовом редакторе Word документ, приведенный ниже, задав следующие параметры:

a) параметры страницы: все поля по 1,5 см, размер бумаги A4, ориентация книжная;

б) абзацный отступ 0 см;

в) для заголовка: по центру, Arial, 14, полужирный;

для первого абзаца: по левому краю, Arial, 12, полужирный;

для второго абзаца: по правому краю, Times New Roman, 12, курсив;

для третьего абзаца: по ширине, Comic Sans, 13, подчеркнутый;

для четвертого абзаца: по центру, Times New Roman, 12, полужирный, курсив.

2) Сохраните данный текстовый документ под именем vopr11\_2.doc

# **Принтеры Для вывода документа на бумагу к компьютеру подключается печатающее устройство – принтер. Существуют различные типы принтеров.** *Матричный принтер печатает с помощью металлических иголок, которые прижимают к бумаге красящую ленту.* Струйный принтер наносит буквы на бумагу, распыляя над ней капли жидких чернил. С его помощью создаются не только черно-белые, но и цветные изображения. *В лазерном принтере для печати символов используется лазерный луч. Это позволяет получать типографское качество печати.*

#### **Задание 31**

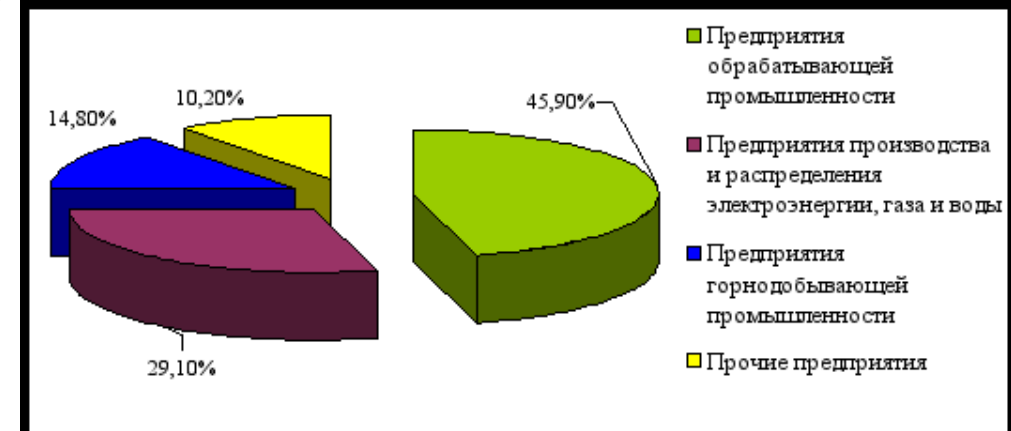

*Практическое задание.* Работа в среде электронных таблиц.

По представленным данным создать таблицу в Microsoft Excel и отформатировать ее. Назвать лист Удельный вес. По данным таблицы построить круговую диаграмму и гистограмму (столбчатую). Диаграммы оформить. Сделать подписи данных.

## **Задание 32**

*Практическое задание.* Создание, редактирование, форматирование, сохранение текстового документа в среде текстового редактора.

1) Создайте в текстовом редакторе Word документ, приведенный ниже, задав следующие параметры:

a) параметры страницы: все поля по 1,5 см, размер бумаги A4, ориентация книжная;

б) абзацный отступ 0 см;

в) для заголовка: по центру, Verdana, 15, полужирный;

для первого абзаца: по левому краю, Arial, 12, полужирный;

для второго абзаца: по центру, Times New Roman, 14, курсив;

для третьего абзаца: по ширине, Comic Sans, 13, полужирный, курсив.

1) Сохраните данный текстовый документ под именем vopr13\_2.doc

#### **Сканер**

**[Сканер](http://www.003.ru/list/7340/1.html) - это электронно-механическое устройство, предназначенное для перевода графической информации различного характера в компьютерный (цифровой) вид для последующего ее редактирования или для вывода ее на печать.**

*Одна из самых важных характеристик любого сканера - его разрешение. Чем оно больше, тем более мелкие детали изображения вы сможете отсканировать с приемлемым качеством.*

**По типу исполнения сканеры делятся на ручные, которые оператор подносит к считываемому штрихкоду, и стационарные, которые закреплены на одном месте, и в этом случае уже к ним надо подносить промаркированный штрихкодом объект.** 

#### **Задание 33**

*Практическое задание.* Создание, редактирование, форматирование, сохранение текстового документа в среде текстового редактора.

1) Создайте в текстовом редакторе Word документ, приведенный ниже, задав следующие параметры:

a) параметры страницы: все поля по 2,0 см, размер бумаги A4, ориентация книжная;

б) для заголовка: использовать вставку WordArt;

для первого абзаца: по ширине, Comic Sans, 14, полужирный, курсив;

для второго абзаца: использовать нумерацию, Times New Roman, 14, обычный, выделяя при этом названия компьютеров жирным.

2) Сохраните данный текстовый документ под именем vopr17\_2.doc

# **Ком п ью т ер**

**Компьютеры бывают: настольные, ноутбуки (в том числе, нетбуки), ы планшетные компьютеры, карманные компьютеры, игровые приставки.**

- 1. **Настольные компьютеры** состоят они из монитора и системного блока.
- 2. **Ноутбук** (или портативный компьютер) плоский переносной компьютер.
- 3. **Планшетные компьютеры** (Tablet PC). Компьютер представляет собой плоский экран, на котором расположены кнопки для работы с ним.
- 4. **Карманные компьютеры** (КПК/PDA). Мини-«машины», на которых можно делать все то же, что и на обычных.
- 5. **Игровые приставки** устроены так же, как и компьютеры (процессор, оперативная память и т.д.). Вместо монитора подключаются к телевизору.

#### **Задание 34**

*Практическое задание* с использованием мастера диаграмм в среде электронных таблиц.

Создайте таблицу пор образцу:

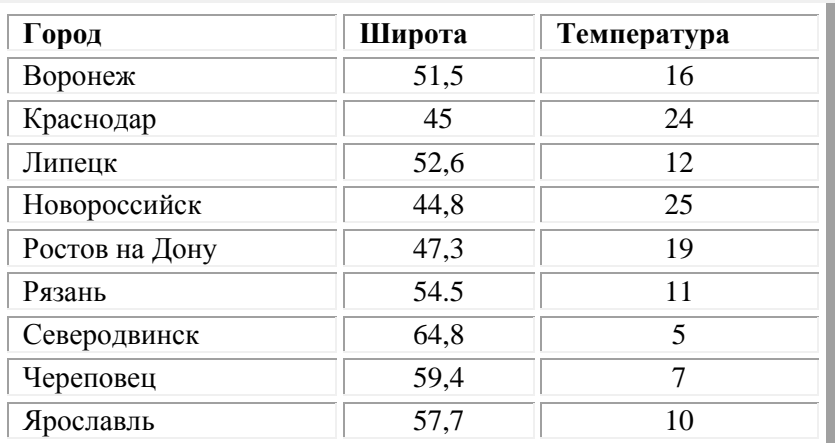

Необходимо построить график зависимости дневной температуры за последнюю неделю марта в различных городах европейской части России.

#### **2 семестр**

#### **Задание 1**

*Практическое задание.* Формирование запроса на поиск данных в среде системы управления базами данных.

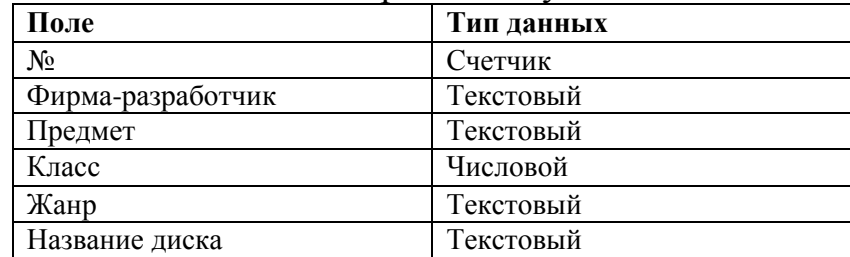

База данных «Медиатека» содержит следующие поля:

Пример заполнения базы данных «Медиатека»:

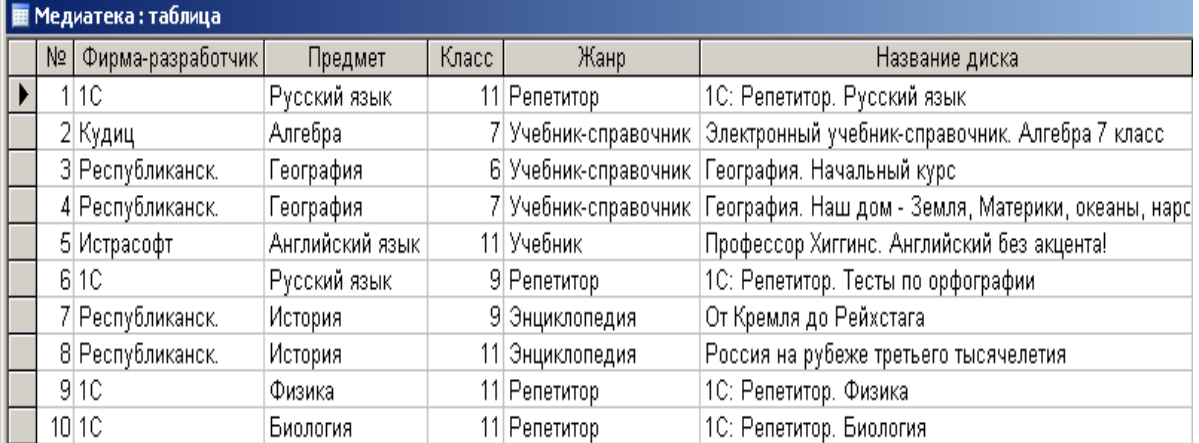

Создайте запросы:

- 1. Найти все диски, предназначенные для учеников 9 класса.
- 2. Найти все диски, разработанные фирмой 1С.

#### **Задание 2**

*Практическое задание.* Формирование запроса на поиск данных в среде системы управления базами данных.

1) Создать структуру таблицы базы данных «Студенты», содержащую следующие поля: фамилия, имя, группа, адрес, год рождения, рост.

2) В режиме таблицы ввести в базу данных 5 записей о студентах вашей группы (значения полей можно задавать произвольно).

3) Вывести на экран поля «фамилия», «имя», «группа» для студентов, рост которых выше 175 см (использовать запрос), отсортировав их в алфавитном порядке фамилий.

#### **Задание 3**

*Практическое задание* на создание Web-страницы.

С помощью программы MS Word создайте личную страницу студента для сайта.

#### **Задание 4**

*Практическое задание* на поиск информации.

Зайдите на сайт турагентства по адресу [http://agency.travelplus.ru.](http://agency.travelplus.ru/) Изучите возможности организации турпоездок на ближайший месяц по России. Сохраните ближайшие туры в текстовом документе.

#### **Задание 5**

*Практическое задание.* Формирование запроса на поиск данных в среде системы управления базами данных.

Создайте и заполните базы данных «Медиатека» по образцу:

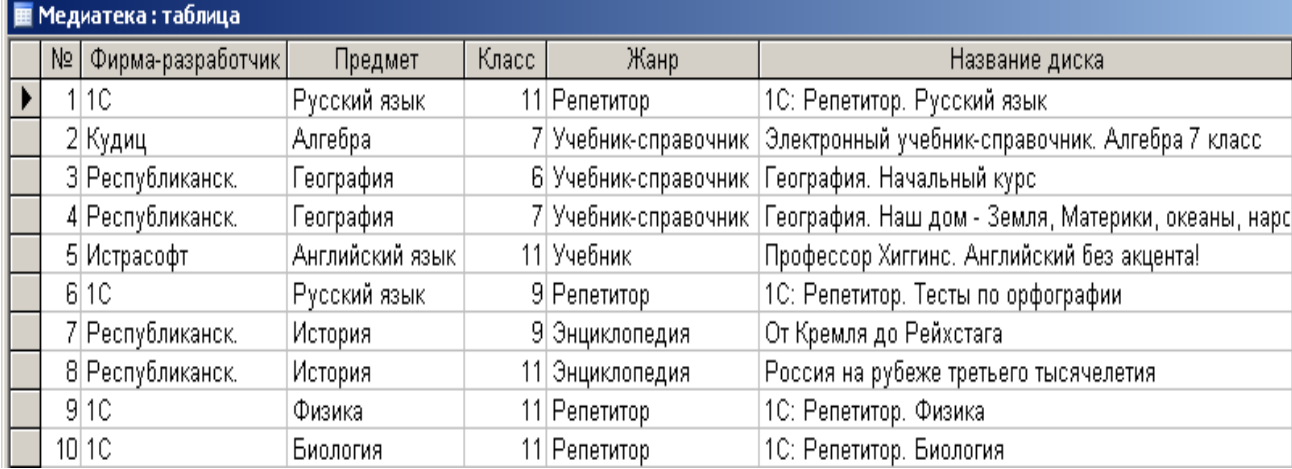

Создайте запросы:

1. Какие диски предназначены для изучения русского языка?

2. Какими энциклопедиями можно воспользоваться для подготовки реферата по истории?

#### **Задание 6**

*Практическое задание.* Создание презентации в Power Point.

Создайте мультимедийную презентацию по теме «Открытия, совершенные женщинами»». Информацию найдите в сети Интернет. Презентация должна соответствовать требованиям, предъявляемым к учебным презентациям, содержать не менее 5 слайдов, титульную страницу, оглавление, оформленное при помощи гиперссылок, слайд с информацией о создателе. Примените к объектам эффекты анимации.

#### **Задание 7**

*Практическое задание.* Формирование запроса на поиск данных в среде системы управления базами данных.

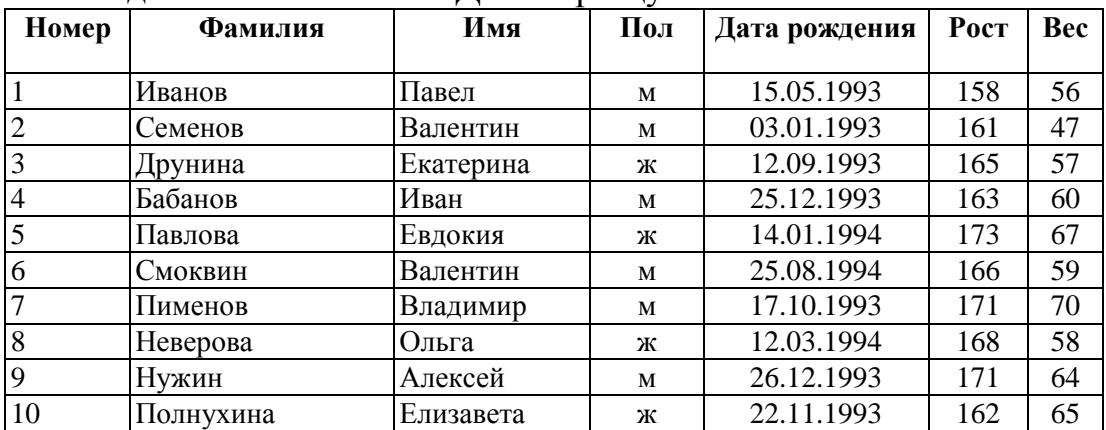

Создайте и заполните БД по образцу:

Задание:

1. Сформировать запрос, который бы выводил всех «Валентин»

2. Сформировать запрос, который бы выводил всех женщин.

#### **Задание№ 26**

*Практическое задание.* Поиск информации в сети Интернет.

Найдите в Интернет два закона РФ, регулирующие деятельность в области информационных технологий. Сохраните каждый из них в отдельном текстовом файле под названиями "sow1" и "sow2". Создайте собственную (в названии Имя\_Фамилия) папку и поместите файлы в нее. Используя архиватор, установленный на компьютере создайте архив с расширением .zip. Скопируйте архив на флэш накопитель, перенесите его на другой компьютер, разархивируйте и проверьте содержимое на вирусы.

#### **Критерии оценки:**

- оценка «отлично» выставляется обучающемуся, если обучающийся показал глубокое и прочное усвоение программного материала; полные, последовательные, грамотные и логически излагаемые ответы при видоизменении задания; свободно справляющиеся с поставленными задачами, знания материала; правильно обоснованные принятые решения; владение разносторонними навыками и приемами выполнения индивидуального задания;

- оценка «хорошо» выставляется обучающемуся, если обучающийся показал знание программного материала; грамотное изложение, без существенных неточностей в ответе на вопрос; правильное применение теоретических знаний; владение необходимыми навыками при выполнении индивидуального задания;

- оценка «удовлетворительно» выставляется обучающемуся, если обучающийся показал усвоение основного материала; при ответе допускаются неточности; при ответе недостаточно правильные формулировки; нарушение последовательности в изложении программного материала; затруднения в выполнении индивидуального задания;

**-** оценка «неудовлетворительно» выставляется обучающемуся, если обучающийся не знает программный материала; при ответе возникают ошибки; затруднения при выполнении индивидуального задания.

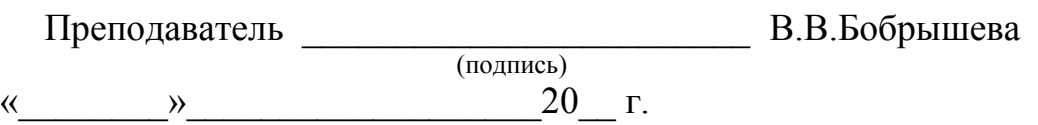

# 4. Результаты освоения дисциплины, подлежащие промежуточной

#### аттестации

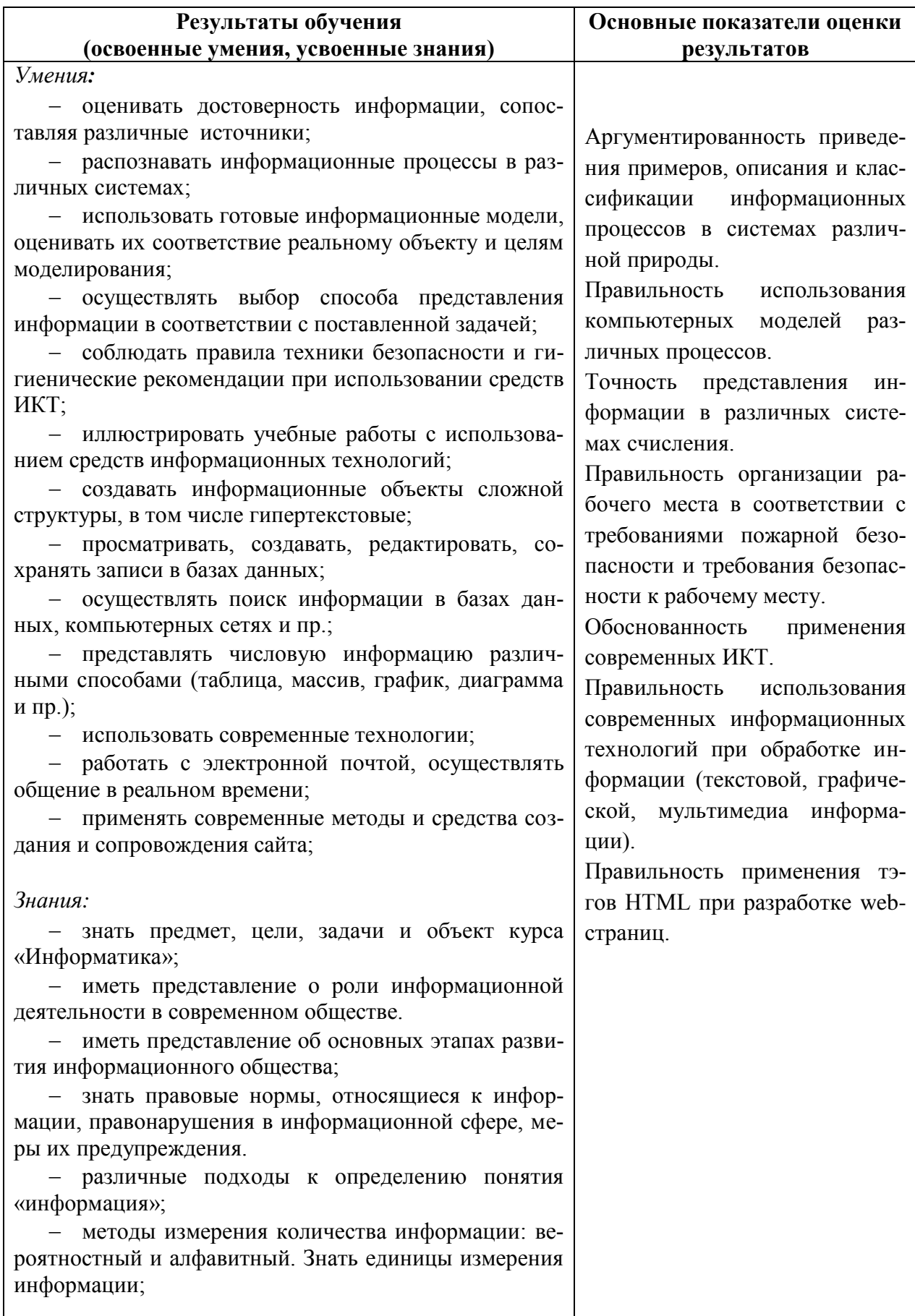

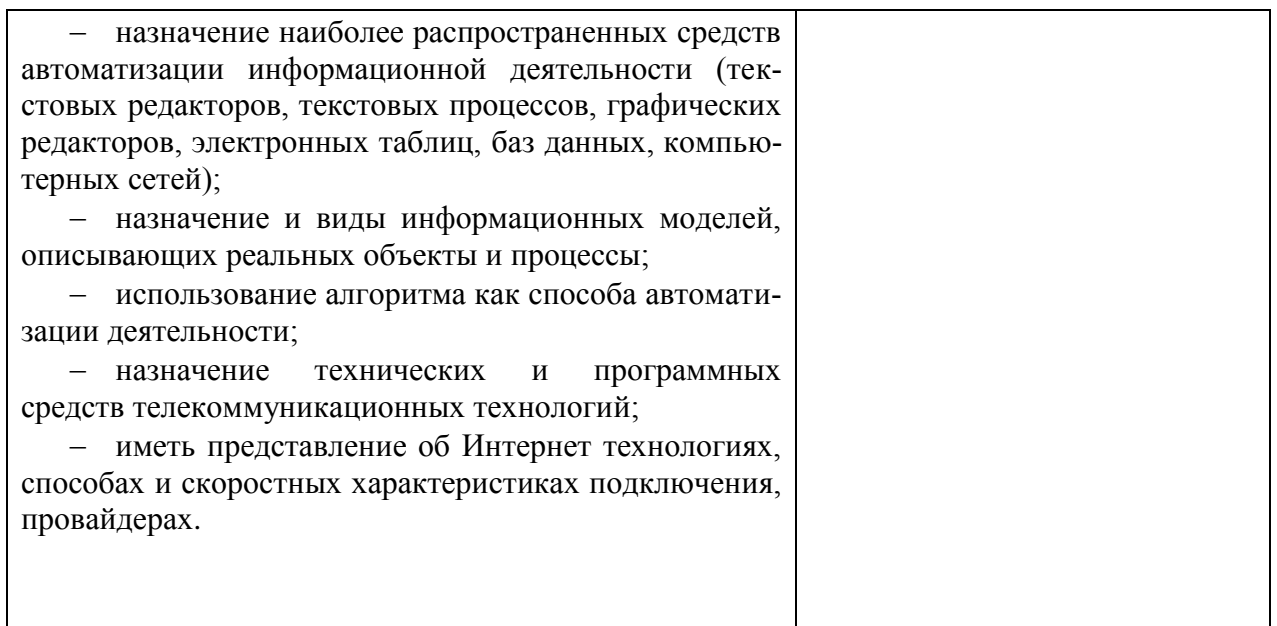

## **5. Контрольно-оценочные материалы для промежуточной аттестации по учебной дисциплине**

Задание включает в себя: теоретическую часть и практическое задание.

При ответе на теоретические вопросы надо проявить знание теоретических основ дисциплины, назначения, интерфейса и основных приемов работы с данными программами.

Опираясь на умения и навыки работы с определенными операциями в изученных программах, отработанные на практических занятиях, выполнить практические задания, используя при этом рациональные приемы выполнения действий, проявляя умение работать с прикладными программами. Цель практического задания - создание новых объектов с использованием приобретенных умений и навыков и посредством комбинации прошлого опыта.

#### **3.1. Текст задания**

Задание № 1

1. Информатика как наука. Появление и развитие информатики. История развития ЭВТ. Поколения ЭВМ

2. Назначение электронных таблиц. Интерфейс MS Excel. Обработка данных в электронных таблицах.

3. Практическое задание

Перевести числа в восьмеричную и шестнадцатеричную системы счисления:

a)  $1100101011_2$  $\delta$ ) 100011<sub>2</sub>  $\epsilon$ ) 11011101101,  $\chi$ ) 1111000111<sub>2</sub>

Задание № 2

Понятие информации. Представление информации в ЭВМ. Еди- $\mathbf{1}$ . ницы измерения информации Виды информации, ее свойства.

 $2.$ Текстовые редакторы, их классификация и назначение.

 $\overline{3}$ . Практическое задание

Создайте таблииу следующего вида:

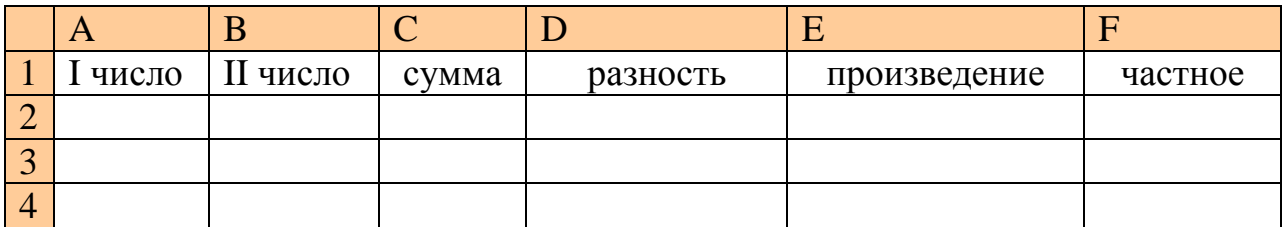

Введите в столбец А 15 чисел с шагом 5, а в столбец В 15 чисел с шагом 7, используя функцию Автозаполнение.

В ячейки С2, D2, E2, F2 введите формулы для вычисления значений суммы, разности, произведения и частного этих чисел

Залание № 3

Структурная схема ПЭВМ. Назначение основных блоков.  $1<sup>1</sup>$ 

 $2^{1}$ Современные носители для архивного сохранения информации. Создание архива.

Практическое задание 3.

Переведите числа из десятичной системы счисления в другую.

a)  $245_{10} \rightarrow A_2$ 

6)  $1987_{10} \rightarrow A_2$ 

 $\epsilon$ ) 45348<sub>10</sub> $\rightarrow$ A<sub>16</sub>

 $\epsilon$ ) 444<sub>10</sub> $\rightarrow$ A<sub>8</sub>

Залание № 4

1. Выполнение вычислений в двоичной системе счисления (сложение и умножение).

2. Создание рисунков в текстовом редакторе, изменение параметров рисунка.

3. Практическое задание

Создать таблииу предложенного образиа

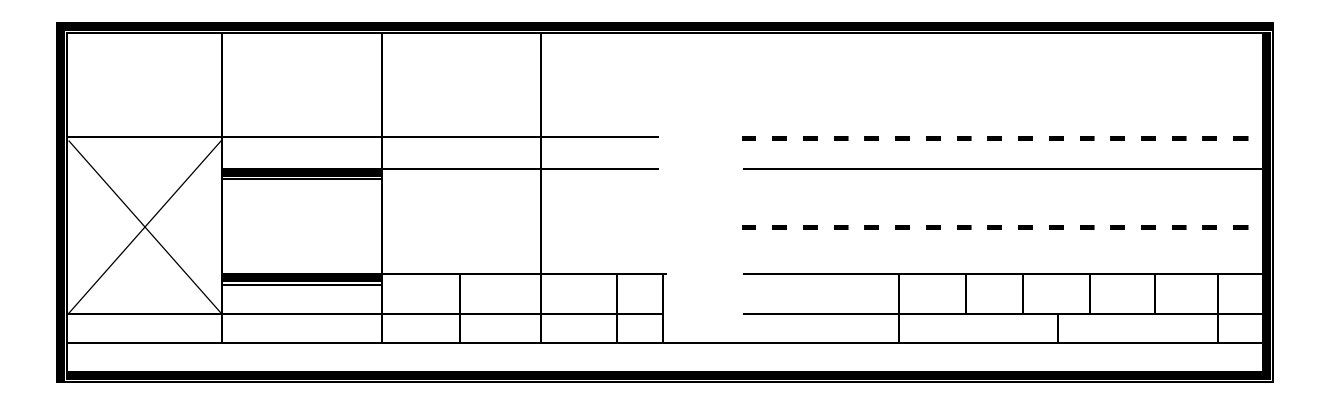

Залание № 5

1. Операционная система ЭВМ, ее основные функции.

2. Компьютерные сети: виды, структура, принципы функционирования, технические устройства. Скорость передачи данных. Информационные услуги компьютерных сетей.

3. Практическое задание

С помошью программы Microsoft Word выбрать шрифт Arial кодировку Юникод и закодировать слово Интернет; выбрать шрифт Courier New, кодировку Кириллица и закодировать слово Программа

Залание № 6

Системы счисления. Позиционные и непозиционные системы  $1$ счисления.

 $2^{1}$ Создание таблиц в текстовом редакторе. Операции с ячейками таблицы.

 $\mathcal{E}$ Практическое задание

Набрать формулы, используя редактор функций

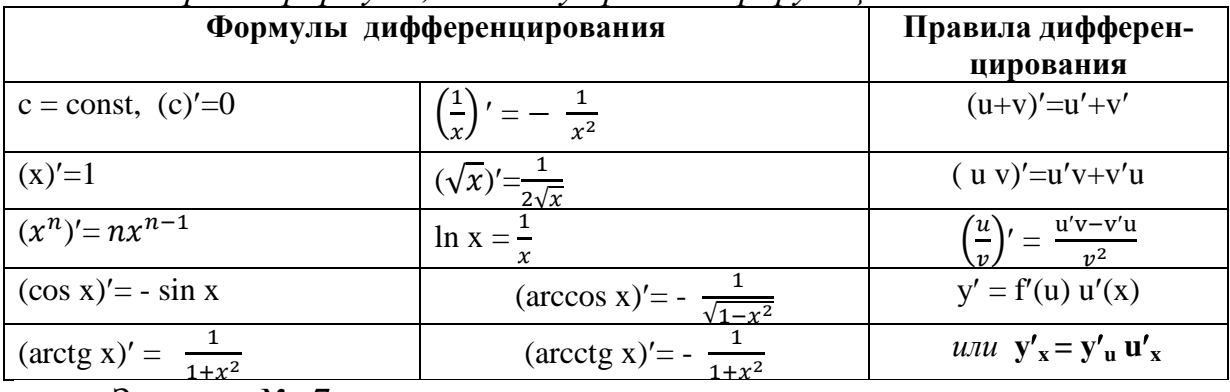

Задание № 7

1. Основные этапы развития информационного общества.

2. Файловая структура хранения информации на диске. Понятие файла, имя файла, атрибуты файла.

3. Практическое задание

Создать таблииу предложенного образиа

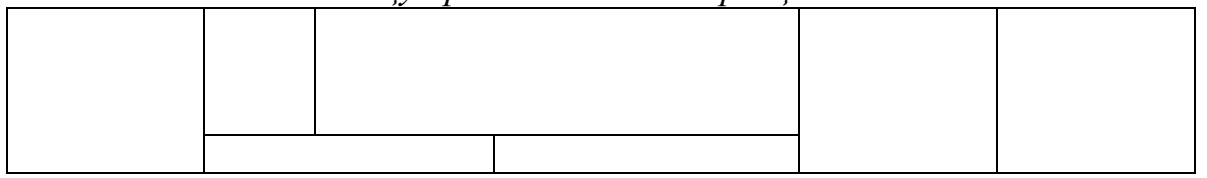

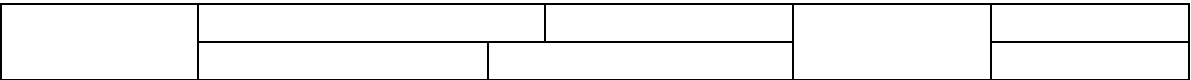

Задание № 8

1. Правовые нормы, относящиеся к информации, правонарушения в информационной сфере, меры их предупреждения.

2. Двоичная система счисления. Алгоритм перевода чисел из десятичной

системы в двоичную.

3. Практическое задание

Перевести из различных систем счисления в десятичную: a)  $1100111_2$  $\delta$ ) 10110,11,  $B/1283_8$ 

Залание №9

 $1<sub>1</sub>$ Создание и форматирование таблиц в текстовом редакторе.

Просмотр и редактирование базы данных. Поиск, удаление  $\overline{2}$ . и сортировка записей: простые и сложные условия поиска.

3. Практическое задание

Набрать формулы, используя редактор функций

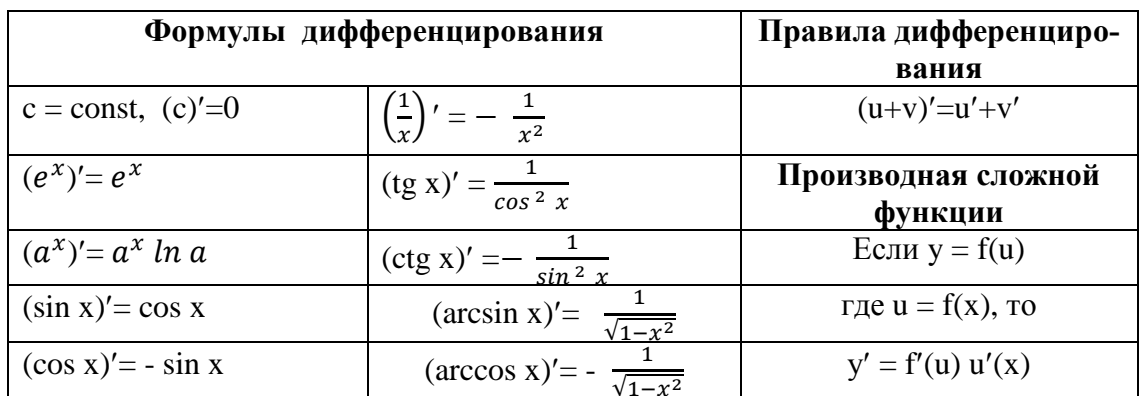

Задание № 10

 $1<sup>1</sup>$ Принципы обработки информации компьютером. Программный принцип работы ПК.

 $\overline{2}$ . Основные понятия БД: запись, поле, типы полей, первичный ключ. Системы управления БД и принципы работы с ними. Просмотр и редактирование БД.

3. Практическое задание Перевести числа в двоичную систему счисления  $\epsilon$ ) 23654 $_{8}$ a)  $6217<sub>8</sub>$  $\delta$ ) A4BC10A <sub>16</sub>  $\chi$ ) ACE560B<sub>16</sub>

Залание № 11

Назначение, структура и возможности ОС WIN- $1<sup>1</sup>$ **DOWS** 

 $2.$ Основы языка разметки гипертекста. Основные теги языка **HTML** 

Практическое задание 3.

Перевести числа в восьмеричную и шестнадцатеричную системы счисления:

a)  $1010011011_2$  $\tilde{0}$ ) 1011010110,  $\epsilon$ ) 11110110011<sub>2</sub>

Залание № 12

 $\mathbf{1}$ Текстовые редакторы и текстовые процессоры. Их назначение, основные функции.

Системы управления базами и данных. Основные объекты MS  $\overline{2}$ . Access. Поиск, удаление и сортировка записей. Проектирование и создание однотабличной БД

Практическое задание 3. Переведите числа из десятичной системы счисления в другую. a)  $244_{10} \rightarrow$  A2 6)  $5348_{10} \rightarrow A_{16}$  $\epsilon$ ) 333 $_{10} \rightarrow A_8$ 

Залание № 13

Системы счисления, используемые на компьютерах. Перевод  $1_{\cdot}$ чисел из 16-ной системы в 2-ную.

Создание таблиц в СУБД MS Access. Режимы работы  $2^{1}$  $\mathbf{c}$ таблинами. Типы полей.

 $3<sub>1</sub>$ Практическое задание

С помощью программы блокнот:

Раскодируйте слово: 173 174 162 235 169255 163 174 164

Закодируйте слово: выгода

Задание № 14

 $1<sup>1</sup>$ Вычисления в MS Excel. Правила ввода формул в электронных таблинах.

 $2^{1}$ Создание связей в СУБД MS Access. Основные типы связей.

 $\overline{3}$ . Практическое задание

Перевести числа из различных систем счисления в десятичную: a)  $110100111_2$  $\frac{6}{372}$  $\delta$ ) 100111011<sub>2</sub>  $\epsilon$ )  $AA2E_{16}$ 

Задание № 15

 $1_{\cdot}$ Построение графиков и диаграмм с помощью электронных таб-

лиц.

Назначение программы PowerPoint. Основные операции со слай- $2.$ дами.

3. Практическое залание

Создать таблицу предложенного образца

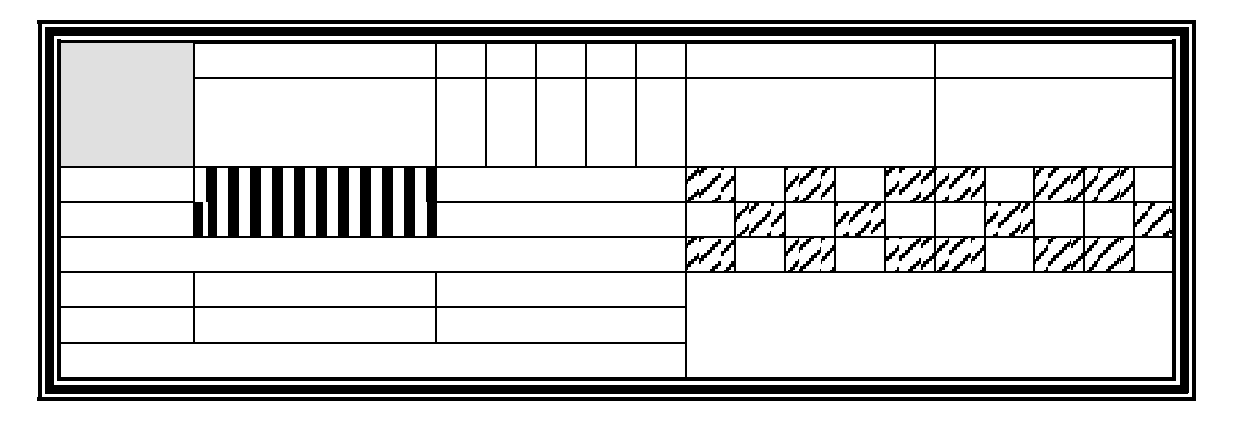

Залание № 16

 $1_{\cdot}$ Системы счисления, используемые на компьютерах. Перевод чисел из 8-ной системы в 2-ную.

Настройка анимации в презентации MS PowerPoint.  $2.$ 

 $\mathcal{E}$ Практическое задание

Перевести числа в двоичную систему счисления

a)  $6217_8$  $\epsilon$ ) 23654 $\kappa$ 

 $\tilde{\omega}$ ) A4BC10A<sub>16</sub>  $\epsilon$ ) ACE560B<sub>16</sub> Задание № 17

Основные функции MS Excel. Работа с Мастером функций.  $1<sub>1</sub>$ 

 $\overline{2}$ . Основы языка разметки гипертекста. Создание, сохранение и открытие Web-документа.

3. Практическое задание

Создайте в СУБД MS Access однотабличную БД «Ученик» с полями: Номер зачетки, Фамилия, Имя, Отчество, Дата Рождения. Для поля Дата рождения задайте маску ввода. Введите 15 записей. С помощью фильтров найдите студентов, фамилии которых начинаются на определенную букву. Выполните сортировку по убыванию по полю Дата рождения.

Залание № 18

1. Информационные ресурсы сети Интернет.

Создание таблиц в СУБД. Режимы работы с таблицей. Формы.  $\overline{2}$ .

 $\overline{3}$ . Практическое задание:

Запишите первые 25 чисел восьмеричной и шестнадцатеричной систем счисления.

Залание № 19

Текстовый редактор MS WORD, его назначение. Форматирова-1.

ние шрифта.

2. Создание ящика электронной почты и настройка его параметров

3. Практическое задание

*Создайте базу данных, состоящую из трех связанных таблиц – Производители автомобилей, Марки машин и Продажи.*

*Таблица «Производители автомобилей» имеет следующую структуру:*

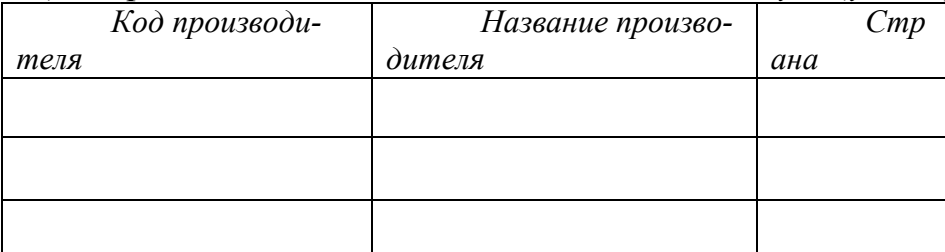

*Таблица «Марки машин» имеет следующую структуру:*

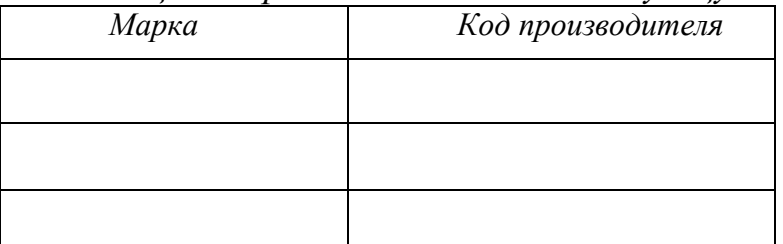

Таблица «Продажи» имеет следующую структуру:

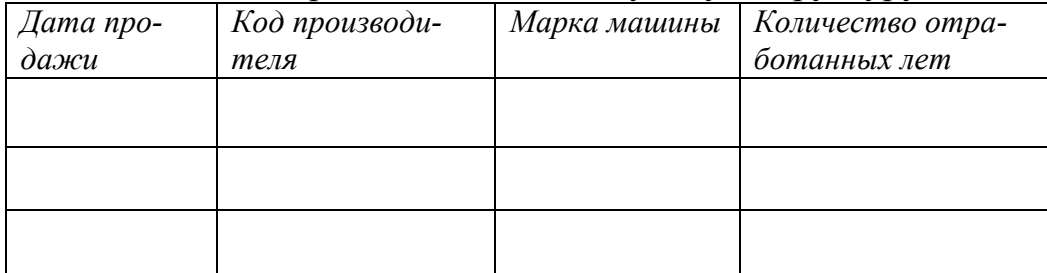

*Требуется создать три запроса, по которым:*

*а) будут отобраны проданные автомобили заданной марки;*

*б) будут отобраны марки автомобилей, проданных в заданном диапазоне дат;*

*в) будет отобран самый дорогой автомобиль, произведенный в заданной стране.*

Задание № 20

1. Современные носители для архивного сохранения информации.

Создание архива.

2. Основные этапы развития информационного общества.

3. Практическое задание

*Закодируйте следующие слова, используя таблицы ASGI-кодов:* ИН-ФОРМАТИЗАЦИЯ, МИ КРОПРОЦЕССОР, МОДЕЛИРОВАНИЕ

Задание № 21

1. Основные функции MS Excel.

2. Основы языка разметки гипертекста.

#### 3. Практическое задание

*Создайте таблицу следующего вида:*

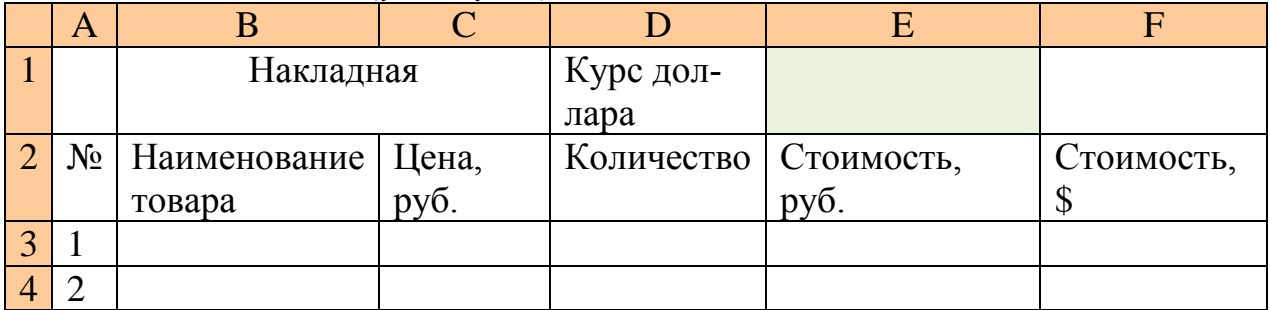

*Введите 15 наименований товара, его цену и количество.*

*Ячейку Е4, в которой будет содержаться изменяющееся значение курса доллара, залейте светло-зеленым цветом.*

*Введите формулы для подсчета стоимости в рублях и для подсчета стоимости в долларах.*

Задание № 22

1. Структурная схема ПЭВМ. Назначение основных блоков.

2. Текстовый редактор MS WORD, его назначение, основные возможности. Форматирование шрифта и абзаца.

3. Практическое задание

*Создайте базу данных, состоящую из двух связанных таблиц - Студенты и Сессия.*

*Таблица «Студенты» имеет следующую структуру:*

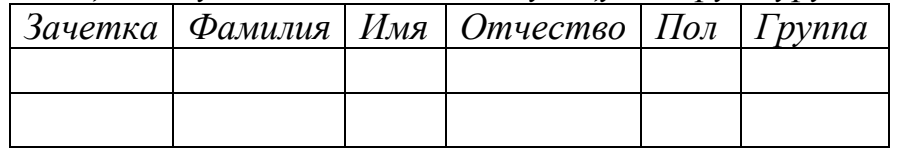

*Таблица «Сессия» имеет следующую структуру:*

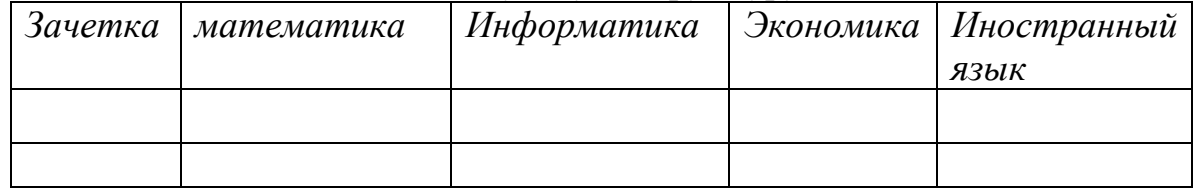

*Требуется создать три запроса, по которым:*

*а) будут отобраны фамилии, имена и отчества женщин, сдавших сессию без троек;*

*б) будут отобраны фамилии, имена, отчества и номера зачеток студентов заданной группы;*

*в) будут отобраны фамилии, имена и отчества студентов заданной группы, получивших двойки по экономике.*

Задание № 23

1. Что такое мультимедиа; области применения. Представление звука в памяти компьютера. Понятие о дискретизации звука. Технические средства мультимедиа.

2. Основы языка разметки гипертекста

3. Практическое задание

Создать рисунок в документе.

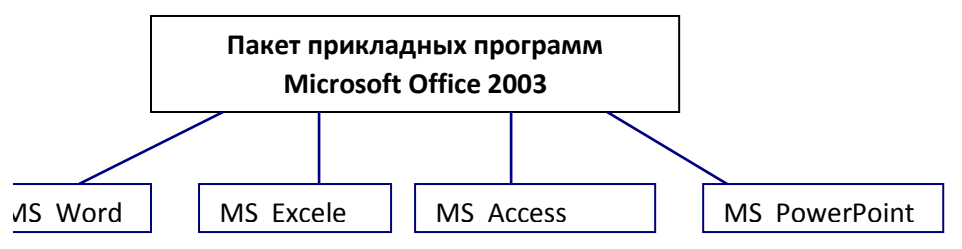

Залание № 24

1. Системы счисления.

2. Перевод чисел из 8-ной системы в 2-ную.

3 Практическое задание

Создайте таблииу.

Введите произвольные значения процента премии и НДФЛ. Используйте для вычислений ПРЕМИИ и НДФЛ абсолютные ссылки. Измените значение процента премии и убедитесь, что вычисления выполняются правильно (формулы работают).

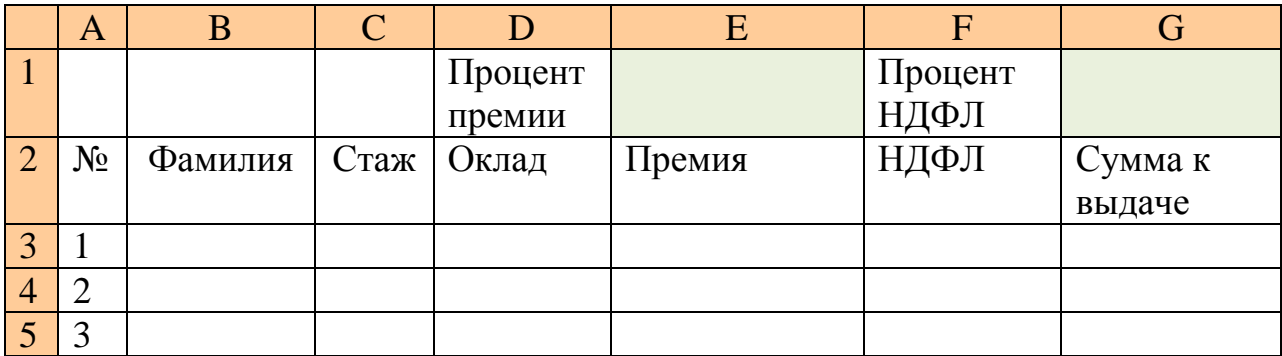

Залание № 25

1 Формулы, рисунки, таблицы и другие мультимедийные объекты в текстовом редакторе.

2 Назначение электронных таблиц. Интерфейс MS Excel. Обработка данных в электронных таблицах.

3. Практическое задание

Создайте текстовый документ, сохраните его под именем Экзамен.txt. наберите 10 строк текста. Разделите их на 2 абзаца. Откройте файл с помощью программы MS Word. Создайте в документе

*маркированный список из 5-ти элементов. Установите следующие параметры шрифта: Arial Narrow, 14 пт, выравнивание по ширине, цвет – зеленый, курсив. Текст 2-го абзаца заключите в рамку синего цвета, тип линии – пунктир, шириной 2 пт.* 

Задание № 26

1. Выполнение вычислений в двоичной системе счисления. Сложение и умножение.

2. Структура рабочего окна электронной таблицы. Форматирование и редактирование данных в ячейках электронной таблицы.

3. Практическое задание. Создайте рисунок. Выполните группировку объектов.

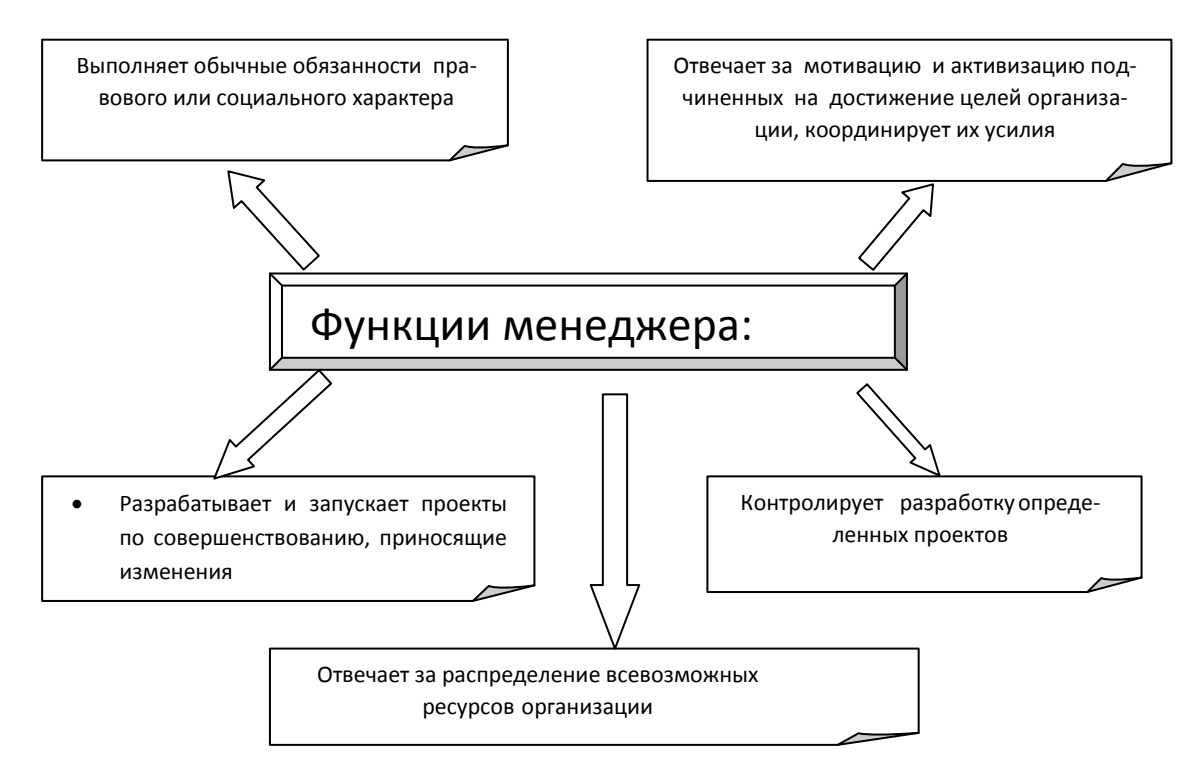

Задание № 27

1. Программное обеспечение ЭВМ. Виды программного обеспечения.

2. Типы графических редакторов. Основные компоненты среды графического редактора растрового типа (рабочего поля, панелей инструментов, графических примитивов).

3. Практическое задание

*Создайте почтовый ящик с помощью почтовой услуги www.rambler.ru. Напишите письмо по адресу [\\_\\_\\_\\_\\_\\_\\_\\_\\_\\_\\_\\_\\_\\_](mailto:violetta-negrebe@mail.ru) @mail.ru. В письме перечислите услуги сети Internet. Тема – укажите свою фамилию. Прикрепите любой текстовой документ.*

Задание № 28

1. Поисковые системы. Осуществление поиска информации или

информационного объекта в сети Интернет.

Категории функций в Excel. Правила ввода функций.  $2.$ 

3. Практическое задание

В программе Проводник в папке Proram Files найти 20 файлов с расширением. doc. Для найденных файлов создать apxus < Teкст.rar> со степенью сжатия <Обычный>.Архив расположить на рабочем столе.

Задание № 29

Базы данных и СУБД. Основные объекты баз данных. Созда- $1<sub>1</sub>$ ние запросов в БД.

 $2.$ Форматирование текста документа в редакторе MS. Word. Работа со строками текста документа.

3. Практическое задание

В MS Excel создайте таблии следующего вида:

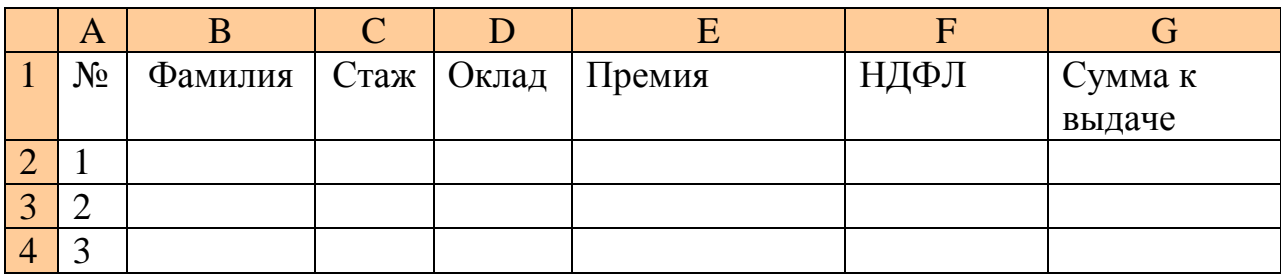

Введите в столбцы В, С, D произвольные данные.

В ячейку Е2 введите формулу для начисления премии, учитывая, что премия составляет 30 % от оклада.

В ячейку F2 введите формулу для подсчета НДФЛ (13 %). В ячейку G2 введите формулу для подсчета суммы к выдаче.

Залание № 30

 $1_{-}$ Выполнение вычислений в MS Excel. Правила ввода формул. Абсолютные и относительные ссылки

Компьютерная графика. Области применения, технические 2. средства. Принципы кодирования изображения. Растровая и векторная графика.

Практическое задание. Создать Web-документ.  $3<sub>1</sub>$ 

index. html  $\langle HTML \rangle$ <TITLE>Моя программа на языке HTML </TITLE>  $<$ BODY> <BODY BGCOLOR=MAROON TEXT=LIME >  $\langle$ FONT SIZE=+2> < $H2$ > <CENTER>Урок 1. Исследуем свойства надписей </CENTER> </H2><HR>  $<$ FONT SIZE=+1> <FONT COLOR=AQUA>  $\langle \text{CENTER} \rangle$  $\langle UL$  TYPE="DISK">

```
<LI>Строка - нормальный шрифт<BR>
<LI><B>Строка - жирный шрифт </B><BR>
<LI><TT>Строка - шрифт телетайп </TT><BR>
<LI><I>Строка - шрифт курсив</I><BR>
<LI><U>Строка - подчеркнутый шрифт </U>
<LI><S>Строка - зачеркнутый шрифт</S>
</CENTER>
</UL><HR SIZE=5>
<FONT COLOR="WHITE">Связь массы и энергии – E = mc<SUP>2</SUP><BR>
<FONT COLOR="LIME">Формула воды – H<SUB>2</SUB>O
</BODY>
</HTML>
Изменить некоторые параметры тегов цвета и размера шрифта.
  Время на подготовку и выполнение:
```
подготовка 10 мин.; выполнение 0 часа 50 мин.; оформление и сдача 20 мин.; всего 1 час 20 мин.

*Шкала оценки образовательных достижений*

| Оценка уровня подготовки |                     | Критерии                                 |
|--------------------------|---------------------|------------------------------------------|
| балл (отметка)           | вербальный аналог   | оценки                                   |
| 5                        | ОТЛИЧНО             | студент правильно и полностью излагает   |
|                          |                     | материал при ответе на теоретические во- |
|                          |                     | просы; владеет понятийным аппаратом;     |
|                          |                     | дает обоснование применения необходи-    |
|                          |                     | мого программного обеспечения; точно     |
|                          |                     | выполняет операции над объектами, при-   |
|                          |                     | меняя соответствующие возможности        |
|                          |                     | программного обеспечения для решения     |
|                          |                     | поставленной задачи                      |
| $\overline{4}$           | хорошо              | студент допускает неточности и недоста-  |
|                          |                     | точную полноту в изложении теоретиче-    |
|                          |                     | ских вопросов, но при этом верно выпол-  |
|                          |                     | няет практическую часть задания, выбрав  |
|                          |                     | соответствующее программное обеспече-    |
|                          |                     | ние, допуская неточности в выполнении    |
|                          |                     | операций над объектами                   |
| 3                        | удовлетворительно   | студент допускает неточности при изло-   |
|                          |                     | жении ответов на теоретические вопросы   |
|                          |                     | задания, а также ошибки при выполнении   |
|                          |                     | практической части задания, при этом     |
|                          |                     | владея понятийным аппаратом              |
| $\overline{2}$           | неудовлетворительно | студент демонстрирует несформирован-     |
|                          |                     | ность знаний и умений                    |

#### **6. Информационное обеспечение обучения**

#### **Основные источники:**

1. Лебедева Т.Н. Информатика. Информационные технологии [Электронный ресурс]: учебно-методическое пособие для СПО/ Лебедева Т.Н., Носова Л.С., Волков П.В.— Электрон. текстовые данные.— Саратов: Профобразование, 2019.— 128 с.— Режим доступа: http://www.iprbookshop.ru/86070.html.— ЭБС «IPRbooks», по паролю

2. Трофимов, В. В. Информатика в 2 т. Том 1: учебник для среднего профессионального образования / В. В. Трофимов; под редакцией В. В. Трофимова. — 3-е изд., перераб. и доп. — Москва: Издательство Юрайт, 2020. — 553 с. — (Профессиональное образование). — ISBN 978-5-534-02518-7. — Текст электронный // ЭБС Юрайт [сайт]. — URL: https://biblio-online.ru/bcode/448997

3. Трофимов, В. В. Информатика в 2 т. Том 2: учебник для среднего профессионального образования / В. В. Трофимов ; ответственный редактор В. В. Трофимов. — 3-е изд., перераб. и доп. — Москва : Издательство Юрайт, 2020. — 406 с. — (Профессиональное образование). — ISBN 978-5-534-02519-4. — Текст: электронный // ЭБС Юрайт [сайт]. — URL: https://biblioonline.ru/bcode/448998

4. Цветкова А.В. Информатика и информационные технологии [Электронный ресурс]: учебное пособие для СПО/ Цветкова А.В.— Электрон. текстовые данные.— Саратов: Научная книга, 2019.— 190 c.— Режим доступа: http://www.iprbookshop.ru/87074.html.— ЭБС «IPRbooks», по паролю.

## **Дополнительные источники:**

1. Зимин, В. П. Информатика. Лабораторный практикум в 2 ч. Часть 1: учебное пособие для среднего профессионального образования / В. П. Зимин. — 2-е изд., испр. и доп. — Москва: Издательство Юрайт, 2019. — 126 с. — (Профессиональное образование). — ISBN 978-5-534-11851-3. — Текст : электронный // ЭБС Юрайт [сайт]. — URL: https://biblio-online.ru/bcode/446277

2. Зимин, В. П. Информатика. Лабораторный практикум в 2 ч. Часть 2: учебное пособие для среднего профессионального образования / В. П. Зимин. — 2-е изд. — Москва: Издательство Юрайт, 2019. — 153 с. — (Профессиональное образование). — ISBN 978-5-534-11854-4. — Текст: электронный // ЭБС Юрайт [сайт]. — URL: https://biblio-online.ru/bcode/446278

3. Новожилов, О. П. Информатика в 2 ч. Часть 1: учебник для среднего профессионального образования / О. П. Новожилов. — 3-е изд., перераб. и доп. — Москва: Издательство Юрайт, 2020. — 320 с. — (Профессиональное образование). — ISBN 978-5-534-06372-1. — Текст : электронный // ЭБС Юрайт [сайт]. — URL: https://biblio-online.ru/bcode/448995

4. Новожилов, О. П. Информатика в 2 ч. Часть 2: учебник для среднего профессионального образования / О. П. Новожилов. — 3-е изд., перераб. и доп. — Москва : Издательство Юрайт, 2020. — 302 с. — (Профессиональное образование). — ISBN 978-5-534-06374-5. — Текст : электронный // ЭБС Юрайт [сайт]. — URL: https://biblio-online.ru/bcode/448996

#### **Интернет-ресурсы:**

1. www. intuit. ru/studies/courses (Открытые интернет-курсы «Интуит» по курсу «Информатика»)

2. http://ru. iite. unesco. org/publications (Открытая электронная библиотека «ИИТО ЮНЕСКО» по ИКТ в образовании).

3. www.megabook. ru (Мегаэнциклопедия Кирилла и Мефодия, разделы «Наука / Математика.Кибернетика» и «Техника / Компьютеры и Интернет»).

4. www. ict. edu. ru (портал «Информационно-коммуникационные технологии в образовании»).

5. www. digital-edu. ru (Справочник образовательных ресурсов «Портал цифрового образования»).

6. www. window. edu. ru (Единое окно доступа к образовательным ресурсам Российской Федерации).

7. www. freeschool. altlinux. ru (портал Свободного программного обеспечения).